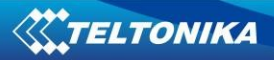

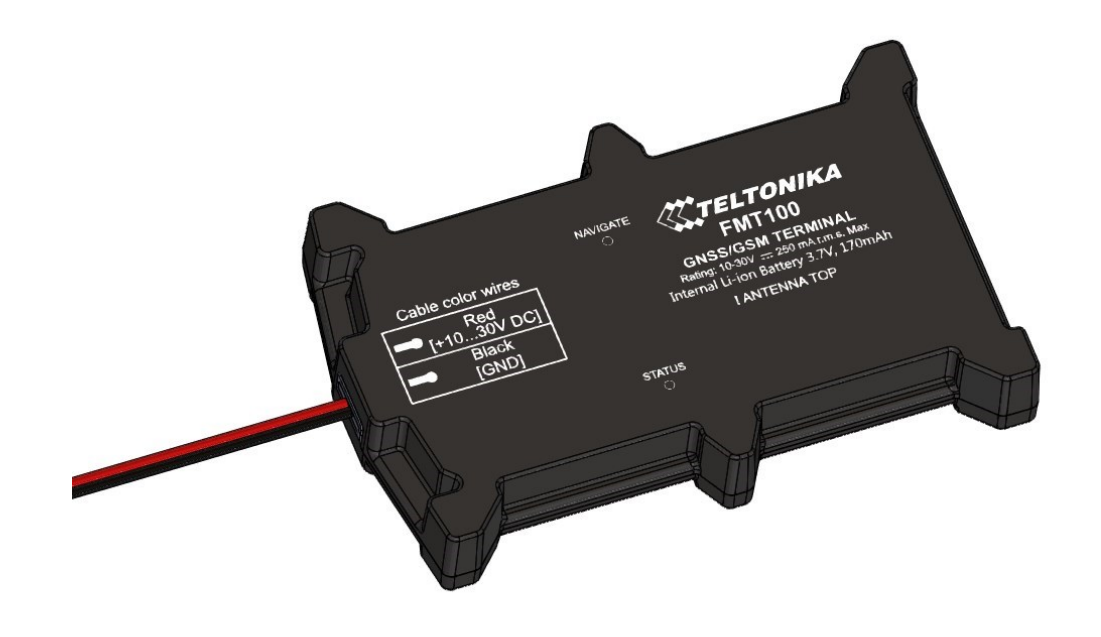

# **FMT100 User Manual V0.04**

# **Table of contents**

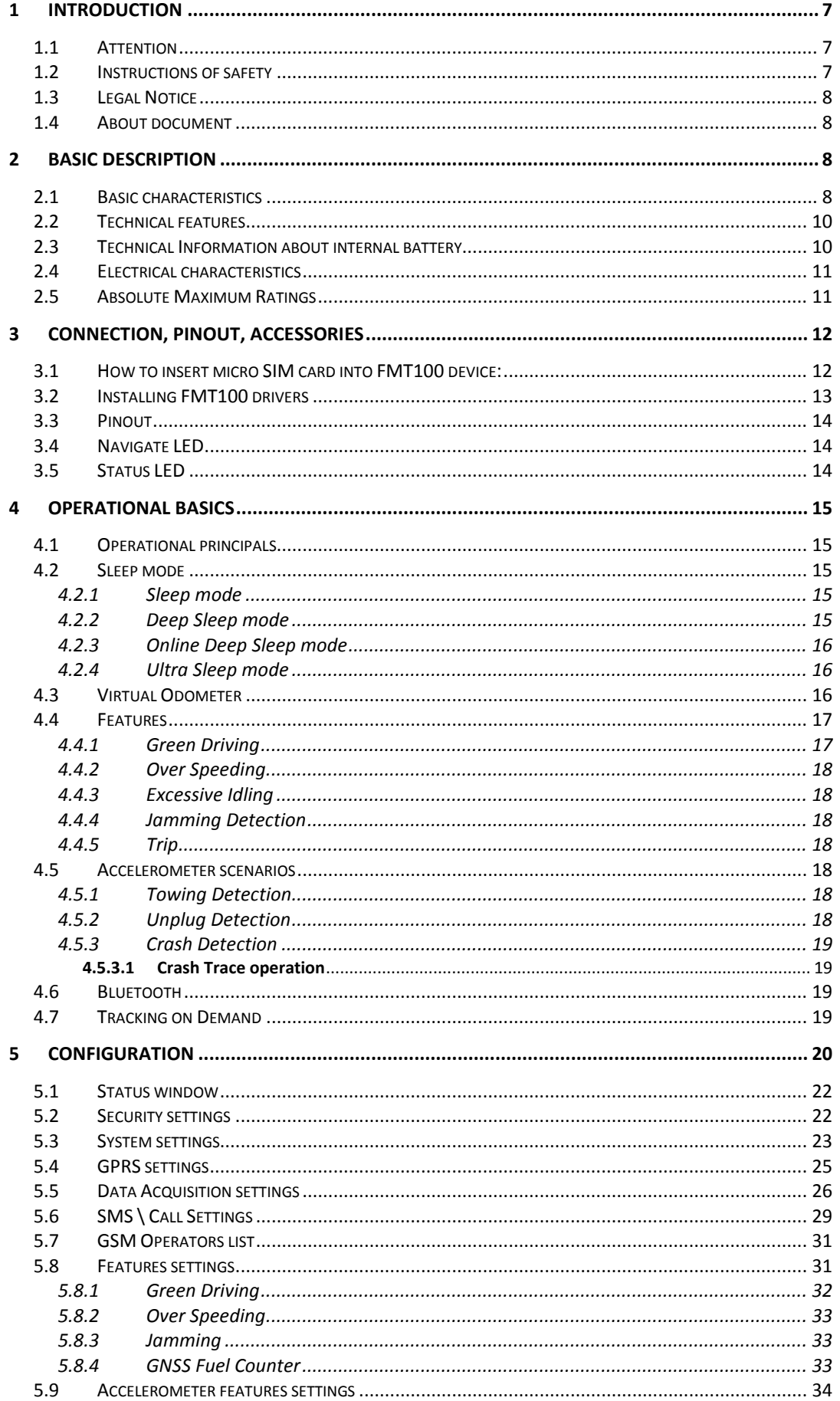

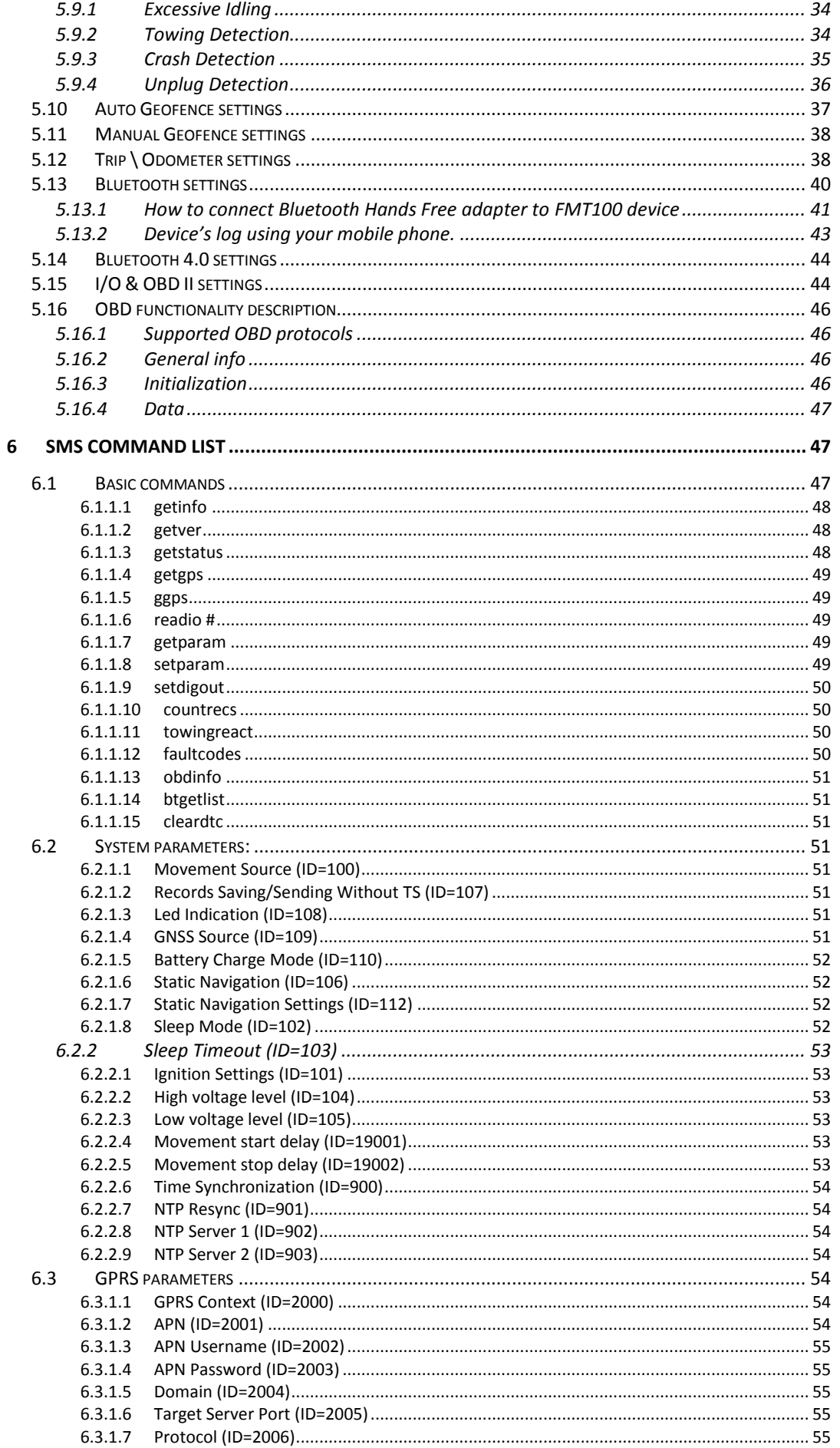

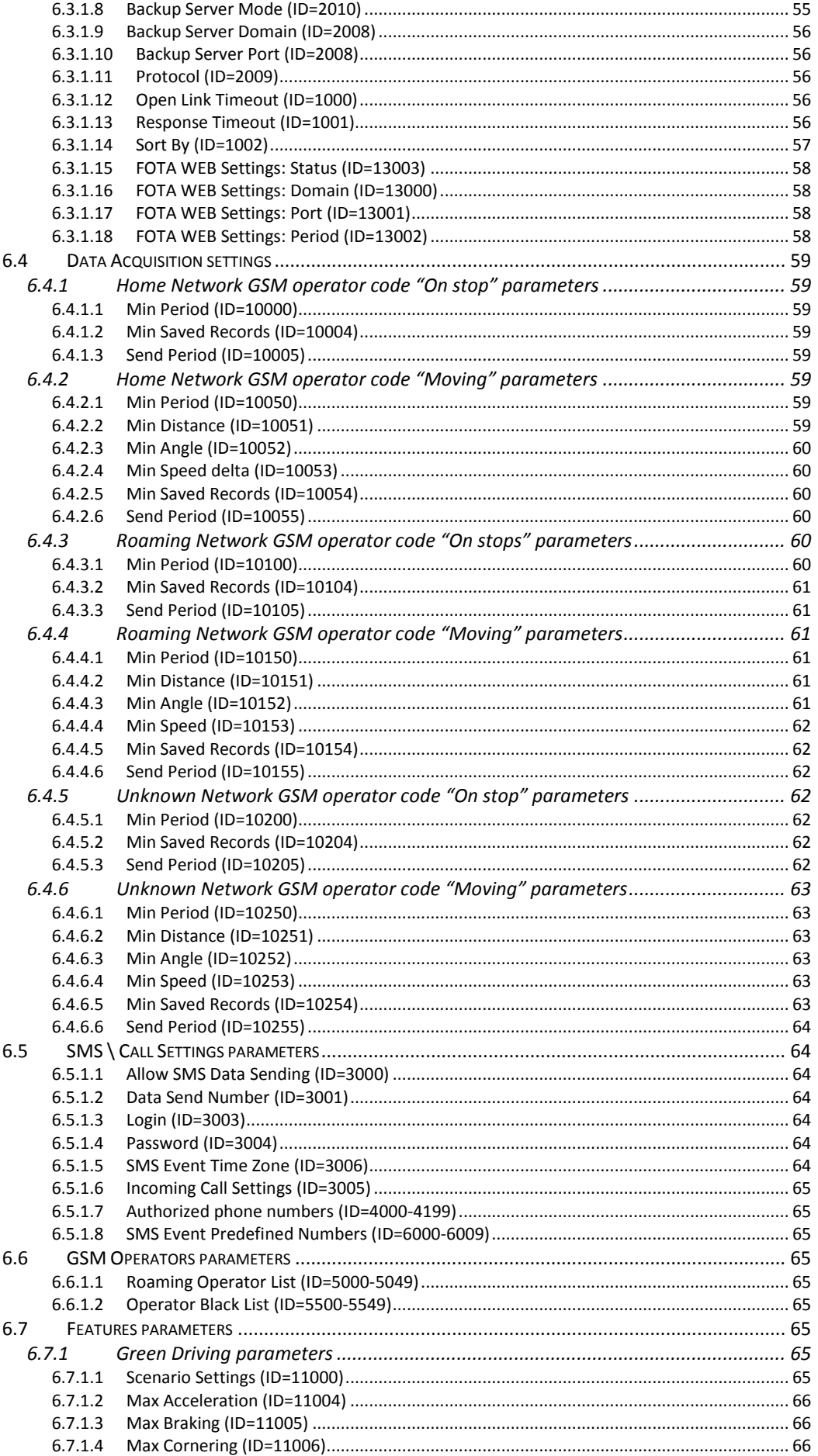

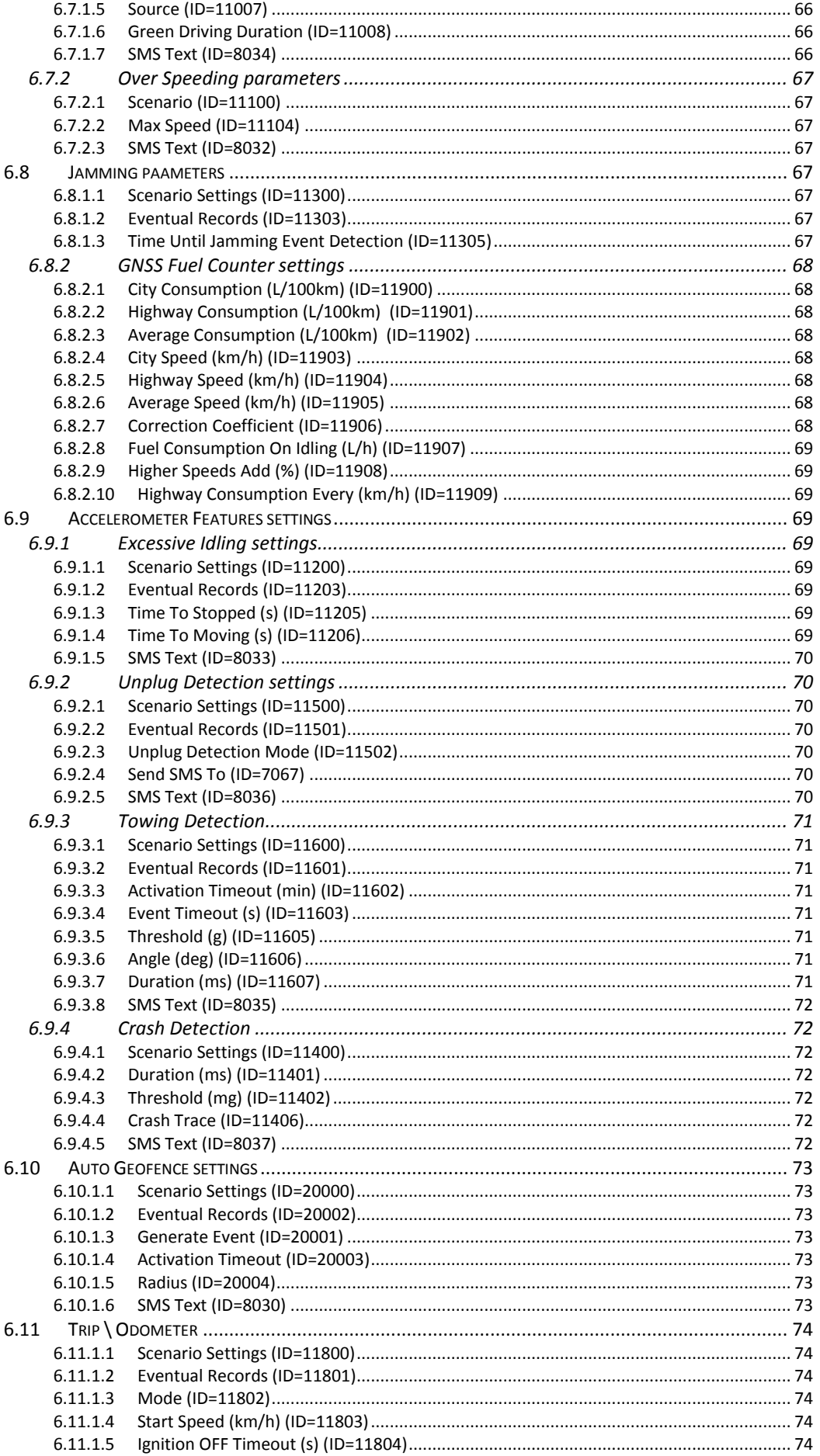

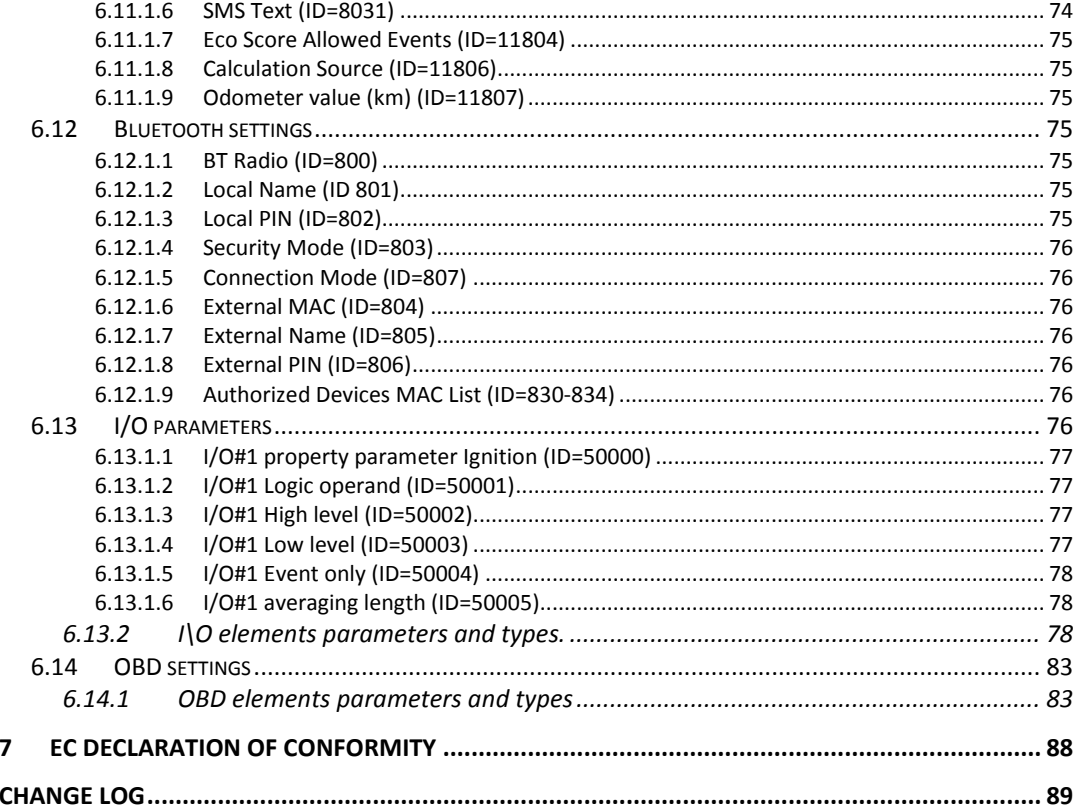

## <span id="page-6-0"></span>**1 INTRODUCTION**

#### <span id="page-6-1"></span>**1.1 Attention**

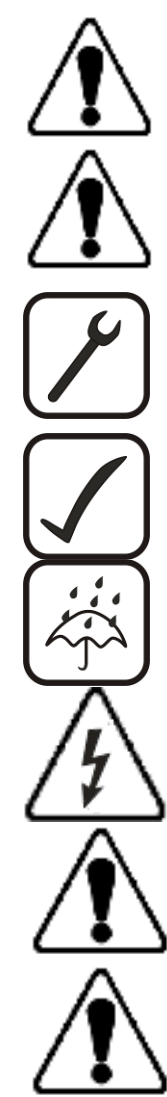

Do not disassemble the device. If the device is damaged, before unplugging the power supply, do not touch the device.

All wireless data transferring devices produce interference that may affect other devices which are placed nearby.

Please consult representatives of your vehicle model regarding OBD II location on your vehicle. In case you are not sure of proper connection, please consult qualified personnel.

The programming must be performed using a second class PC (with autonomic power supply).

The device is susceptible to water and humidity.

Any installation and/or handling during a lightning storm are prohibited.

FMT100 has USB interface;

Teltonika is not responsible for any harm caused by using wrong cables for PC <-> FMT100 connection.

Warning! Do not use FMT100 device if it distracts driver or causes inconvenience due to OBD II placement. Device must not interfere with driver.

## <span id="page-6-2"></span>**1.2 Instructions of safety**

This chapter contains information on how to operate FMT100 safely. By following these requirements and recommendations, you will avoid any dangerous situations. You must read these instructions carefully and follow them strictly before operating the device!

The device uses a 10 V... 30 V DC power supply. The nominal voltage is 12 V DC. The allowed range of voltage is 10 V... 30 V DC.

To avoid mechanical damage, it is advised to transport the FMT100 device in an impactproof package.

Before dismounting the device from the vehicle, ignition must be off.

## <span id="page-7-0"></span>**1.3 Legal Notice**

Copyright © 2018 Teltonika. All rights reserved. Reproduction, transfer, distribution or storage of part or all of the contents in this document in any form without the prior written permission of Teltonika is prohibited.

Other products and company names mentioned here may be trademarks or trade names of their respective owners.

The manufacturer reserves the right to make changes and/or improvements at any time in design, functionality, parameters and electrical characteristics without any prior notice and without incurring obligations.

## <span id="page-7-1"></span>**1.4 About document**

This document contains information about the architecture, possibilities, mechanical characteristics, and configuration of the FMT100 device.

Acronyms and terms used in document:

PC – Personal Computer;

GPS – Global Positioning System;

GPRS – General Packet Radio Service;

GNSS – Global Navigation Satellite System;

GSM – Global System for Mobile Communications;

SMS – Short Message Service;

AC/DC – Alternating Current/Direct Current;

I/O – Input/Output;

Record – AVL data stored in FMT100 memory. AVL data contains GNSS and I/O information;

AVL packet - data packet which is being sent to the server during data transmission.

## <span id="page-7-2"></span>**2 BASIC DESCRIPTION**

FMT100 is a tracking terminal with GNSS and GSM connectivity, which is able to collect device coordinates and transfer them via GSM network to server. This device is perfectly suitable for applications, which need location acquirement of remote objects. It is important to mention that FMT100 has two pin interface. FMT100 also has a USB port for device status log output and device configuration.

## **Package contents***<sup>1</sup>*

The FMT100 device is supplied to the customer in a cardboard box containing all the equipment that is necessary for operation. The package contains:

Already implemented FMT100 device;

Top and bottom device cover parts; Li-ion battery.

## <span id="page-7-3"></span>**2.1 Basic characteristics**

.

GSM / GPRS / GNSS features:

Teltonika TM2500 multi-band module (GSM 850 / 900 / 1800 / 1900 MHz);

 $<sup>1</sup>$  Package content depends on Order Code, and can be customized based on customer needs.</sup>

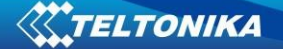

- GPRS class 12;
- SMS (text, data);
- Integrated GNSS receiver;
- Up to -161 dBm GNSS receiver sensitivity.

Hardware features:

- Built-in movement sensor;
- Built-in Bluetooth 4.0;
- Internal High Gain GNSS antenna;
- Internal High Gain GSM antenna;
- 170 mAh Li-ion rechargeable 3.7 V battery.

Interface features:

- Power supply:  $10 \div 30$  V;
- USB port;
- 2 LEDs indicating device status.

Special features:

- Fast position fix;
- High quality track even in high density urban canyon;
- Small case;
- High gain internal GNSS and GSM antennas;
- 2 LED status indication:
- Real-time tracking;
- Smart data acquisition based on:
	- o Time;
	- o Angle;
	- o Distance;
	- o Ignition or any other I/O event.
- Sending acquired data via GPRS;
- GPRS and SMS I/O events;
- Virtual odometer:
- Jamming detection;
- Configurable using Secured SMS Commands;
- Spy call;
- Overvoltage protection.

## <span id="page-9-0"></span>**2.2 Technical features**

### **Table 1 FMT100 specifications**

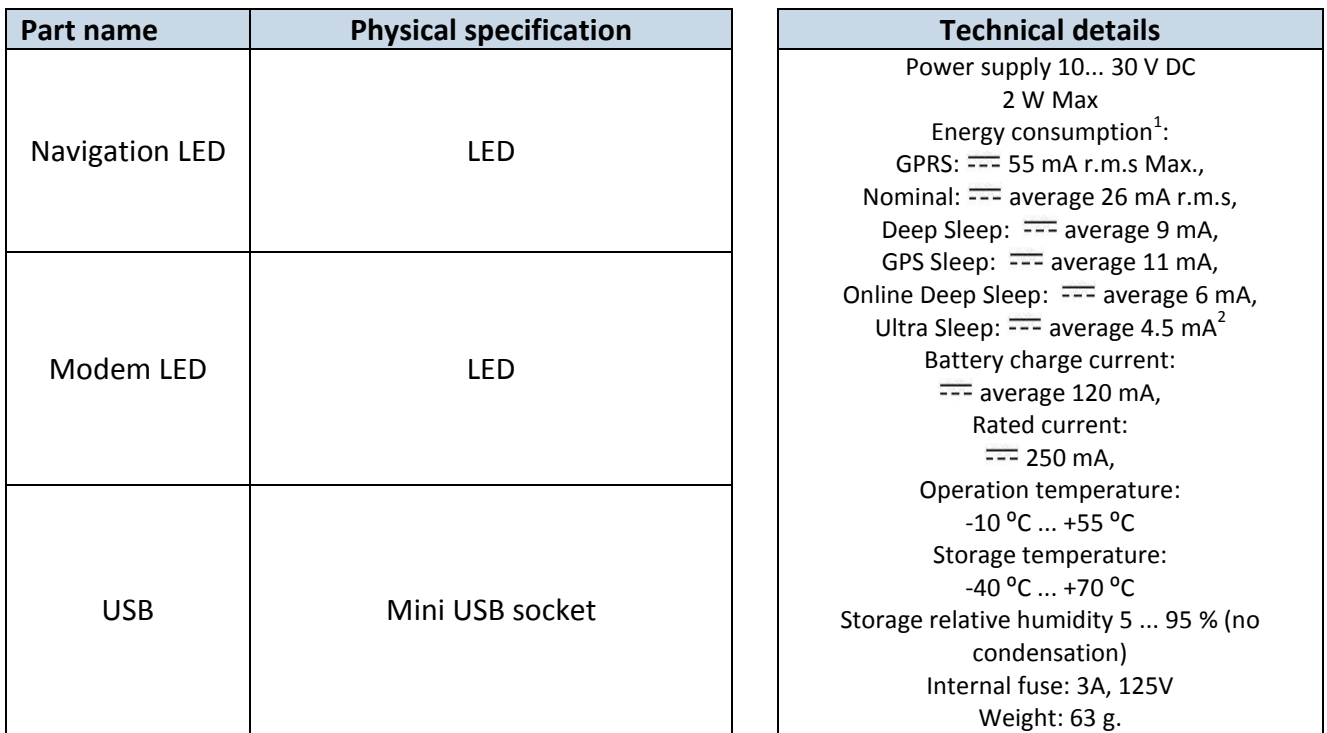

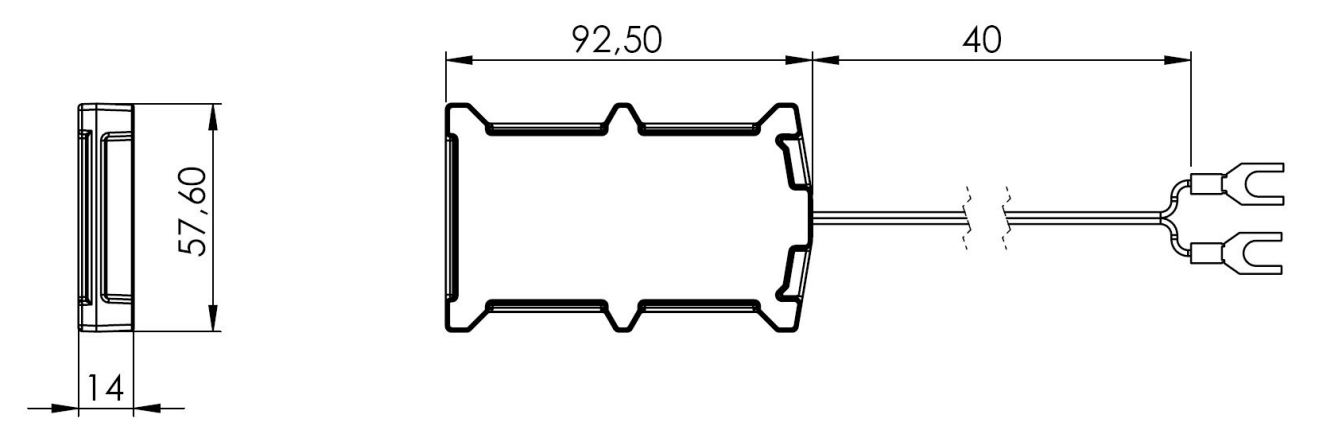

**Figure 1 FMT100 view & dimensions (tolerance ±2mm)**

# <span id="page-9-1"></span>**2.3 Technical Information about internal battery**  Li-ion rechargeable battery, 3.7 V, 170 mAh.

 1 Energy consumption has been tested at 12 V voltage with no battery charging.

<sup>2</sup> When in Deep Sleep mode no data storing and sending is activated.

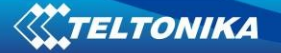

Battery Disposal instructions:

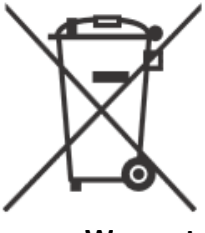

Battery should not be disposed of with general household waste. Bring damaged or worn-out batteries to your local recycling center or dispose them to battery recycle bin found in stores.

## **Warranty: batteries are covered by 6 month warranty support.**

## **Table 2 Battery specifications**

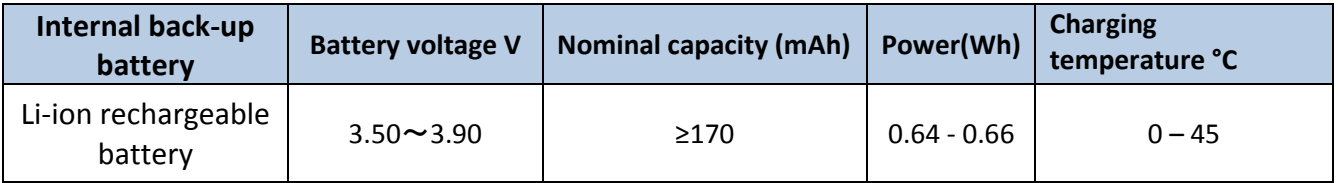

FMT100 internal battery is used for detecting external voltage disconnection.

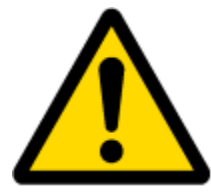

CAUTION: RISK OF EXPLOSION IF BATTERY IS REPLACED BY AN INCORRECT TYPE. DISPOSE OF USED BATTERIES ACCORDING TO THE INSTRUCTIONS.

## <span id="page-10-0"></span>**2.4 Electrical characteristics**

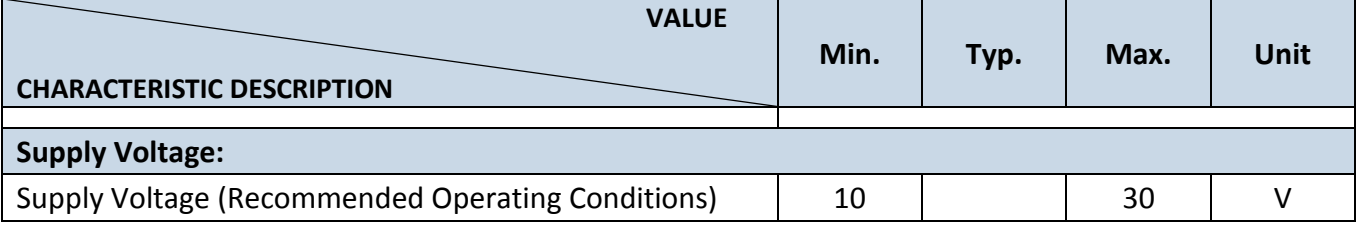

## <span id="page-10-1"></span>**2.5 Absolute Maximum Ratings**

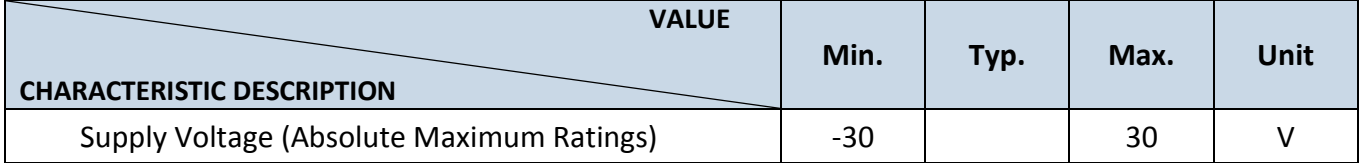

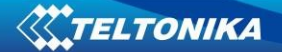

# <span id="page-11-0"></span>**3 CONNECTION, PINOUT, ACCESSORIES**

## <span id="page-11-1"></span>**3.1 How to insert micro SIM card into FMT100 device:**

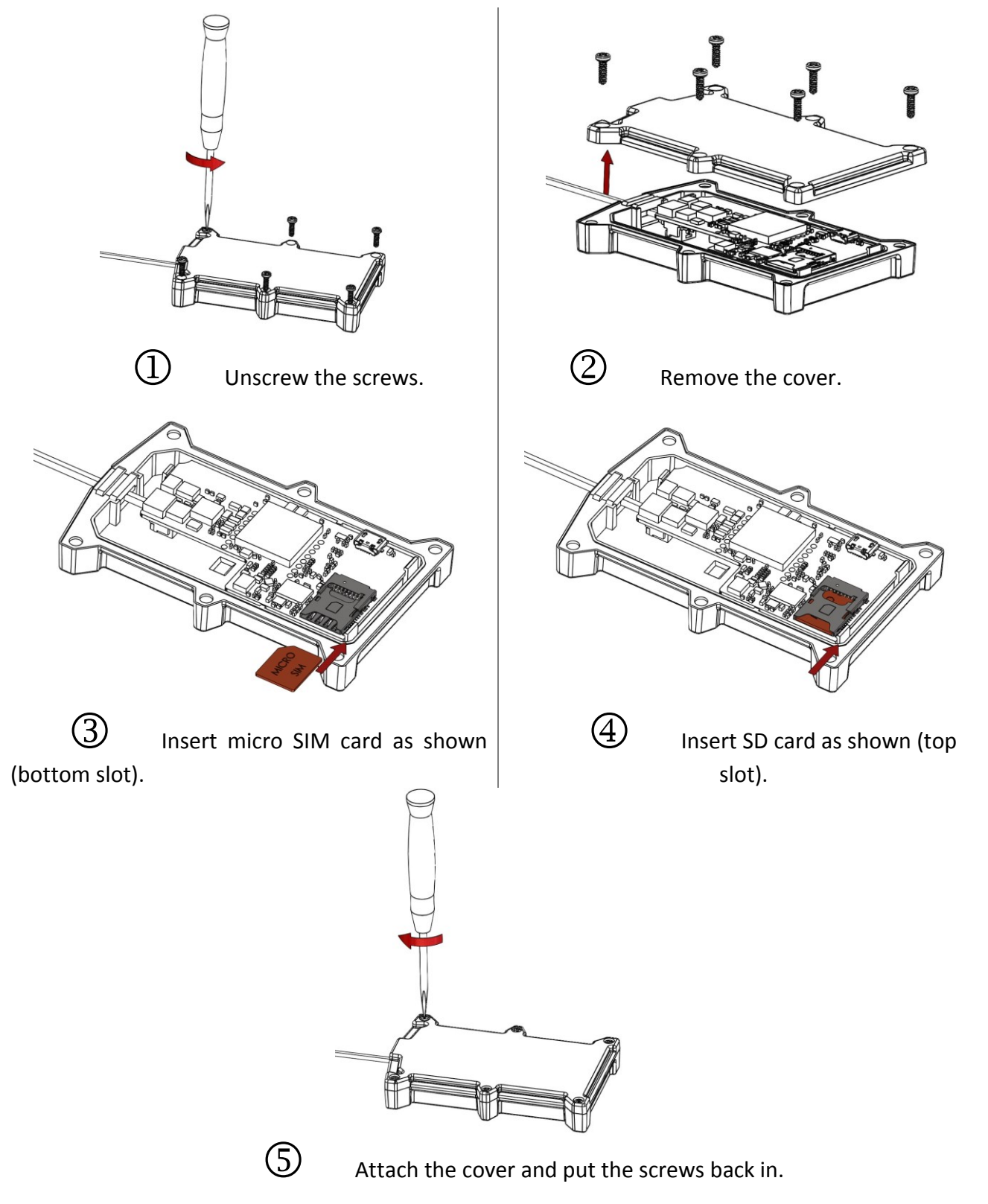

#### <span id="page-12-0"></span>**3.2 Installing FMT100 drivers**

#### **Software requirements:**

• Operating system 32-bit and 64-bit: Windows XP with SP3 or later, Windows Vista, Windows 7.

• MS .NET Framework V3.5 or later ([http://www.microsoft.com](http://www.microsoft.com/) or [http://avl1.teltonika.lt/downloads/tavl/Framework/dotnetfx35setupSP1.zip\)](http://avl1.teltonika.lt/downloads/tavl/Framework/dotnetfx35setupSP1.zip).

**Drivers:**

Please download MediaTek inbox COM Port drivers from Teltonika website: [http://avl1.teltonika.lt/downloads/FMT1000/MS\\_USB\\_ComPort\\_Driver\\_exe\\_v1.1032.3.zip](http://avl1.teltonika.lt/downloads/FMB0/MS_USB_ComPort_Driver_exe_v1.1032.3.zip)

#### **Installing drivers:**

Extract and run FP\_INBOX\_InstallDriver\_v1.1032.3.exe. This driver is used to detect FMT100 device connected to the computer. Click 'Next' in driver installation window (figures below):

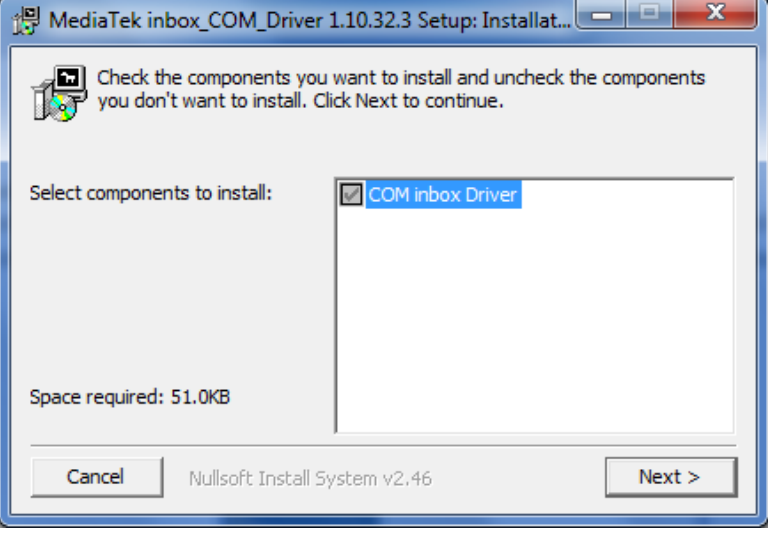

**Figure 2 Driver installation window**

This will launch device driver installation wizard. In the following window click 'Install' button:

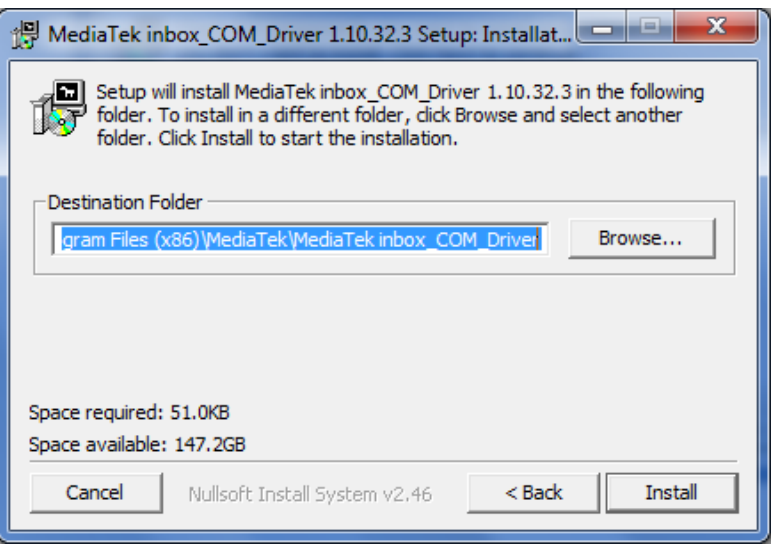

**Figure 3 Driver installation window**

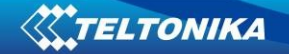

Setup will continue installing drivers and will display a window about successful process at the end. Click 'Finish' to complete setup:

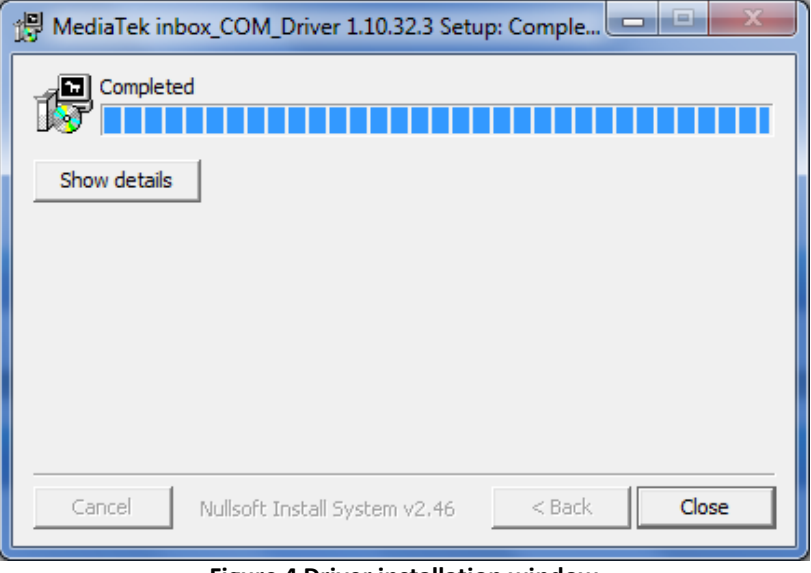

**Figure 4 Driver installation window**

You have now installed drivers for FMT100 device successfully.

## <span id="page-13-0"></span>**3.3 Pinout**

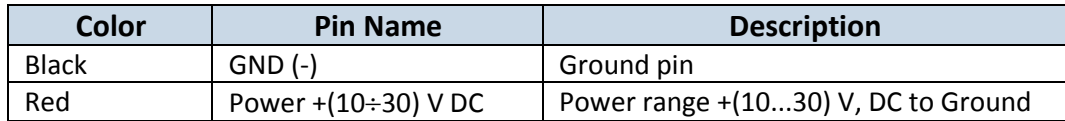

#### <span id="page-13-1"></span>**3.4 Navigate LED**

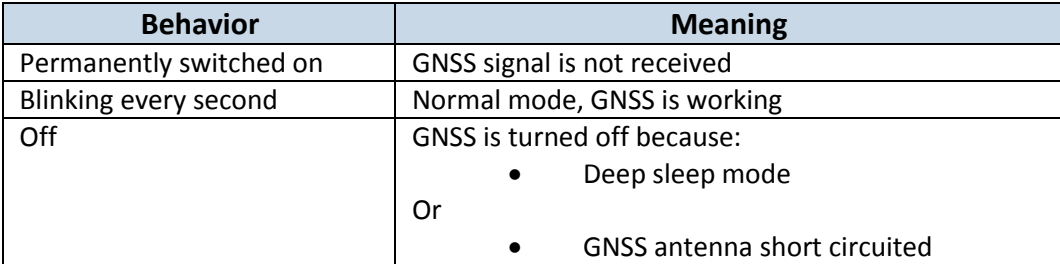

## <span id="page-13-2"></span>**3.5 Status LED**

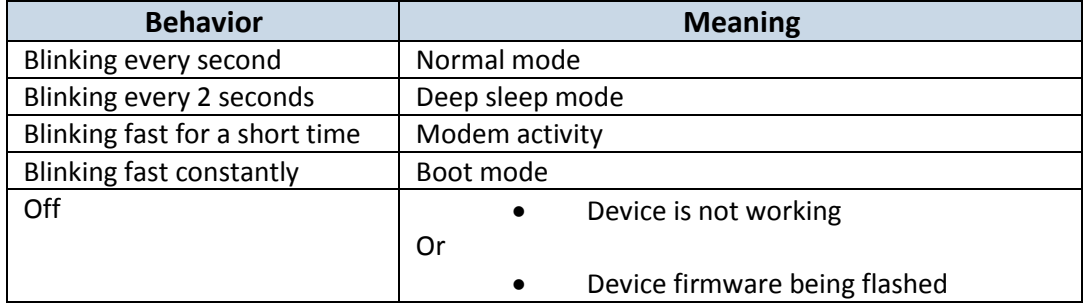

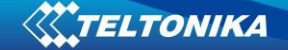

# <span id="page-14-0"></span>**4 OPERATIONAL BASICS**

## <span id="page-14-1"></span>**4.1 Operational principals**

FMT100 module is designed to acquire records and send them to the server. Records contain GNSS data and I/O information. Module uses GNSS receiver to acquire GNSS data and is powered with three data acquiring methods: time-based, distance-based and angle-based. Note, that if FMT100 loses connection to GNSS satellites, it continues to make records, however coordinate in these records remains the same (last known coordinate). All data is stored in flash memory and later can be sent via GPRS.

GPRS and SMS settings are described in later sections. FMT100 communicates with server using special data protocol.

FMT100 can be managed by SMS commands. SMS Command list is described in [SMS](#page-46-1)  [COMMAND LIST](#page-46-1) section. Module configuration can be performed only via SMS.

#### <span id="page-14-3"></span><span id="page-14-2"></span>**4.2 Sleep mode**

#### **4.2.1 Sleep mode**

FMT100 is able to go to sleep mode if such mode is enabled.

This timeout (defined period) starts counting when device is in STOP mode. After timeout is reached and all conditions for sleep mode are met, device goes to sleep mode. While in sleep mode, FMT100 turns GPS module off and it is still making new periodic records. As a result power usage decreases, in turn saving vehicle battery.

FMT100 can enter sleep mode if **ALL** of these conditions are met:

- FMT100 has to be configured to work in Sleep mode and start sleep timeout is reached;
- Device must have synchronized time with GNSS satellites;
- No movement by movement sensor is detected;
- Ignition (configured Ignition Source) is off.

FMT100 exits sleep mode when if **ONE** of following conditions are true:

- Movement by movement sensor is detected;
- Ignition (configured Ignition Source) is turned on.

#### **4.2.2 Deep Sleep mode**

<span id="page-14-4"></span>While in deep sleep mode, FMT100 sets GNSS receiver to sleep mode and turns off GSM/GPRS module (it is not possible to wake up device via SMS). Despite records with last known coordinate are being saved and send to AVL server (GSM/GPRS module is turned on to send data and after that it is turned off again), power usage is decreased to save vehicle's battery. Note, that power saving depends on two configurable parameters: send period and min. record saving period in "X on Stop Mode".

FMT100 can enter deep sleep mode if **ALL** of these conditions are met:

- FMT100 has to be configured to work in Deep Sleep mode;
- Device must be synchronized time with GNSS satellites;
- FMT100 has to be in "X on Stop Mode" (Configured by Mode switch parameter);

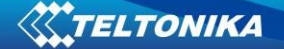

off;

- Movement by accelerometer is not detected;
- Ignition (Configured to be detected by Power Voltage, Ignition or Accelerometer) is

 Min. Record Saving Period (Data Acquisition Mode settings) must be bigger than [Active Data Link Timeout](#page-23-0) parameter, that FMT100 could close GPRS link.

 Send period (Data Acquisition Mode settings) minus [Active Data Link Timeout](#page-23-0) must be more than 90 sec., that FMT100 could close GPRS link for at least 90 sec.

Sleep timeout is reached.

FMT100 exits deep sleep mode when if **ONE** of following conditions are true:

Movement by accelerometer is detected;

<span id="page-15-0"></span>Ignition (Configured to be detected by Power Voltage, Ignition or Accelerometer) is turned on.

#### **4.2.3 Online Deep Sleep mode**

<span id="page-15-1"></span>In this mode device works as in Deep Sleep mode, but without turning off GSM network. GSM part stays powered, so this increases power consumption. In this mode, device should received/send SMS and make/receive calls. Also not closes GPRS context, if previously opened.

#### **4.2.4 Ultra Sleep mode**

In this mode device turns of all of the functionality. Both LEDs are also off.

#### <span id="page-15-2"></span>**4.3 Virtual Odometer**

Virtual Odometer is used to calculate distance travelled in FMT100 as a separate I/O element. When FMT100 detects movement, it starts counting distance using GNSS signal: every second it checks current location and calculates distance between current and previous point. It keeps adding these intervals until it is time to make a record, then FMT100 records its location and adds odometer value, which is equal to the sum of all distances, measured every second. User can choose Odometer mode: 0 – Normal mode, or 1 – Continuous.

At Normal mode, when record is made, odometer resets to zero and distance calculation starts all over again.

Continuous odometer mode requires ignition (configured Ignition source) to be turned on. Odometer counts all distance calculations from records and sums them to one distance. Continuous odometer stops counting, when vehicle is at stop and ignition is turned off.

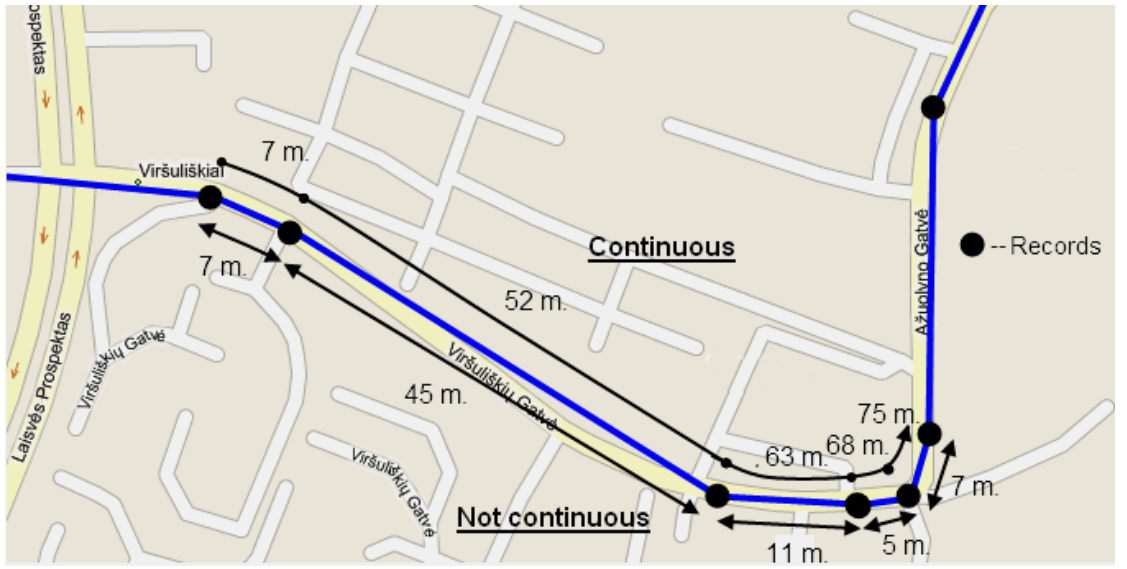

**Figure 5 Odometer continuous and normal (not continuous) distance counting parameter example**

#### <span id="page-16-1"></span><span id="page-16-0"></span>**4.4 Features**

Using available features can greatly increase FMT100 usability options.

#### **4.4.1 Green Driving**

Helps to prevent and inspect driver about harsh driving. Scenario continuously monitors: accelerating force, braking force and cornering angles.

To prevent generating false events, harsh acceleration and harsh braking is monitored only when following conditions are fulfilled:

- Ignition is ON;
- Vehicle speed is equal or higher than 10 km/h.

Harsh cornering is monitored only when following conditions are fulfilled:

- Ignition is ON;
- Vehicle speed is equal or higher than 30 km/h.

Some new parameters and IO elements are introduced with FMT100.

## **Table 3 Green Driving new parameters**

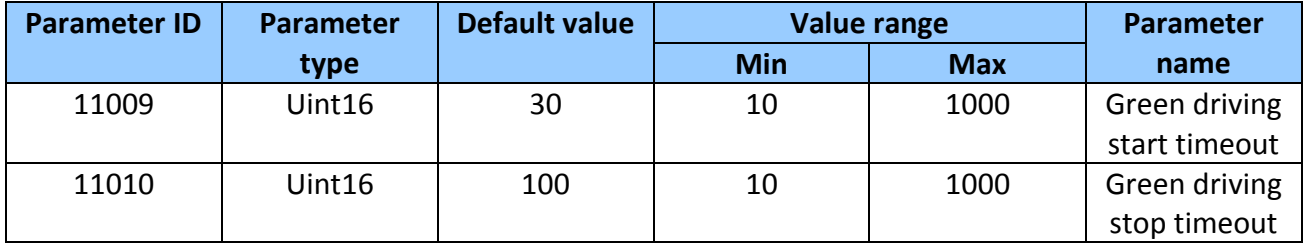

#### **Table 4 Eco Driving new parameters**

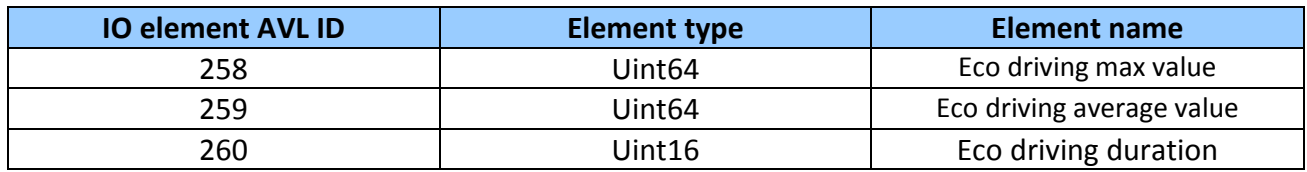

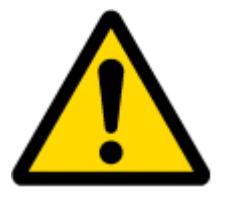

Note: Green Driving Scenario is a factor on various cars and various drivers testing phase and can be subject to changes. Teltonika is constantly working on improvement of the functionality of the devices, and strongly recommends using the latest version of the firmware.

## **4.4.2 Over Speeding**

<span id="page-17-0"></span>Helps to prevent from exceeding fixed speed and inspects driver if needed.

#### **4.4.3 Excessive Idling**

<span id="page-17-2"></span><span id="page-17-1"></span>Informs you if your vehicle is stationary but engine is on for selected period of time to help you to save fuel

#### **4.4.4 Jamming Detection**

Shows when GSM signal jamming occurs.

#### **4.4.5 Trip**

<span id="page-17-3"></span>Enables user extended monitoring of performed trips (from engine start at present location to engine stop at arrived location), log their start and stop points, view driven total distance<sup>3</sup>. Event will be generated (included into send records) only when trip starts and finishes.

#### <span id="page-17-5"></span><span id="page-17-4"></span>**4.5 Accelerometer scenarios**

.

#### **4.5.1 Towing Detection**

**H**elps to inform driver about car moving with ignition off. FMT100 generates event when car is being towed or raised, for example in case of vehicle evacuation.

FMT100 activates towing function when these conditions are met:

- Ignition (configured Ignition Source) is OFF;
- Activation Timeout (set in Towing detection features) is reached.

When Activation Timeout is reached and Ignition is still in OFF state, FMT100 monitors accelerometer data. If Acceleration or Angle value reaches configured threshold for configured Duration (in milliseconds), check Ignition state. If Ignition is still OFF during configured "Ignition check after Event Timeout" time, then event is generated. If configured - sends SMS event or makes a call.

<span id="page-17-6"></span>Function will be reactivated after FMT100 again detects change of Ignition state from ON to OFF.

#### **4.5.2 Unplug Detection**

Generates event when FMT100 is unplugged from external voltage source.

 $3$  Continuous odometer – total driven distance, works only in TRIP mode. Continues distance is counted only for ONE trip. If trip is finnished (stop point is detected), odometer resets to 0 (zero). Next trip will start counting from the begining.

#### **4.5.3 Crash Detection**

<span id="page-18-0"></span>If Crash Detection is enabled, it monitors acceleration on each axis, if acceleration exceeds configured threshold for configured duration then crash event is generated. Depending on configuration crash record structure follows codec 8 or codec 8 extended protocol structure. If codec 8 extended enabled crash event records are sent without any IO elements, only GNSS and accelerometer data if it is in configured range.

#### <span id="page-18-1"></span>**4.5.3.1 Crash Trace operation**

If Crash Trace is enabled FMT100 will collect acceleration data every 40 milliseconds.

#### <span id="page-18-2"></span>**4.6 Bluetooth**

Bluetooth can work in two modes - *slave* or *master*.

While working as *master* mode - Bluetooth can connect to defined "*hands free*" or "*OBDII*" system.

While working as *slave* mode - Bluetooth can accept incoming connection from external device.

#### <span id="page-18-3"></span>**4.7 Tracking on Demand**

After device receives SMS/GPRS command " on\_demand\_trackingX" where X is [0:2] value, then device starts to generate high priority records and initiate data sending to server. This feature is confiburable via SMS/GPRS commands only.

Some new Tracking on Demand parameters are introduced in FMT100.

#### **Table 5 Tracking on Demand parameters and values**

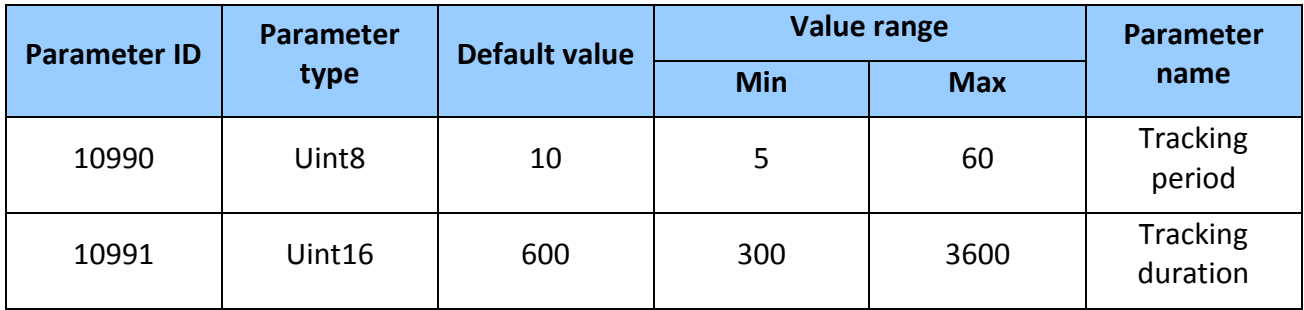

#### **Table 6 Tracking on Demand SMS/GPRS commands**

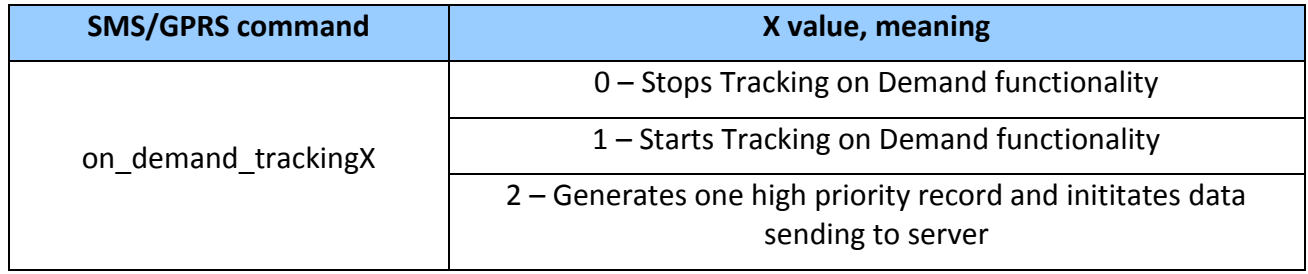

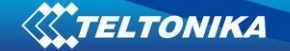

## <span id="page-19-0"></span>**5 CONFIGURATION**

New FMT100 module has default factory settings. Settings should be changed according to your application and your GSM operator information.

It can be configured to acquire and send data to server. If device is not able to send data to server (e. g. GPRS connection is not available) FMT100 will start storing records to flash memory. It will send data later when GPRS is available again. Note that FMT100 can have memory full of records. In such case it will start deleting the oldest records in order to save new ones. Please be aware that sending all data records to server may take some time.

FMT100 configuration may be performed via SMS commands or Configurator application, which will be introduced in this chapter. Contact sales manager to get the latest FMT100 Configurator version.

FMT100 Configurator operates on Microsoft Windows OS and uses MS .Net Framework 3.5 or higher. Please ensure that MS .Net Framework 3.5 or later is installed on your PC before starting configurator. Latest MS .Net Framework version can be downloaded from official Microsoft web page.

Module configuration can be performed over USB cable or Bluetooth connection. Configuration process starts from starting FMT100 Configurator program and then connecting to FMT100 device via Connect button located in the middle of home screen (see Figure 6). FMT100 has one user editable profile, which can be loaded from device, and saved. User can also revert to default settings, by pressing Reset to defaults button. After any modification of configuration settings, it has to be saved to FMT100 device, otherwise it will not be written to device.

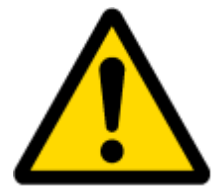

Note: It is not recommended to downgrade firmware. We can't guarantee that all functions will be working correctly - it is possible that in old firmware versions there won't be some functions.

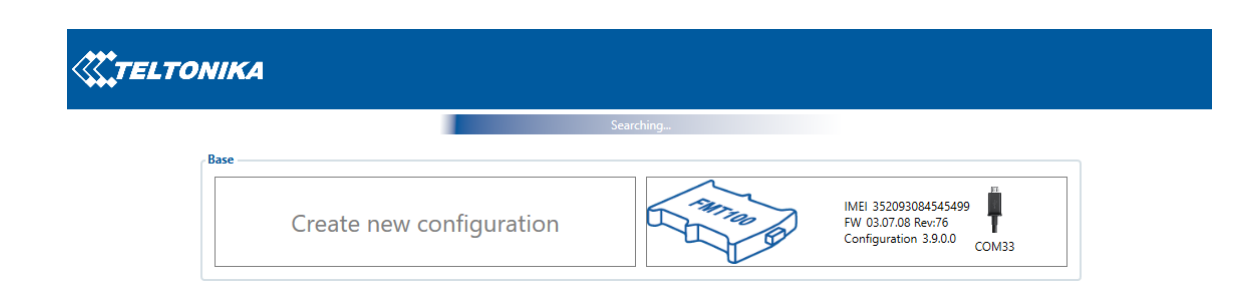

**Figure 6 Configurator connection window**

**Connection window buttons description:**

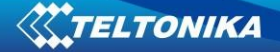

'Create new configuration' – opens offline configurator.

'Connect to device' (on the right, with connected device info) – connects to the device.

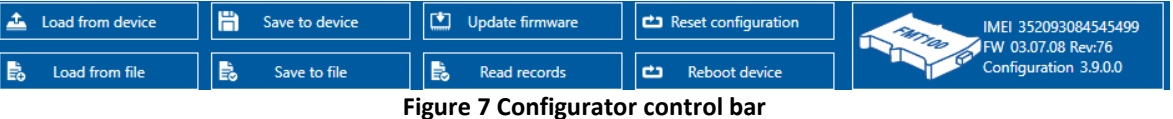

#### **Control bar buttons description:**

'Load from device' – loads the configuration from device. 'Save to device' – saves the configuration to device. 'Load from file' – loads the configuration from external file. 'Save to file' – saves the configuration to external file. 'Update firmware' – updates device firmware version. 'Read records' – reads records from external file. 'Reset device' – resets device. 'Disconnect from device' (with device info) – disconnects from device.

As it was mentioned, device may also be configured via SMS (GPRS) commands.

#### **Keyword SMS (GPRS) commands:**

"setkey <oldkeyword> <newkeyword>" - Set new or change the keyword. Configuration should be not locked. Example:

#### **New keyword (set):**

<name>{space}<pass>{space}setkey{space}{space}{space}<newkeyword>

#### **Change keyword (change):**

<name>{space}<pass>{space}setkey{space}<oldkeyword>{space}<newkeyword>

"delkey <keyword>" - Deletes current keyword. Configuration keyword should be configured and not locked.

#### **Example:**

<name>{space}<pass>{space}setkey{space}<keyword>

#### <span id="page-21-0"></span>**5.1 Status window**

| <b>KATELTONIKA</b>            | 盂<br>Load from device                          | 旨<br>Save to device                                  | 凹<br>Update firmware                  | Reset configuration                      | IMEI 352093084545499<br>FATTOO<br>$\bigoplus_{\mathrm{T}}$<br>FW 03.07.08 Rev:76 |
|-------------------------------|------------------------------------------------|------------------------------------------------------|---------------------------------------|------------------------------------------|----------------------------------------------------------------------------------|
|                               | 島<br>Load from file                            | 島<br>Save to file                                    | B<br>Read records                     | $\mathbf{r}$<br><b>Reboot device</b>     | Configuration 3.9.0.0                                                            |
| <b>Status</b>                 | <b>Device Info</b>                             |                                                      |                                       |                                          |                                                                                  |
| Security                      | <b>Device Name</b>                             | <b>Last Start Time</b>                               | <b>Power Voltage</b>                  | <b>Ext Storage (used/total)</b>          | B<br><b>Battery Voltage</b>                                                      |
| System                        | <b>FMT100</b>                                  | 19/04/2018 08:15:28                                  | 12197 mV.                             | 4 / 122 MB Format                        | $0$ mV.                                                                          |
| <b>GPRS</b>                   | <b>Firmware Version</b><br>03.07.08 Rev:76     | <b>RTC Time</b><br>19/04/2018 08:21:45               | <b>Device IMEI</b><br>352093084545499 | <b>Device Uptime</b><br>00:06:18         | <b>Internal Battery Status</b><br>Not Charging 0%                                |
| <b>Data Acquisition</b>       | <b>GNSS Info</b>                               | <b>GSM Info</b>                                      | I/O Info                              | Maintenance                              |                                                                                  |
| <b>SMS \ Call Settings</b>    |                                                |                                                      |                                       |                                          |                                                                                  |
| <b>GSM Operators</b>          | <b>GNSS Status</b>                             | <b>Satellites</b>                                    | <b>Location</b>                       |                                          |                                                                                  |
| <b>Features</b>               | <b>Module Status GNSS Packets</b><br>ON<br>361 | <b>GPS</b><br><b>BeiDou</b><br>9<br>0                | 54.667705, 25.2561 186.8              | Latitude/Longitude Altitude HDOP<br>2.23 |                                                                                  |
| <b>Accelerometer Features</b> | <b>Fix Status</b><br><b>Fix Time</b>           | <b>GLONASS</b><br>Galileo                            | Speed                                 | Angle PDOP                               |                                                                                  |
| <b>Auto Geofence</b>          | Fix<br>00:01:44                                | 5<br>$\mathbf 0$                                     | $0$ km/h                              | 320.48° 2.41                             |                                                                                  |
| <b>Manual Geofence</b>        |                                                | <b>Total Satellites Satellites In Use</b><br>14<br>4 |                                       |                                          |                                                                                  |
| Trip \ Odometer               |                                                |                                                      |                                       |                                          |                                                                                  |
| Bluetooth                     |                                                |                                                      |                                       |                                          |                                                                                  |
| Bluetooth 4.0                 |                                                |                                                      |                                       |                                          |                                                                                  |
| $1/O$                         |                                                |                                                      |                                       |                                          |                                                                                  |
| OBD II                        |                                                |                                                      |                                       |                                          |                                                                                  |
|                               |                                                |                                                      |                                       |                                          |                                                                                  |
|                               |                                                |                                                      |                                       |                                          |                                                                                  |
|                               |                                                |                                                      |                                       |                                          |                                                                                  |
|                               |                                                |                                                      |                                       |                                          |                                                                                  |
|                               |                                                |                                                      |                                       |                                          |                                                                                  |
| <b>Cial Dom</b>               |                                                |                                                      |                                       |                                          | $\bullet$                                                                        |

**Figure 8 Status window**

Status window shows main information about the connected device. It can be divided into five main parts:

- 1. Device Info shows general information about connected device e. g. Device Name, Device IMEI, etc.
- 2. GNSS Info tab shows GNSS information such as Modem Status, connected GNSS satellite types, current coordinates, etc.
- 3. GSM Info shows main information regarding GSM such as SIM State, GPRS Status and so on.
- 4. I/O Info shows information about the current status of various inputs and outputs.
- 5. Maintenance enables to receive current log file.

#### <span id="page-21-1"></span>**5.2 Security settings**

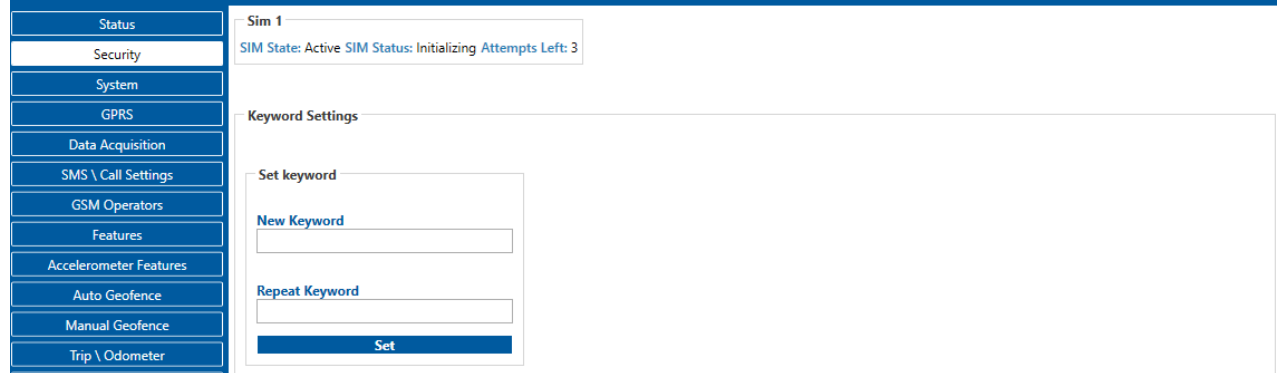

**Figure 9 Security settings window**

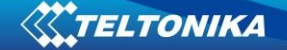

The purpose of Security settings is to enable the user to set a keyword, which serves as a protection, required if device will be connected to the Configurator again.

#### <span id="page-22-0"></span>**5.3 System settings**

System settings configurable parameters:

- 1. Sleep settings, where user can choose sleep mode;
- 2. Ignition source, where user can choose between power voltage, digital input 1 and accelerometer ignition sources
- 3. Object Motion Detection Settings, where user can configure 3 ways how FMT100 will detect stopped movement, and change its working mode;
- 4. Static navigation settings, where user can turn static navigation on or off;
- 5. Records Settings, where user can enable or disable records when GPS is not available (no time synchronization);
- 6. GNSS source Settings, where user can choose satellite system.
- 7. LED indication, where user can turn on or off indication LEDs.
- 8. Data protocol standard Codec8 or new Codec8E (extended).
- 9. Battery charge mode, where user can choose when battery charger is turned on. Battery charge mode "On Need" - Enable battery charger any time when needed. "After Ignition ON" - Charger can be enabled after ignition is turned on, except if battery is fully charged or 10 minute timeout has not passed since device was turned on for faster FIX receiving.

Crash

- 10. Time synchronization mode, where you can choose how time synchronization is done. Possible values:
- a) Disable (GPS only) time is synchronized only from GNSS satellites
- b) NITZ time is synchronized from GNSS satellites or GSM operator (not all GSM operators support this functionality)
- c) NTP time is synchronized from GNSS satellites or NTP servers.
- d) NITZ+NTP time can be synchronized from GNSS satellites, GSM operator or NTP server

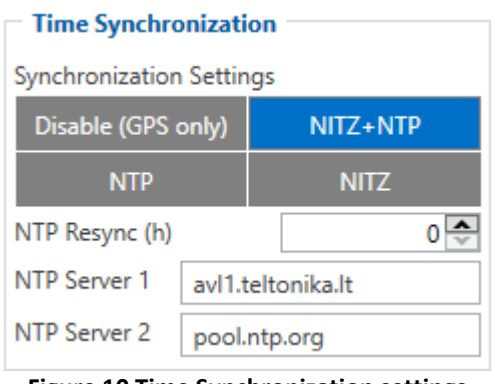

**Figure 10 Time Synchronization settings**

If necessary, you can configure your NTP servers and how often device should resynchronize time from NTP (NTP Resync parameter).

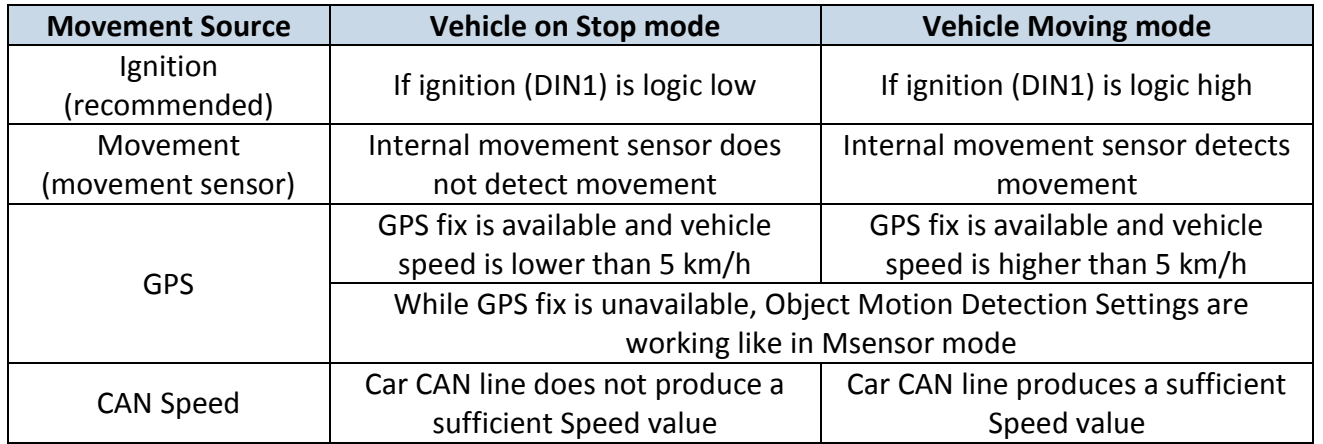

#### **Table 7 Configuration parameters**

Static Navigation Mode is a filter, which filters out track jumps when the object is stationary. If Static navigation filter is disabled, it will apply no changes on GPS data. If Static navigation filter is enabled, it will filter changes in GPS position if no movement is detected (depends on Object Motion Detection Settings). It allows filtering GPS jumps when object is parked (is not moving) and GPS position is still traced.

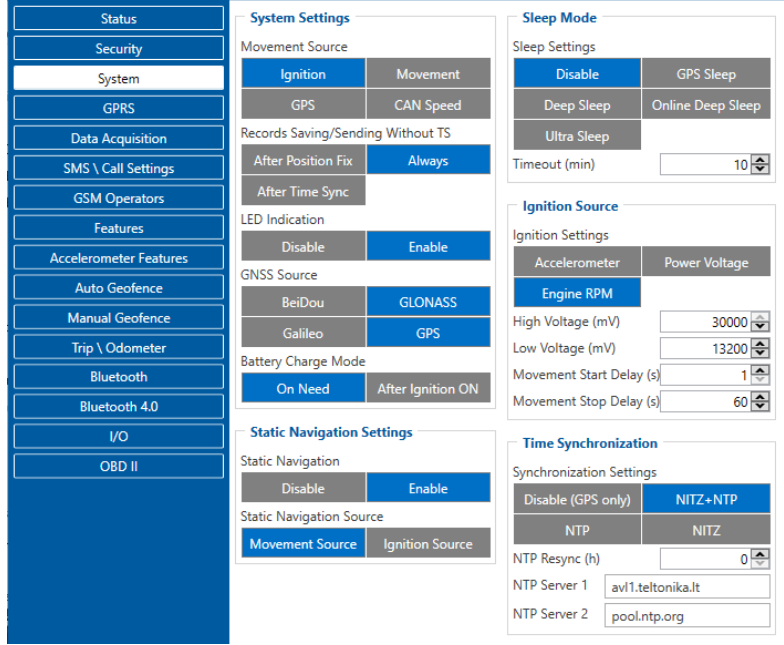

**Figure 11 System settings configuration**

In GNSS source Settings user can configure which GNSS system or systems to use.

<span id="page-23-0"></span>User has choice to use only one system of GPS, GLONASS, Galileo or BeiDou. Also it is able to choose two or three systems together. One exception is that you can not combine BeiDou and GLONASS systems together.

List of configurable GNSS sources:

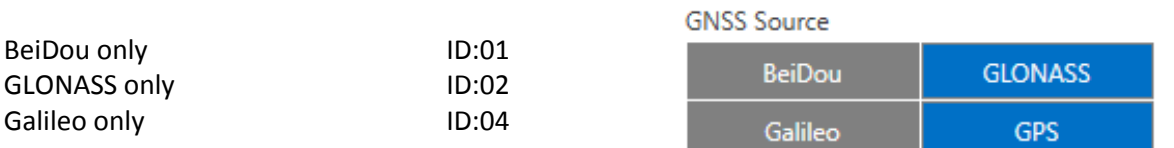

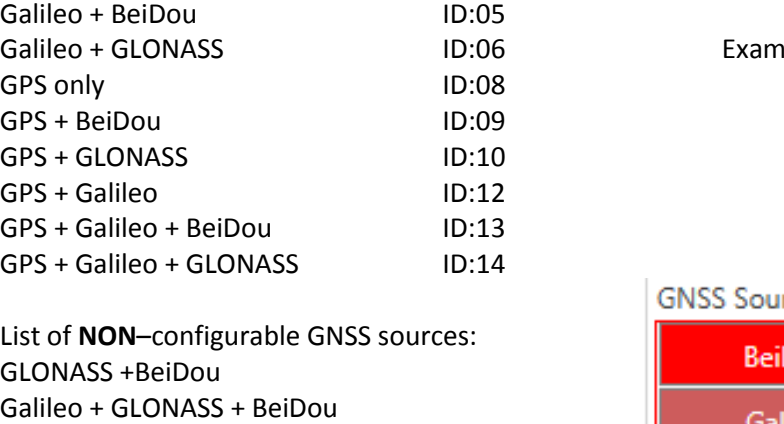

ple of a good configuration rce Dou **GLONASS** alileo **GPS** GPS + Galileo + GLONASS + BeiDou Example of a bad configuration

#### <span id="page-24-0"></span>**5.4 GPRS settings**

GPS + GLONASS + BeiDou

'GPRS' defines main parameters for FMT100: GSM operator APN and GPRS username and password (optional – depending on operator), destination server IP and port, and allows to set protocol used for data transfers – TCP or UDP.

Some operators use specific authentication for GPRS session – CHAP or PAP. If any of these is used, APN should be entered as 'chap:  $\langle$ APN>' or 'pap:  $\langle$ APN>'. I.e. if operator is using APN 'internet' with CHAP authentication, it should be entered as 'chap:internet'. Information about APN and authentication type should be provided by your GSM operator.

Backup Server settings enables the user to activate a backup server if Backup mode is selected and a parallel server if Duplicate option is selected.

Open Link Timeout is used to set timeout of link between FMT100 and AVL application termination. If FMT100 has already sent all records it waits for new records before closing link. If new records are generated in the period of this timeout, and minimum count to send is reached, they are sent to AVL application. This option is useful when GSM operator charge for link activation.

Server Response Timeout is used to set time period waiting for response from server side.

Also, here user can modify if FMT100 device will send newest records first, meaning, that the most important thing is to know recent position of car, older records are being sent right after newest records arrive to AVL application.

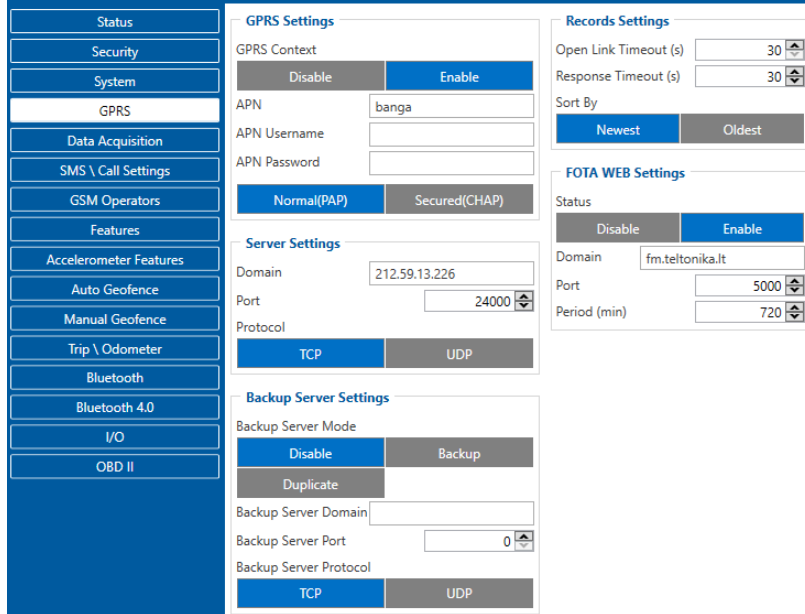

**Figure 12 GPRS settings window**

## <span id="page-25-0"></span>**5.5 Data Acquisition settings**

Data Acquisition Modes are an essential part of FMT100 device, it is also highly configurable.

By configuration user defines how records will be saved and sent. There are three different modes: Home, Roaming and Unknown. All these modes with configured data acquisition and send frequencies depend on current GSM Operator defined in Operator list (see section [0\)](#page-29-0) and are switched when GSM operator changes (e.g. vehicle passes through country boarder).

If current GSM operator is defined as Home Operator, device will work in Home Data Acquisition mode, if current operator is defined as Roaming Operator, device will work in Roaming Data Acquisition mode, and if current operator code is not written in Operator list (but there is at least one operator code in the operator list), device will work in Unknown Acquisition mode.

This functionality allows having different AVL records acquire and send parameters values when object is moving or stands still. Vehicle moving or stop state is defined by Stop Detection Source parameter. There are 3 ways for FMT100 to switch between Vehicle on Stop and Vehicle Moving modes see section 5.7.

FMT100 has 6 different modes. Operational logic is shown in Figure 14.

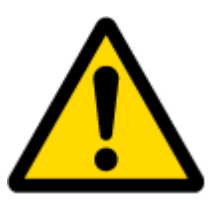

If there are no operator codes entered into operator list, FMT100 will work in Unknown network mode ONLY.

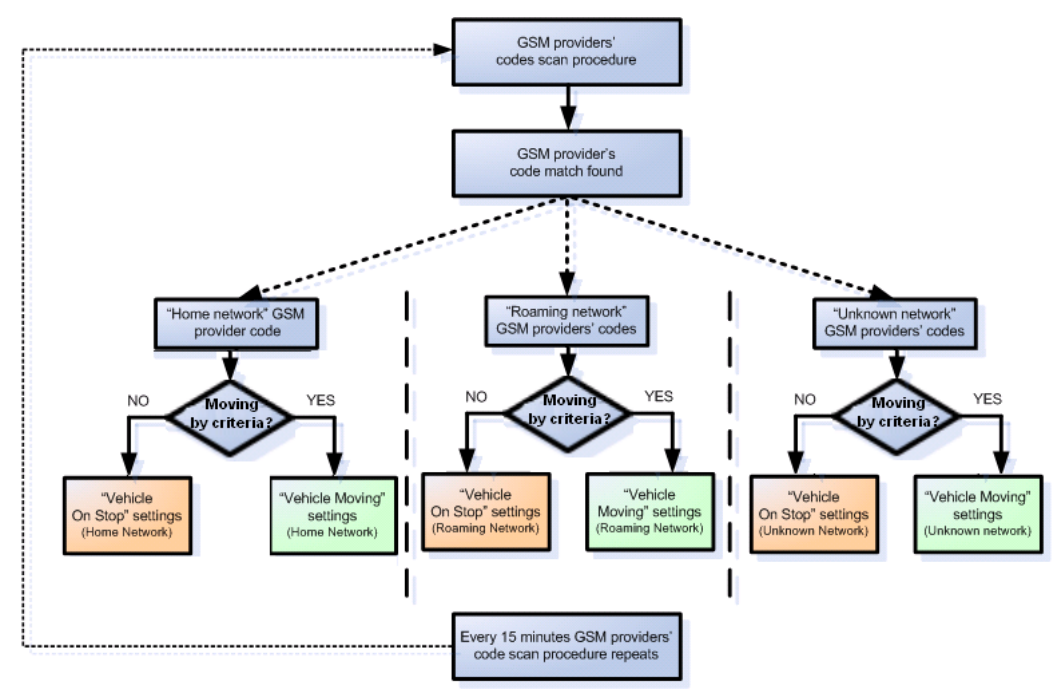

**Figure 13 Data Acquisition Mode configuration**

Operator search is performed every 15 minutes. Depending on current GSM operator, Home, Roaming or Unknown mode can be changed faster than every 15 minutes. This process is separate from operator search. Movement criteria are checked every second.

| <b>Status</b>                 | On stop             |               |               |                      |
|-------------------------------|---------------------|---------------|---------------|----------------------|
| Security                      |                     | Home          | Roaming       | Unknown              |
| System                        | Min Period          | 30 승          | 3600 승        | 3600 승               |
| <b>GPRS</b>                   | Min Saved Records   | 1⊜            | $\div$        | $\div$               |
| <b>Data Acquisition</b>       | <b>Send Period</b>  | 60 승          | 120 승         | 120 승                |
| <b>SMS \ Call Settings</b>    | <b>Moving</b>       |               |               |                      |
|                               |                     |               |               |                      |
| <b>GSM Operators</b>          |                     | Home          | Roaming       | Unknown              |
| <b>Features</b>               | Min Period          | 10 승          | 300 승         | 300 수                |
| <b>Accelerometer Features</b> | <b>Min Distance</b> | 100 종         | 100 승         | 100 승                |
|                               | Min Angle           | 10 승          | 10 승          | $10 \Leftrightarrow$ |
| <b>Auto Geofence</b>          | Min Speed Delta     | 10 승          | 10 승          | $10 \Leftrightarrow$ |
| <b>Manual Geofence</b>        | Min Saved Records   | $\frac{1}{2}$ | $\frac{1}{2}$ | 1 호                  |
| Trip \ Odometer               | <b>Send Period</b>  | 60 승          | 120 승         | 120 승                |
|                               |                     |               |               |                      |

**Figure 14 Data Acquisition Mode configuration**

'Min Saved Records' defines minimum number of coordinates and I/O data that should be transferred with one connection to server. If FMT100 does not have enough coordinates to send to server, it will check again after time interval defined in "Sending Period".

Send period – GPRS data sending to server period. Module makes attempts to send collected data to server every defined period. If it does not have enough records (depends on parameter Min. Saved Records described above), it tries again after defined time interval.

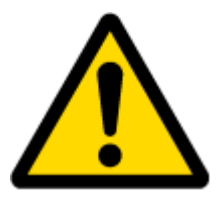

Note: Keep in mind that FMT100 operates in **GMT: 0** time zone, without daylight saving.

FMT100 is able to collect records using four methods at the same time: time, distance, angle and speed based data acquisition:

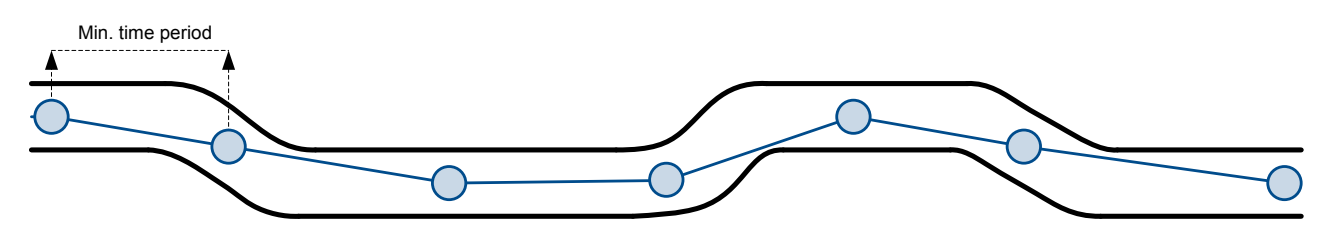

Distance based data acquiring (Min. distance) – records are being acquired when the distance between previous coordinate and current position is greater than defined parameter value. Entering zero disables data acquisition depending on distance.

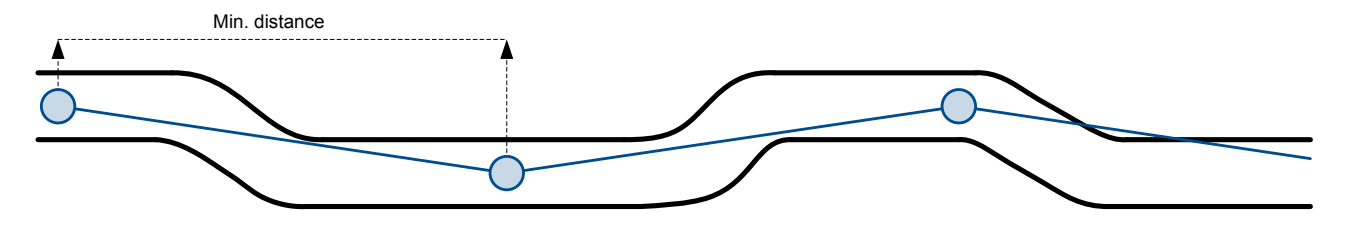

Angle based data acquiring (Min. angle) – records are being acquired when angle difference between last recorded coordinate and current position is greater than defined value. Entering zero disables data acquisition depending on angle.

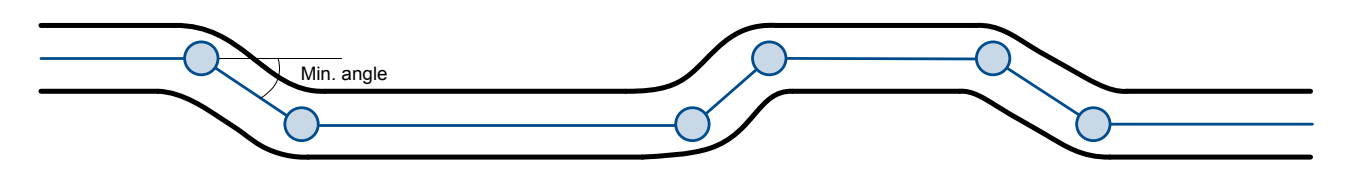

Speed based data acquiring (Min. Speed Delta) – records are being acquired when speed difference between last recorded coordinate and current position is greater than defined value. Entering zero disables data acquisition depending on speed.

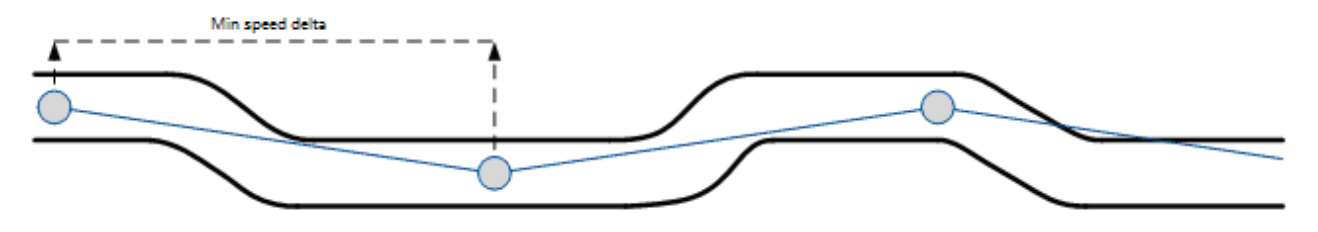

## <span id="page-28-0"></span>**5.6 SMS \ Call Settings**

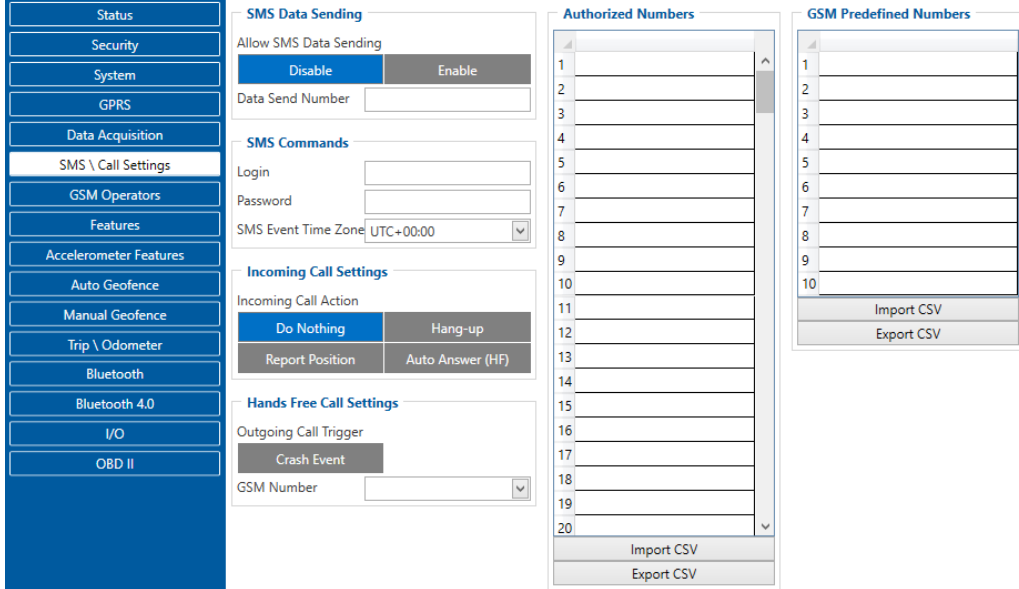

**Figure 14 SMS \ Call settings window**

Essential fields in 'SMS' part are 'Login' and 'Password'. The login and password are used with every SMS sent to FMT100. If login and password are not set, in every SMS sent to FMT100 device two spaces before command have to be used (<space><space><command>).

Command structure with set login and password:

<login><space><password><space><command>, example: "asd 123 getgps"

Phone numbers have to be written in international standard, without using "+" or "00" signs in prefix. This applies for Authorized Numbers and GSM Predefined Numbers lists. Authorized Numbers List holds numbers of the devices which are given permission to use commands (if no numbers are set, any number can use SMS commands). If no numbers are entered, configuration and sending commands over SMS are allowed from all GSM numbers. GSM Predefined Numbers holds the numbers which will be able to receive SMS messages generated by the I/O system.

The sent SMS messages format is according to: *"Date Time EventText"*

For example, if FMT100 is configured to send an SMS, when Ignition reaches High level, with priority High and configured to generate event on both, range enter and exit, then the sent SMS is: *"2012/6/7 12:00:00 Ignition 1".*

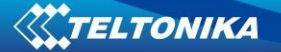

| <b>Status</b>                 | <b>I/O</b>              |                              |      |             |     |             |       |                                              |                      |            |           |                                       |                              |             |
|-------------------------------|-------------------------|------------------------------|------|-------------|-----|-------------|-------|----------------------------------------------|----------------------|------------|-----------|---------------------------------------|------------------------------|-------------|
| Security                      | <b>Input Name</b>       | Current Value Units Priority |      |             |     |             |       | Low Level                                    | <b>High Level</b>    | Event Only |           | Operand                               | Avg Const                    | Send SMS To |
| System                        | lgnition                |                              |      | <b>None</b> | Low | High        | Panic | $0 \rightleftharpoons$                       | $0 -$                | Yes        | <b>No</b> | On Both<br>$\vee$                     | 10 승                         | 123456789   |
| <b>GPRS</b>                   | Movement                |                              |      | None        | Low | High        | Panic | $0\frac{1}{2}$                               | $\overline{0}$       | <b>Yes</b> | <b>No</b> | On Change<br>Iv                       | ÷                            |             |
| <b>Data Acquisition</b>       | Data Mode               |                              |      | None        | Low | High        | Panic | $0 \Rightarrow$                              | $0 \rightarrow$      | <b>Yes</b> | <b>No</b> | Monitoring<br>$\overline{\mathbf{v}}$ |                              |             |
| <b>SMS \ Call Settings</b>    | <b>GSM Signal</b>       |                              |      | None        | Low | <b>High</b> | Panic | $0\stackrel{\scriptscriptstyle\triangle}{=}$ | $0 -$                | <b>Yes</b> | <b>No</b> | Monitoring<br>$\sim$                  | $\Rightarrow$                |             |
| <b>GSM Operators</b>          | Sleep Mode              |                              |      | None        | Low | <b>High</b> | Panic | $0\frac{1}{2}$                               | $\overline{0}$       | Yes        | <b>No</b> | Monitoring<br>w                       |                              |             |
| Features                      | <b>GNSS Status</b>      |                              |      | None        | Low | High        | Panic | $0 \Rightarrow$                              | $0 -$                | <b>Yes</b> | <b>No</b> | Monitoring<br>$\sim$                  |                              |             |
| <b>Accelerometer Features</b> |                         |                              |      |             |     |             |       |                                              |                      |            |           |                                       |                              |             |
| <b>Auto Geofence</b>          | <b>GNSS PDOP</b>        | 13                           |      | None        | Low | High        | Panic | $0 -$                                        | $0 -$                | <b>Yes</b> | <b>No</b> | Monitoring<br>$\checkmark$            | $10 -$                       |             |
| <b>Manual Geofence</b>        | <b>GNSS HDOP</b>        | 10 <sup>10</sup>             |      | None        | Low | High        | Panic | $0\frac{1}{2}$                               | $0 \rightarrow$      | Yes        | <b>No</b> | $\vee$<br>Monitoring                  | $10 \frac{\bullet}{\bullet}$ |             |
| Trip \ Odometer               | <b>External Voltage</b> | 12204                        | mV   | None        | Low | High        | Panic | $0\stackrel{\frown}{\Rightarrow}$            | $0 \Rightarrow$      | <b>Yes</b> | <b>No</b> | On Exit<br>$\overline{\mathbf{v}}$    | $10 - 1$                     |             |
| Bluetooth                     | Speed                   |                              | km/h | None        | Low | High        | Panic | $0\stackrel{\scriptscriptstyle\triangle}{=}$ | $0 \Rightarrow$      | Yes        | <b>No</b> | Monitoring<br>$\checkmark$            | G                            |             |
| Bluetooth 4.0                 | <b>GSM Cell ID</b>      |                              |      | None        | Low | High        | Panic | $0 \Rightarrow$                              | $\overline{\bullet}$ | <b>Yes</b> | <b>No</b> | Monitoring<br>$\vee$                  |                              |             |
| 1/O                           | <b>GSM Area Code</b>    |                              |      | None        | Low | <b>High</b> | Panic | $0 \triangle$                                | $\overline{0}$       | <b>Yes</b> | <b>No</b> | $\vert \vee \vert$<br>Monitoring      |                              |             |

**Figure 15 Configured Ignition SMS event**

SMS data sending settings – enable or disable periodic data and event SMS usage. This setting does not affect replies to SMS request messages – answers are always sent back to sender telephone number.

Incoming Call setting defines what device does, when it receives a call. It can hang-up or report its position.

FMT100 works with synchronized GPS time which is UTC+0, with SMS Event Time Zone option customer can configure his time zone and get SMS with correct time.

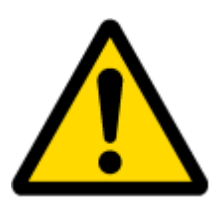

Note: Please do not set Data Send Number to some cell phone number, because it will not understand binary SMS. When sending a binary SMS to a phone number, which is a server phone number, the server can interpret and understand binary code, so the data can be read and you can view it on the server.

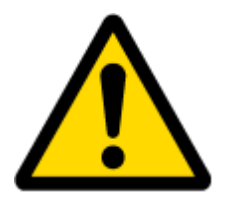

SMS login and password and authorized number list are used to protect FMT100 module from unauthorized access. Module accepts messages only from a list of authorized numbers and with proper module login and password. Numbers must be without "+" or "00" prefix. If no authorized numbers are entered, module accepts messages from all numbers.

<span id="page-29-0"></span>The SMS Text field can be altered and any text can be entered. Maximum message length is 90 symbols (numbers, letters and symbols in ASCII, except for comma ",").

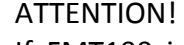

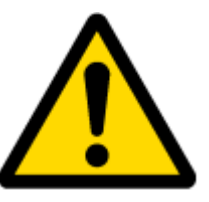

If FMT100 is in Deep Sleep mode and SMS event occurs with LOW priority (which does not wake up FMT100), then the device does not send the message. It is saved in device memory until it wakes up from Deep Sleep mode and GSM modem starts working normally. After it wakes up, all the messages that are saved in memory will be sent, but keep in mind that only 10 messages can be saved in memory – all other messages will not be saved, until there is room in device memory.

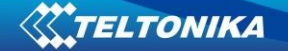

## <span id="page-30-0"></span>**5.7 GSM Operators list**

Operators list – FMT100 can work in different modes (use different settings) according to the operator list defined. Operator list is used for Data Acquisition Mode switching Modes are changed based on GSM operator FMT100 is connected to.

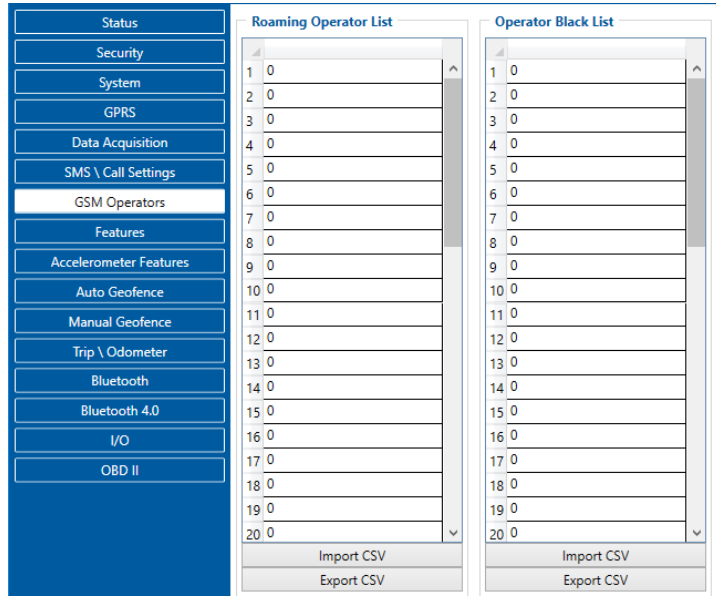

**Figure 16 Operator list configuration**

If operator list is left empty, it will allow using GPRS to any GSM operator as Home operator. Please note that FMT100 will work in **Unknown mode only** unless data sending is allowed – GPRS context is enabled.

#### <span id="page-30-1"></span>**5.8 Features settings**

In Features window four different scenarios are available.

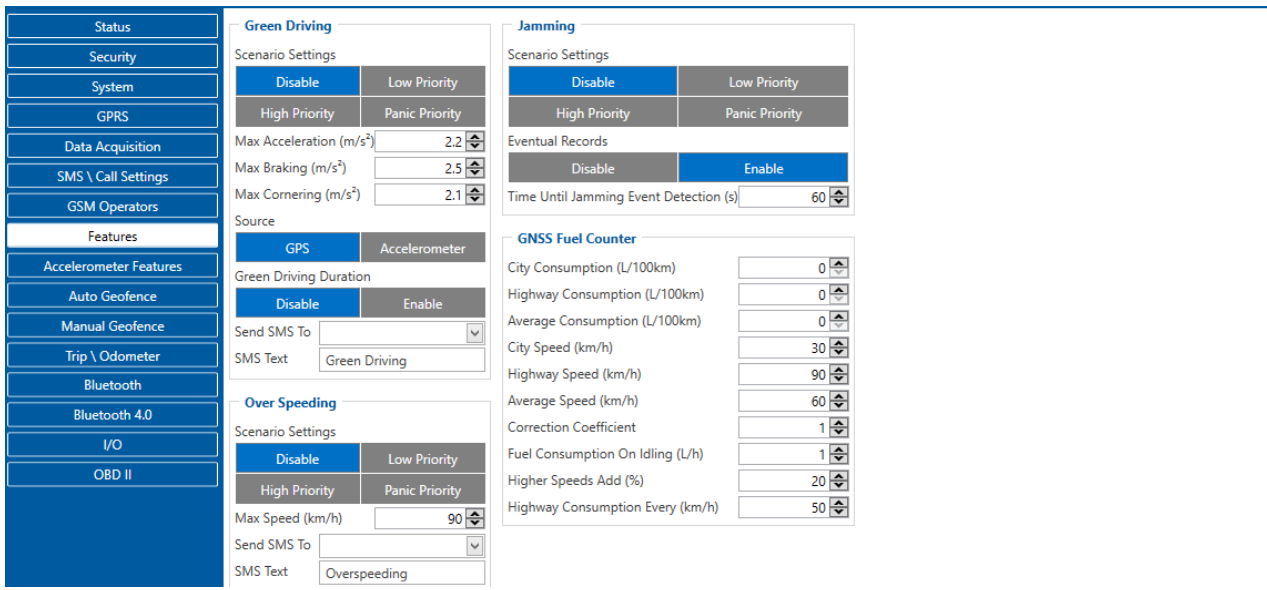

**Figure 17 Scenarios configuration**

## **5.8.1 Green Driving**

<span id="page-31-0"></span>Scenario is activated, when vehicle exceeds set parameters. User can configure Max. Acceleration, Max. Braking and Max. Cornering parameters in m/s2 units, also the source of data. Scenario is activated until current Acceleration, Braking or Cornering value decreases below parameter value.

Parameters used with Green Driving functionality.

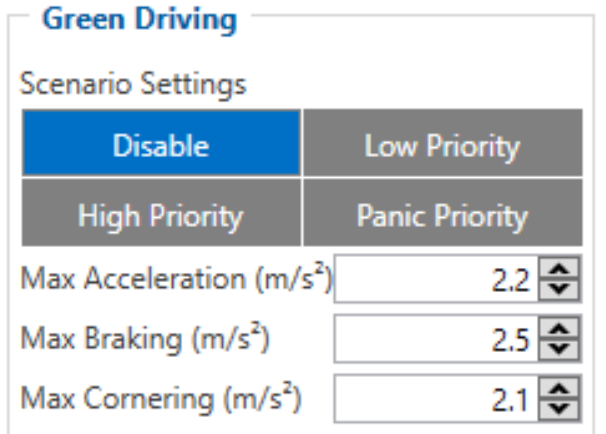

#### **Figure 18 Green driving configuration parameters**

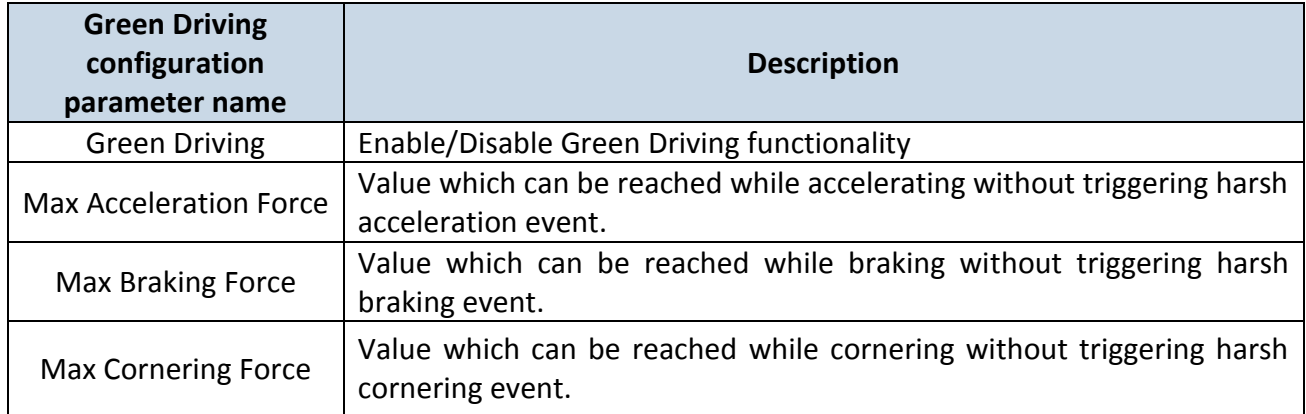

Green driving functionality generates events on three cases. If vehicles:

- Acceleration exceeds defined parameter value
- Deceleration (braking) exceeds defined value
- Cornering force exceeds defined value

Program continously monitors and process data from accelerometer than decides whether harsh event is detected or not. If any of three cases are satisfied event is generated. Record is saved and sent to server (FMT100 must be configured properly). Event value is multiplied by 10 before sending/saving record to get more precision when displaying **data**\*.

Digital output No.1 is activated for a period of time to warn driver. Output on-time should/can be configured separately for each case.

**\*Example.** If acceleration harsh event of 3.55 m/s2 detected. Record with value 3.55\*10 = 35.5 ≈ 36 will be saved ant sent to server.

## *Auto Calibaration*

- 1. Vehicle stopped
- 2. Road is straight

3. Send SMS "auto\_calibrate"

4. Acceleraate to > 30 km/h for 5 sec.

5. FMT100 will send response when calibration is success.

Calibration is saved to Internal Flash, after restart should be the same

To check autocalibration status send: position\_info

<span id="page-32-0"></span>To zero out accelerometer axis SMS: "calibrate", can be used, vehicle speed must be 0 km/h.

#### **5.8.2 Over Speeding**

<span id="page-32-1"></span>Scenario is activated, when vehicle speed exceeds parameter value. Scenario is activated until current speed decreases below parameter value.

#### **5.8.3 Jamming**

Scenario is activated (event sent to server), when jamming is detected.

#### **5.8.4 GNSS Fuel Counter**

<span id="page-32-2"></span>1. To configure these parameters use fuel consumption data, which is stated in your car technical documentation. By default speeds for this fuel consumption norms are: City – 30 km/h, Average – 60 km/h, Highway - 90 km/h. If you want, you can change it.

2. When speed is higher than highway speed, FMT100 adds highway fuel consumption *x* % of highway fuel consumption every *y* km/h, by default FMT100 adds 20% every 50 km/h. It means that fuel consumption is (1.2 \* Highway Fuel Consumption) on 140 km/h speed, (1.4 \* Highway Fuel Consumption) on 190 km/h speed.

3. Correction coefficient is used for correction of every fuel consumption value which is sent to server (Used Fuel \* Correction coefficient). By default it is 1, min 0.01 and max 2. For example when correction coefficient is 1 and FMT100 calculates that used fuel for 35 m distance is 20 ml, sent value will be 20 ml; if correction coefficient is 1.2, sent value will be 20 \* 1.2 = 24 ml.

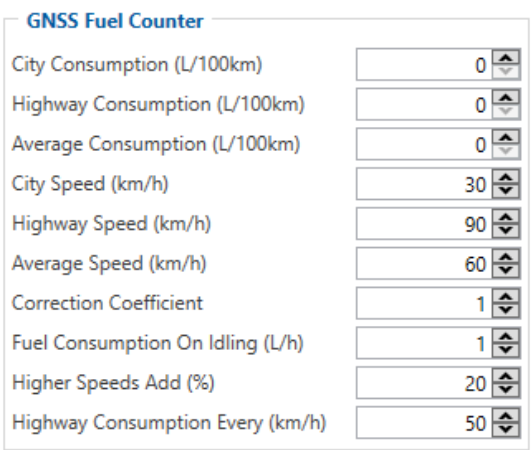

**Figure 19 GNSS Furl Counter configuration parameters**

4. Fuel consumption on idling is used to calculate fuel consumption when ignition is on, but vehicle speed is 0 km/h. By default it is 1 l/h, min 0 and max 5 l/h. Almost in all diesel cars this parameter is less than 1.0 l/h. In gasoline cars this parameter is about  $1.5 - 2.0$  l/h.

## <span id="page-33-0"></span>**5.9 Accelerometer features settings**

This window holds the settings which are highly related to accelerometer functionality.

| Security                      | <b>Excessive Idling</b>                       | <b>Towing Detection</b>                       | <b>Crash Detection</b>                        |  |  |  |  |
|-------------------------------|-----------------------------------------------|-----------------------------------------------|-----------------------------------------------|--|--|--|--|
| System                        | <b>Scenario Settings</b>                      | <b>Scenario Settings</b>                      | <b>Scenario Settings</b>                      |  |  |  |  |
| <b>GPRS</b>                   | <b>Disable</b><br><b>Low Priority</b>         | <b>Disable</b><br><b>Low Priority</b>         | <b>Disable</b><br><b>Low Priority</b>         |  |  |  |  |
| <b>Data Acquisition</b>       | <b>High Priority</b><br><b>Panic Priority</b> | <b>High Priority</b><br><b>Panic Priority</b> | <b>High Priority</b><br><b>Panic Priority</b> |  |  |  |  |
| <b>SMS \ Call Settings</b>    | <b>Eventual Records</b>                       | <b>Eventual Records</b>                       | $5 -$<br>Duration (ms)                        |  |  |  |  |
| <b>GSM Operators</b>          | <b>Disable</b><br>Enable                      | <b>Disable</b><br>Enable                      | 1500 ÷<br>Threshold (mg)                      |  |  |  |  |
| <b>Features</b>               | $300 -$<br>Time To Stopped<br>(s)             | $5 -$<br>Activation Timeout (min)             | Send SMS To                                   |  |  |  |  |
| <b>Accelerometer Features</b> | $5\frac{2}{3}$<br>Time To Moving (s)          | $\overline{\bullet}$<br>Event Timeout (s)     | Crash<br><b>SMS Text</b>                      |  |  |  |  |
| <b>Auto Geofence</b>          | Send SMS To                                   | $0.22 - 2$<br>Threshold (g)                   | Crash Trace                                   |  |  |  |  |
| <b>Manual Geofence</b>        | <b>Idling Event</b><br><b>SMS Text</b>        | $1 -$<br>Angle (deg)                          | Enable<br><b>Disable</b>                      |  |  |  |  |
| Trip \ Odometer               |                                               | 1000 국<br>Duration (ms)                       | $5 -$<br>Accel duration (s)                   |  |  |  |  |
| <b>Bluetooth</b>              | <b>Unplug Detection</b>                       | Make Call To                                  | $10 \frac{A}{V}$<br>GNSS duration (s)         |  |  |  |  |
| <b>Bluetooth 4.0</b>          | Scenario Settings                             | Send SMS To                                   |                                               |  |  |  |  |
| $IVO$                         | <b>Low Priority</b><br><b>Disable</b>         | Towing<br><b>SMS Text</b>                     |                                               |  |  |  |  |
| <b>OBD II</b>                 | <b>High Priority</b><br><b>Panic Priority</b> |                                               |                                               |  |  |  |  |
|                               | <b>Eventual Records</b>                       |                                               |                                               |  |  |  |  |
|                               | <b>Disable</b><br><b>Enable</b>               |                                               |                                               |  |  |  |  |
|                               | <b>Unplug Detection Mode</b>                  |                                               |                                               |  |  |  |  |
|                               | Advanced<br><b>Simple</b>                     |                                               |                                               |  |  |  |  |
|                               | Send SMS To                                   |                                               |                                               |  |  |  |  |
|                               | Unplug<br><b>SMS Text</b>                     |                                               |                                               |  |  |  |  |
|                               |                                               |                                               |                                               |  |  |  |  |

**Figure 20 Accelerometer features configuration parameters**

## **5.9.1 Excessive Idling**

<span id="page-33-1"></span>Scenario is activated, when vehicle stops for specific amount of time. You can configure time it takes to turn on this scenario (Time to Stopped). Scenario is activated until vehicle starts moving and keeps moving for amount of time that is configured. You can configure time it takes to turn OFF this scenario (Time to Stopped).

#### **5.9.2 Towing Detection**

<span id="page-33-2"></span>FMT100 activates towing function when these conditions are met:

- Ignition (configured Ignition Source) is OFF
- Activation Timeout (set in Towing detection features) is reached

When Activation Timeout is reached and Ignition is still in OFF state, FMT100 monitors accelerometer data. If Acceleration or Angle value reaches configured threshold for configured Duration (in ms), check Ignition state. If Ignition is still OFF during configured "Ignition check after Event Timeout" time, then event is generated. If configured - sends SMS event message or makes a call. Function will be reactivated after FMT100 again detects change of Ignition state from ON to OFF.

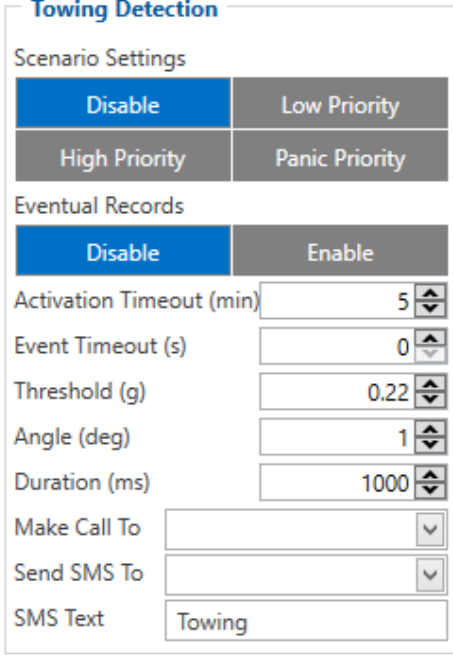

**Figure 21 Towing detection parameters**

Activation timeout – Activation timeout is time after which FMT100 turns ON Towing detection function if other requirement is met (Ignition OFF state detected). It is measured in minutes.

Ignition check after event – defines time period (in seconds) to check ignition state when Acceleration or Angle value reach. If towing event is generated during this time period, it is skipped. It allows to filter out redundant towing events while entering the car.

Make Call to – if function enabled makes call to specified phone number (configured in pre defined numbers)

<span id="page-34-0"></span>Acceleration, Angle – values used to detect towing when ignition is OFF Duration – defines time period to check Acceleration, Angle values.

#### **5.9.3 Crash Detection**

Crash Detection functionality can be set according to these settings:

- Threshold (mg);
- Duration (ms).

If accident happens and FMT100 detects acceleration value higher than set threshold value.

During set time period, then device will generate an event. Threshold and duration values are set depending of accident power which you want to detect. FMT100 can detect a slight tapping on the device (Threshold = 100 mg, Duration = 1 ms) or can detect severe accident (Threshold = 4000 mg, Duration = 5 ms).

## **Table 8 Crash event values:**

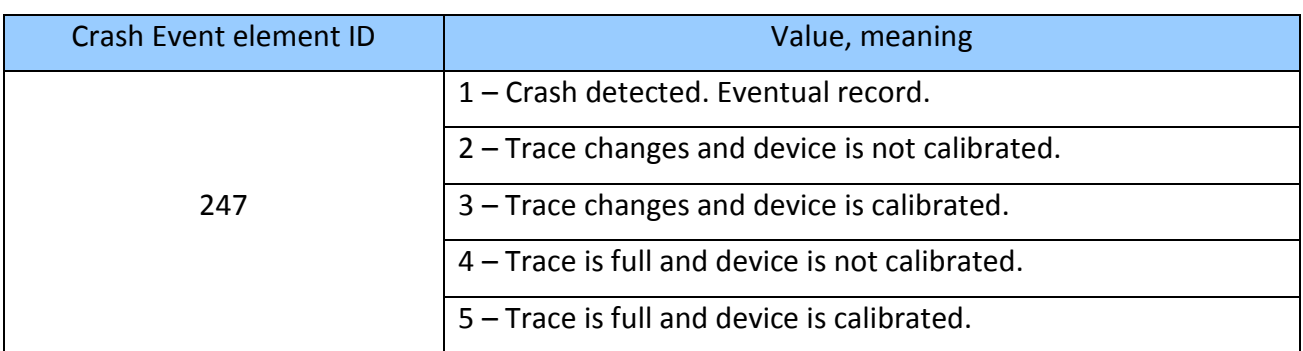

## **Crash Trace operation**

Depending on configuration crash record structure follows codec 8 or codec 8 extended protocol structure. If codec 8 extended enabled crash event records are sent without any IO elements, only GNSS and accelerometer data if it is in configured range.

#### **Table 9 Crash trace accelerometer data structure:**

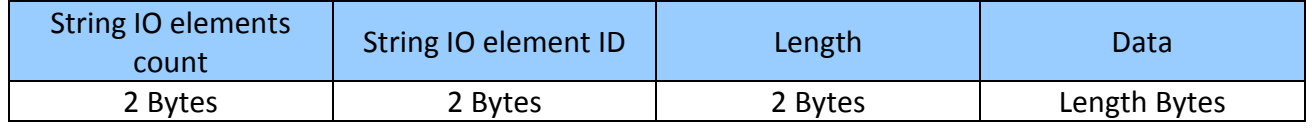

New IO element is introduced with FMT100 – crash accelerometer data. New IO element ID is 0x101. It stores data from x, y and z axes. Crash accelerometer data structure is shown below. Data being sent is integer 16 type and values are in mG.

## **Table 10 Crash trace accelerometer data structure:**

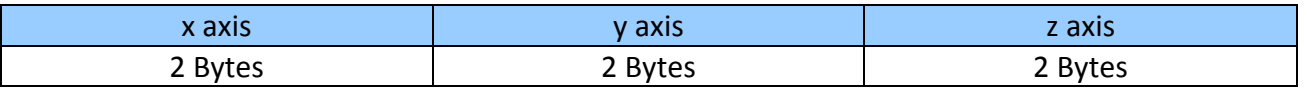

<span id="page-35-0"></span>There are two configurable crash trace options: Accel duration (s) and GNSS duration (s). They correspond to the time of accelerometer and GNSS data monitoring before and after aa Crash Event.

## **5.9.4 Unplug Detection**

Eventual event will be generated when FMT100 is unplugged from OBD socket.
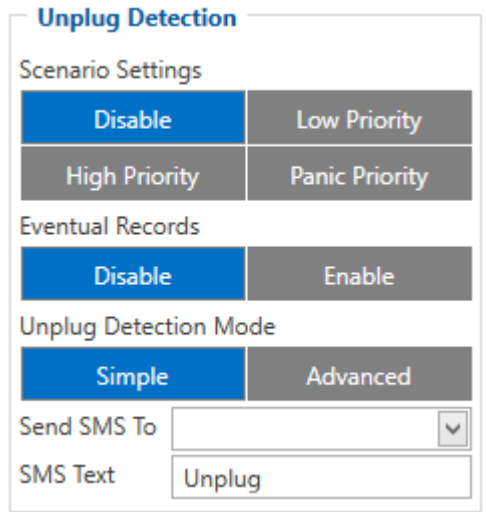

**Figure 22 Unplug Detection parameters**

### **5.10 Auto Geofence settings**

Auto Geofence – the last known position after movement  $=$  off. If your car's being taken away – you can be notified. The shape and size of the geofence zones are parameters. It is possibility to state whether entering in or out of the geofence triggers an asynchronous message*.*

Auto Geofence option can be configured by following parameters visible in Figure 23 below.

Activation TMO – Time period before Geofence is activated after vehicle stops. Deactivate By:

- Ignition If ignition becomes high it will disable Auto Geofenze Zone;
- Power Voltage if power voltage enters entered value it will disable Auto Geofenze Zone.
- Digital input 1 if digital input is triggered it will disable Auto Geofenze Zone.
- Feature Priority of generated event, which will be applied to saved record.
- Enter Event Event generation on Geofence entrance.
- Exit Event Event generation on Geofence exit.
- On Both Event generation on Geofence entrance Or exit
- Eventual Records Enable or Disable Eventual Records functionality.

Note that Auto Geofencing does not require entering coordinates, instead it requires GPS visibility. If vehicle stopped and activation timeout has passed, an Auto Geofence will be created around vehicle's last position with set Radius value.

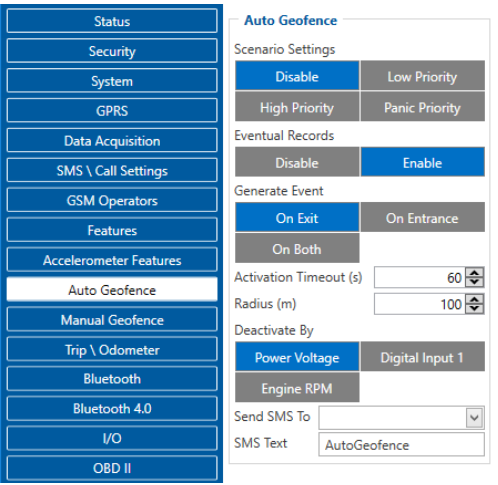

**Figure 23 Auto Geofence configuration window**

### **5.11 Manual Geofence settings**

Manual Geofence enables the user to configure certain actions when the vehicle enters/leaves any specific point. It is configurable by coordinates or user can select Geozones on a map.

| <b>Status</b>                 | 1 geozone            |                                               |                    | $O$ İtalia                                       |
|-------------------------------|----------------------|-----------------------------------------------|--------------------|--------------------------------------------------|
| Security                      | 2 geozone            | <b>Manual geofence 1</b>                      |                    | $\int$ España $\sim$<br>an 1<br>Türkiye          |
| System                        | 3 geozone            | Feature                                       |                    | Ελλάδα                                           |
| <b>GPRS</b>                   | 4 geozone            | <b>Low Priority</b><br><b>Disable</b>         |                    | العراق                                           |
|                               | 5 geozone            | <b>High Priority</b><br><b>Panic Priority</b> |                    | <b>MXX.5÷O</b>                                   |
| <b>Data Acquisition</b>       | 6 geozone            | Generate Event                                | $\ddot{}$          | $\sqrt{2}$<br>الجزائر<br>لبينا<br>مصر            |
| <b>SMS \ Call Settings</b>    | 7 geozone            |                                               |                    | السعودية                                         |
| <b>GSM Operators</b>          | 8 geozone            | On Exit<br>No Event                           |                    | موريتانيا                                        |
| <b>Features</b>               | 9 geozone            | <b>On Entrance</b><br>On Both                 |                    | Mali<br>Niger<br>السودان<br>اليمن<br>Tchad الشاد |
|                               | 10 geozone           | <b>Eventual Records</b>                       |                    |                                                  |
| <b>Accelerometer Features</b> | 11 geozone           | <b>Disable</b><br>Enable                      |                    | Nigeria<br>ኢትዮጵያ<br>South Sudan                  |
| <b>Auto Geofence</b>          | 12 geozone           | $1 -$<br><b>Frame Border</b>                  |                    | Cameroun                                         |
| Manual Geofence               | 13 geozone           | <b>Shape Type</b>                             |                    | Kenya<br>République                              |
| Trip \ Odometer               | 14 geozone           | Circle<br>Rectangle                           |                    | démocratique                                     |
|                               | 15 geozone           |                                               |                    | du Congo<br>Tanzania                             |
| Bluetooth                     | 16 geozone           | $5^{\frac{2}{3}}$<br>Radius<br>isil           |                    |                                                  |
| Bluetooth 4.0                 | 17 geozone           | 0.0<br>Latitude (Y1)                          |                    | Angola,<br>Zambia                                |
| $1/O$                         | 18 geozone           | 0.0<br>Longitude (X1)                         | $\hat{\mathbb{I}}$ | Moçambique                                       |
| <b>OBD II</b>                 | 19 geozone           | Overspeeding                                  |                    | Namibia                                          |
|                               | 20 geozone           | Enable<br><b>Disable</b>                      | <b>EX</b>          |                                                  |
|                               | 21 geozone           | 90 승<br>Max Allowed Speed (km/h)              |                    | South Africa <sup>®</sup>                        |
|                               | 22 geozone           | Send SMS To<br>$\overline{\mathsf{v}}$        |                    |                                                  |
|                               | 23 geozone           | <b>SMS Text</b>                               |                    |                                                  |
|                               | 24 geozone           | Geozone Zone 1                                |                    | 1000 km                                          |
|                               | 25 geozone           |                                               | $22^\circ$         | 1000 mi<br>28.36" S 35° 51'<br>42.18"W           |
|                               | 26 geozone<br>$\vee$ |                                               |                    |                                                  |
|                               |                      |                                               |                    |                                                  |

**Figure 24 Manual Geofence configuration window**

### **5.12 Trip \ Odometer settings**

Trip scenario offers user to configure Trip feature.

Start Speed – GPS speed has to be greater than the specified Start Speed in order to detect Trip Start.

Ignition Off Timeout – timeout to wait if ignition was off, to detect Trip stop.

Continuous distance counting – Not or Continuous can be chosen. For this feature I/O Odometer must be enabled.

If I/O Odometer is enabled and Continuous distance counting variable (Mode) is set to Continuous, **Trip distance** is going to be counted continuously (**from Trip start to Trip stop**). This value is written to I/O Odometer value field. When Trip is over and next Trip begins, Odometer

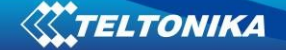

value is reset to zero. When the next trip starts counting continuously starts from the beginning again.

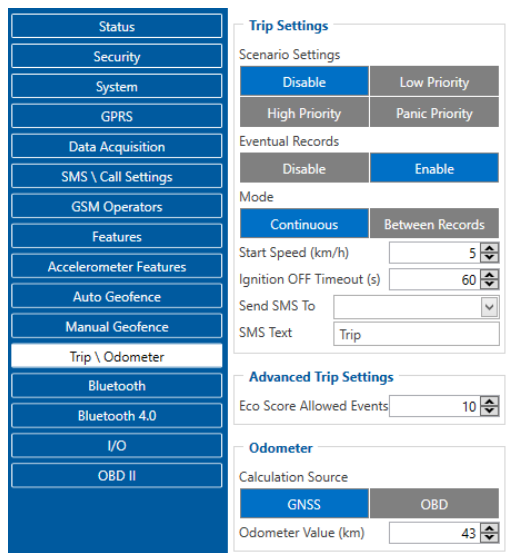

#### **Figure 25 Trip \ Odometer settings**

If I/O Odometer is enabled and Continuous Distance Counting variable (Mode) is set "Between Records", then the distance is going to be counted only between every record made. This value is written to I/O Odometer value field and reset to zero every new record until Trip stops. If later all Odometer values are summed up manually, the user gets the distance driven during the whole period of the Trip.

Advanced Trip Settings have an Eco Score Allowed Events which regulates the amount Eco Score events allowed.

Odometer calculates the distance travelled. Here user is able to select the source of calculations and set a starting value.

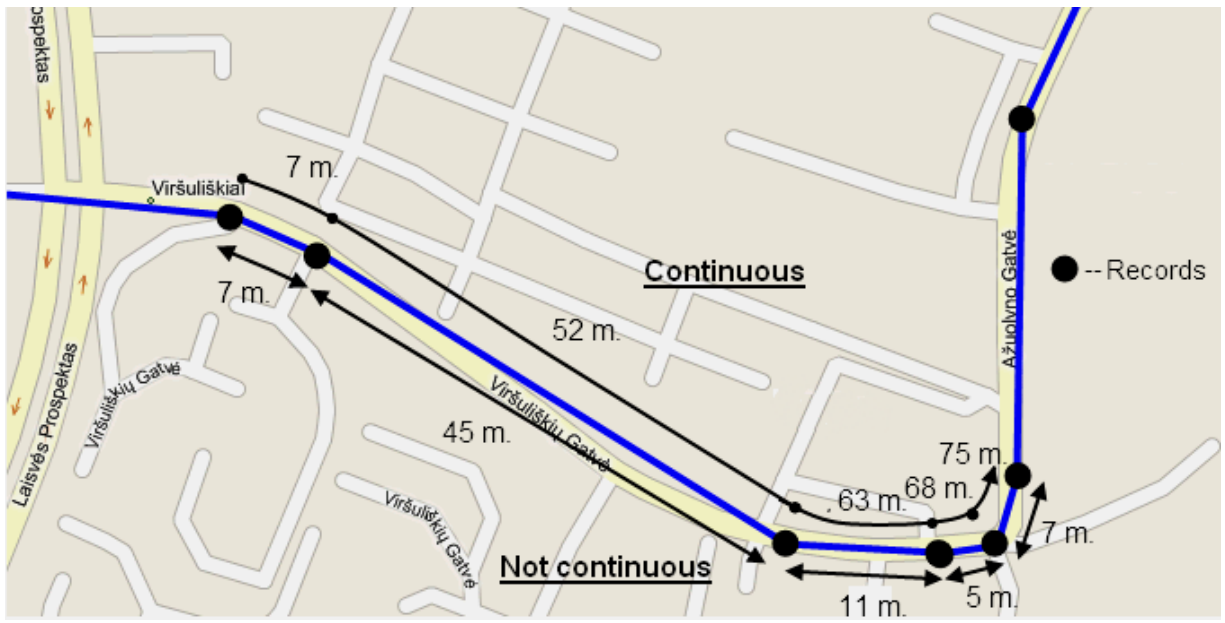

**Figure 26 Trip continuous distance counting parameter example**

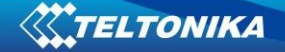

#### **5.13 Bluetooth settings**

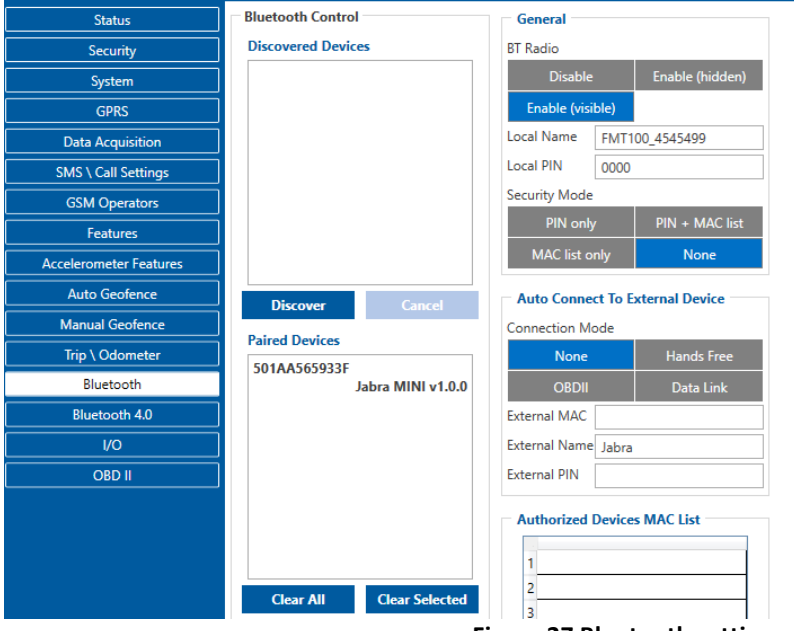

**Figure 27 Bluetooth settings window**

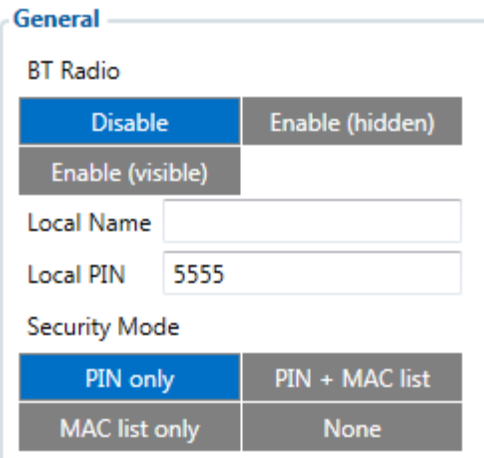

**Figure 28 General Bluetooth settings**

BT Radio determines state determines Bluetooth status, possible values:

- a) Disable Bluetooth is off;
- b) Enable (hidden) Bluetooth is on, device automatically connects to defined MAC, but is invisible for external devices which want to pair with it.
- c) Enable (visible) Bluetooth is on and visible for external devices.

Local name can be set according to your needs. If this field is empty, name will be automatically generated:

FMT100xx\_<imei last chars>

Local PIN - PIN code which will be used when external device will try to pair with FMT100. *NOTE: FMT100 supports ONE connection at a time.* 

Security mode possible options:

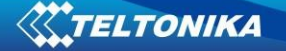

- a) PIN only only pin is used when external device tries to connect to FMT100.
- b) PIN+MAC list PIN is used, also external device's MAC address needs to be in Authorized MAC list
- c) MAC list only connection to FMT100 is possible only if external device MAC is in Authorized MAC list.
- d) None no security enabled.

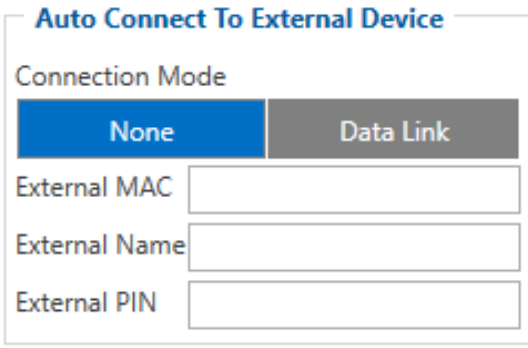

**Figure 29 Auto connection to external devices**

Here you can enter details of external Bluetooth headset for hands free communication. External MAC – MAC of your Bluetooth headset. External Name – Bluetooth name of you

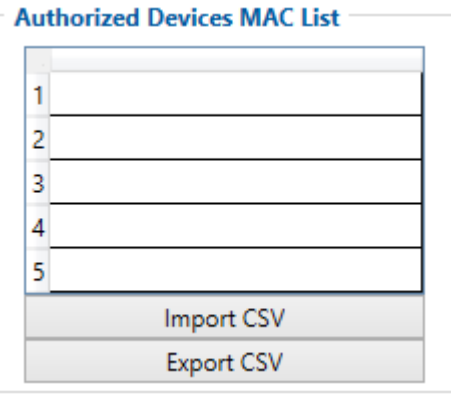

**Figure 30 MAC list**

Figure 32 shows list of Authorized MAC addresses which are allowed to connect to FMT100. If list is empty, any external device can connect to FMT100.

Bluetooth Control section shows Discovered Devices and Paired Devices lists.

#### **5.13.1 How to connect Bluetooth Hands Free adapter to FMT100 device**

#### **Bluetooth settings configuration**

These are instructions how to easily prepare Bluetooth Hands Free device connection to FMT100 device. First we need to configure FMT100 device Bluetooth settings for proper connection to this hands-free unit. These are required steps:

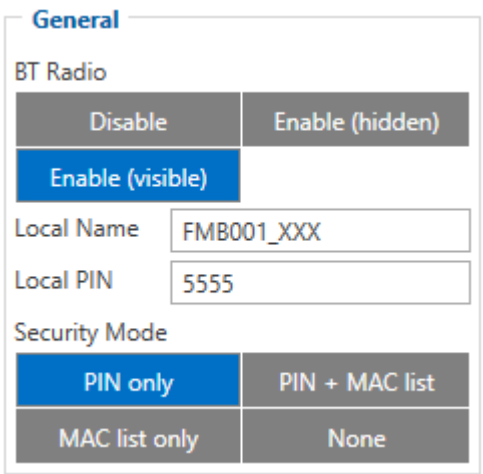

**Figure 31 Bluetooth settings**

- 1. When device configuration is loaded press "**Bluetooth**" settings.
- 2. Turn on BT Radio by pressing "Enable (visible)". You could leave "Local name" box empty (then device name will automatically be "FMT100xx\_[last 7 IMEI digits]") or type your own desirable name.
- 3. Set Security Mode to "**PIN only**" or "**None**". You could select "**PIN + MAC list**" or "**MAC list only**" security mode but in this case you need to type external device MAC address in "**Authorized Devices MAC List**".
- 4. Set connection mode to "**Data Link**".
- 5. Set "External Name" as your Hands Free device name for proper device identification and connection to it. In this example Hands Free headset name is "jabra" but at least 2 characters are needed to recognize it and connect to it. For better and faster adapter identification in network you could enter a full device name. You could check your Hands Free adapter Bluetooth name by scanning nearby Bluetooth devices using mobile phone or computer with Bluetooth adapter.

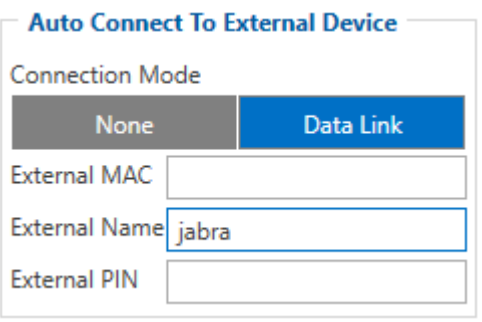

**Figure 32 Auto Connect settings**

6. Go to "**SMS \ Call Settings**" in left menu and set "**Incomming Call Action**" to "**Do Nothing**" visible at Figure 35.

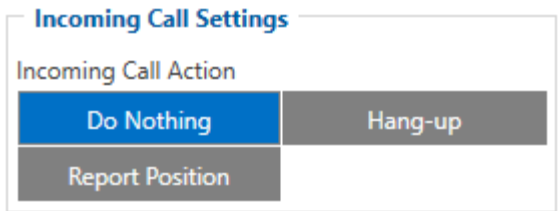

**Figure 33 Incoming Call Action settings**

- 7. After all these steps press "Save to device" to save configuration.
- 8. Now you can disconnect FMT100 device from a PC or stay connected if you want to make further changes to configuration.

### **Connecting Bluetooth Hands Free adapter**

After this configuration you could connect your Hands Free device to FMT100 device. Turn on Hands Free device then turn on its Bluetooth connection for pairing following your model instructions<sup>4</sup>. Hands Free adapter should make a special sound in ear from speaker or its led identification should change to inform about successful connection<sup>5</sup>. To check if adapter is successfully connected, call to FMT100 device, Hands Free device should start ringing. If you later restart FMT100 device it will automatically connect to this adapter.

### **5.13.2 Device's log using your mobile phone.**

When FMT100 device starts, automatically Bluetooth is ON too. Turn on Bluetooth on your phone. Scan for nearby devices, find your device in list, distinguish device by last IMEI numbers on device module. Press pair, wait until device asks to enter pairing password, type: PIN (default PIN is 5555). Paired device will show up in Paired Devices list. From play/app store download a Bluetooth terminal (e. g. BlueTerm). Run the app, click find and connect to your device. Now we need to send command to FMT100 through Bluetooth terminal, type: .log:1

Device will respond Debug enabled and FMT100 log will show up. Do not forget to start save log file to mobile phone.

In order to pair FMT100 device with Android smartphone, make sure that BT radio is enabled (visible) in device configuration. It can be checked via SMS command too:

#### *getparam 800*

The answer has to be 2, which means "Enabled and visible".

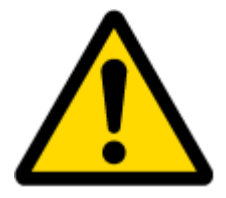

**.** 

**Note:** Unfortunately it is not possible to do the same on iPhone, because there is no native SPP Bluetooth profile support in iPhone.

<sup>&</sup>lt;sup>4</sup> Hands Free device Bluetooth connection pairing instructions depends on specific model.

<sup>&</sup>lt;sup>5</sup> Hands Free device notification about paired Bluetooth connection depends on specific model.

### **5.14 Bluetooth 4.0 settings**

FMT100 offers Bluetooth 4.0 (Bluetooth Low Energy, also referred as BLE) functionality. User is able to discover nearby BLE devices and their services. Another feature is TZ-BT04/05 sensor support. Sensors provide data about temperature and humidity.

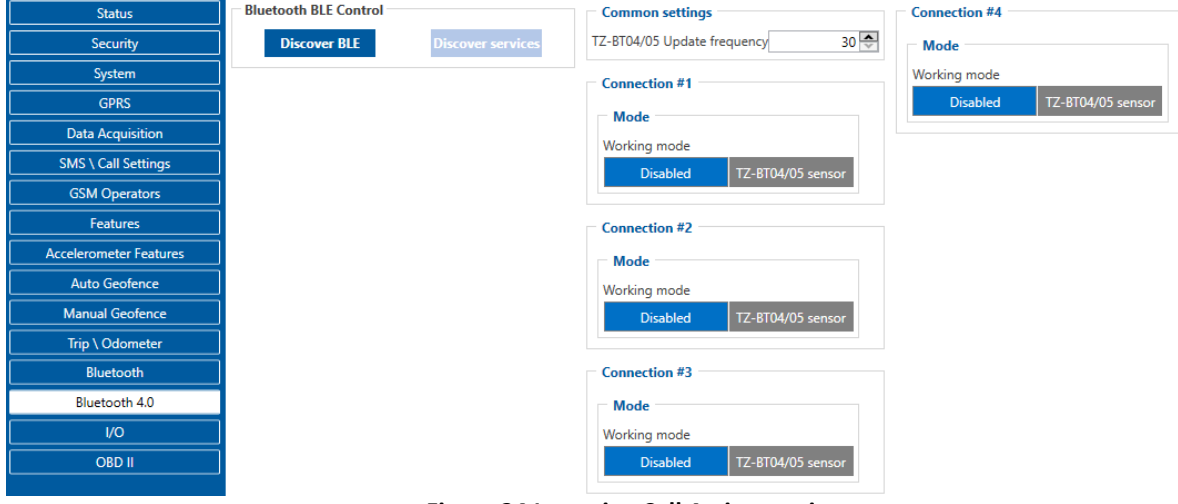

**Figure 34 Incoming Call Action settings**

### **5.15 I/O & OBD II settings**

When none of I/O elements are enabled, AVL packet comes with GNSS information only. After enabling I/O element(s) AVL packet along with GNSS information contains current value(s) of enabled I/O element.

Enabled or disabled field – allows enabling I/O element so it is added to the data packet and is sent to the server. By default all I/O element are disabled and FMT100 records only GNSS coordinates.

Priority (AVL packet priority) all records made by FMT100 are regular. Regular packets are sent as Low priority records. When low priority event is triggered, FMT100 makes additional record with indication that the reason for that was I/O element change.

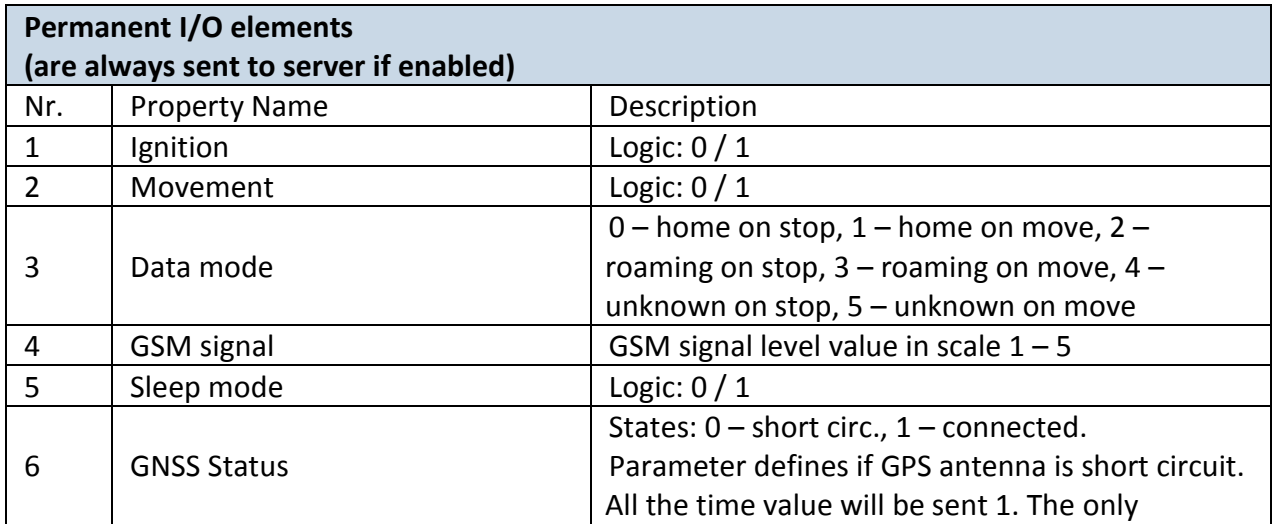

#### **Table 11 Permanent I/O elements**

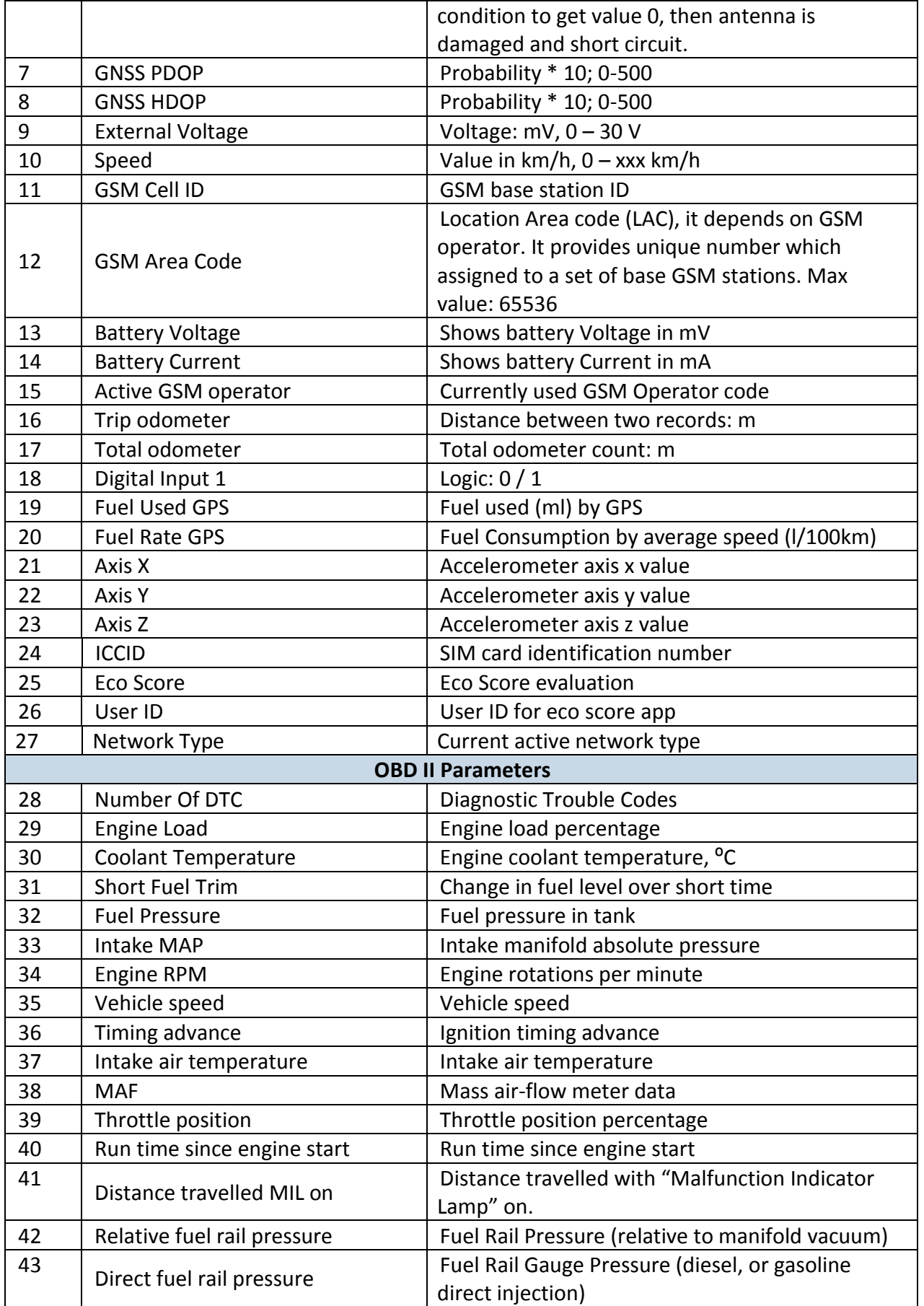

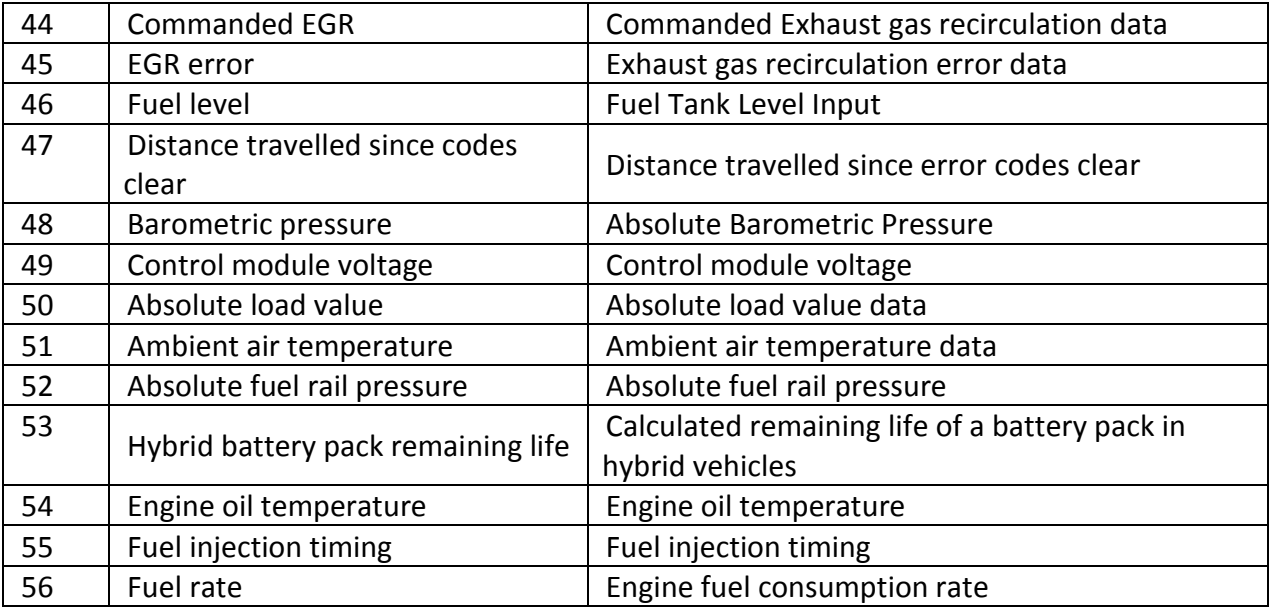

\*- make sure your vechicle supports OBD communication and related OBD codes.

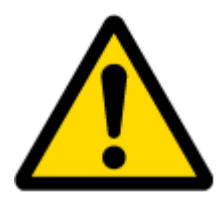

There are two types of operations with Permanent I/O elements: simple monitoring and event generating. Monitoring method is used when current I/O information needed with regular GNSS coordinates. Event generating method is used when additional AVL packet is needed when current value of I/O exceeds predefined High and Low levels. I/O settings allow defining I/O event criteria.

# **5.16 OBD functionality description**

### **5.16.1 Supported OBD protocols**

- 1. SAE J1850 PWM (41.6 kbaud);
- 2. SAE J1850 VPW (10.4 kbaud);
- 3. ISO 9141-2 (5 baud init, 10.4 kbaud);
- 4. ISO 14230-4 KWP (5 baud init, 10.4 kbaud);
- 5. ISO 14230-4 KWP (fast init, 10.4 kbaud);
- 6. 15765-4 CAN (11 bit ID, 500 kbaud);
- 7. ISO 15765-4 CAN (29 bit ID, 500 kbaud);
- 8. ISO 15765-4 CAN (11 bit ID, 250 kbaud);
- 9. ISO 15765-4 CAN (29 bit ID, 250 kbaud);
- 10. SAE J1939 CAN (29 bit ID, 250 kbaud).

### **5.16.2 General info**

Functionality supports (CAN and K-LINE FAST) protocol, standard pid readout.

### **5.16.3 Initialization**

Functionality initializes automatically, finds proper protocol and communicates using it.

### **5.16.4 Data**

Data is saved as I/O elements. OBD I/O elements must be enabled by configurator. All OBD elements are configured in same logic as other I/O property elements.

# **6 SMS COMMAND LIST**

### **6.1 Basic commands**

Commands are case sensitive. While FMT100 operates in Sleep mode and user tries to send SMS message it will arrive to FMT100 device, because GSM module is enabled.

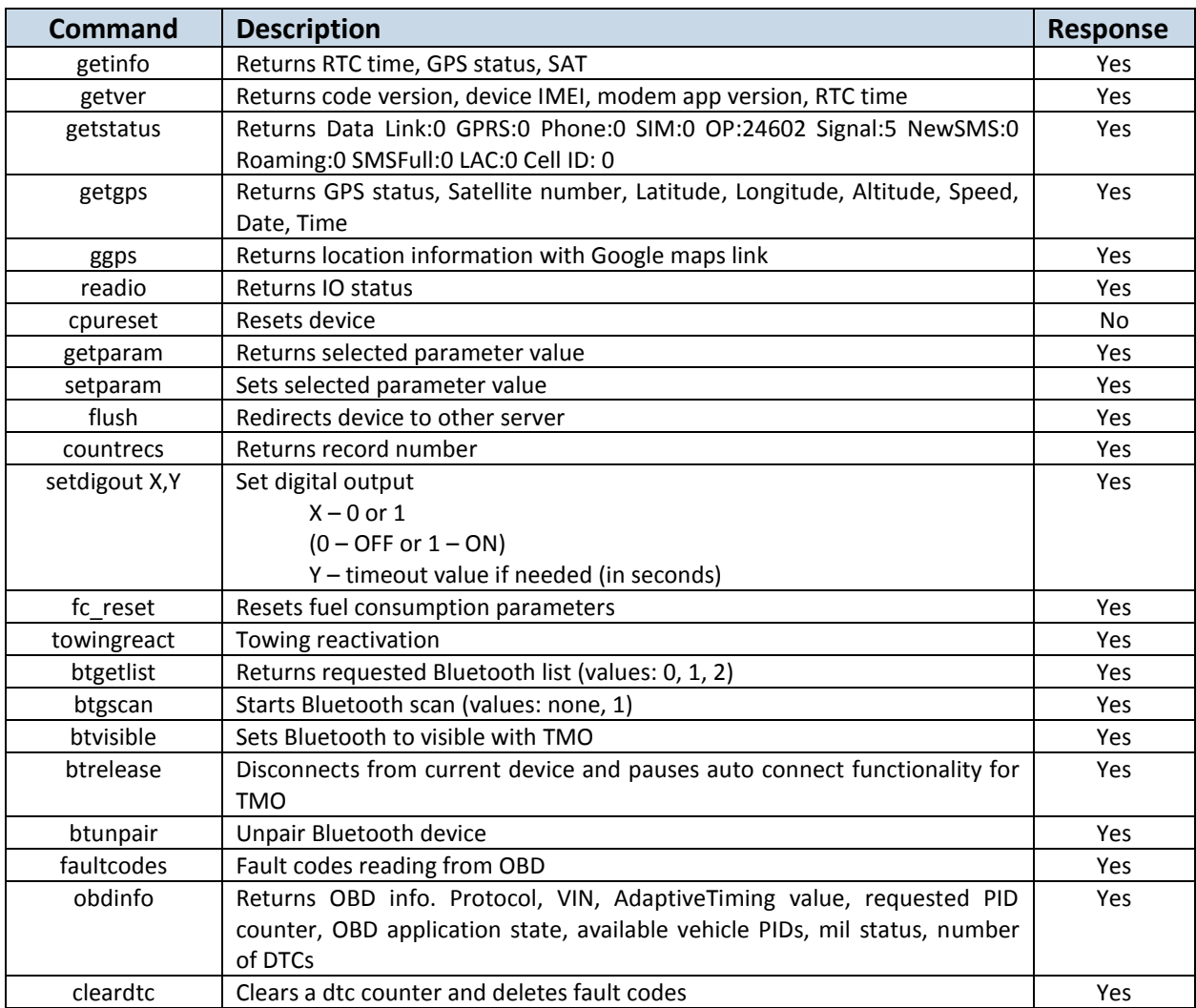

#### **Table 12 SMS commands list**

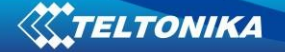

"setparam" and "setdigout" SMS is used to configure device.

Parameter ID consists of 3 or 5 digits. Detailed list of parameters and IDs can be found in chapter number 5.2 "System parameters"

Example: "**username password setparam 102:0**" will disable sleep mode.

Multiple value setting in one sms:

Example: "**username password setparam 2001:wap;2002:user;2003:pass**" will change configured APN name, APN username and APN password. SMS command of limited to 160 characters.

Example: "**username password setdigout 1 60**" will set digital output ON for 60s.

#### 6.1.1.1 getinfo

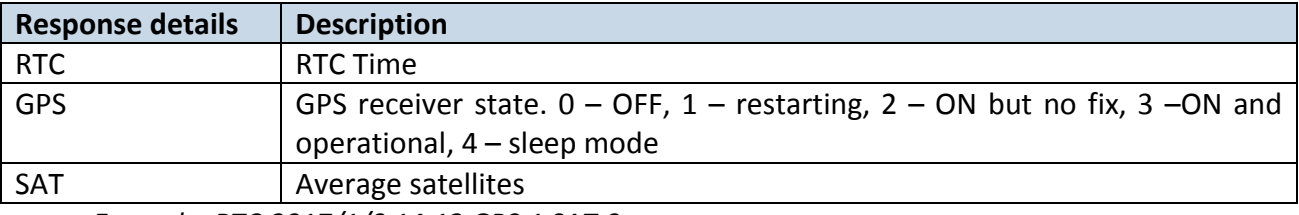

*Example: RTC:2017/1/9 14:13 GPS:1 SAT:0*

### 6.1.1.2 getver

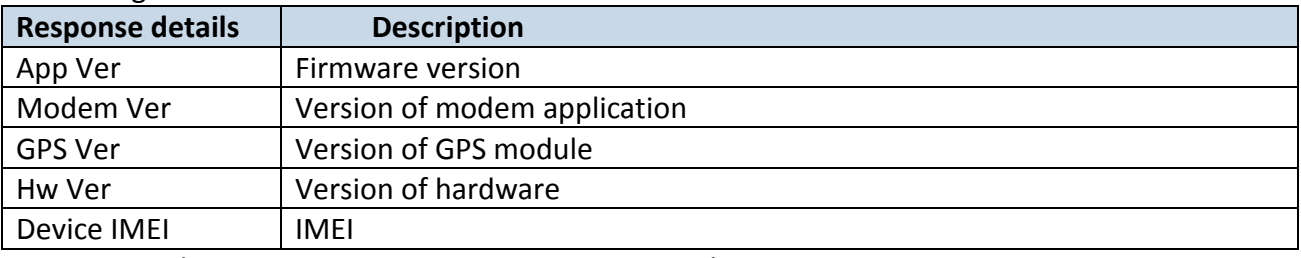

*Example: App Ver:01.00.17 Rev:01 Modem Ver:TM25Q\_D\_01.00.00.00\_010 GPS Ver:AXN\_3.82\_3333\_1Hw Ver:FMT1000\_MOD2\_A0:B0:C1:D0 Device IMEI:352094080000950*

#### 6.1.1.3 getstatus

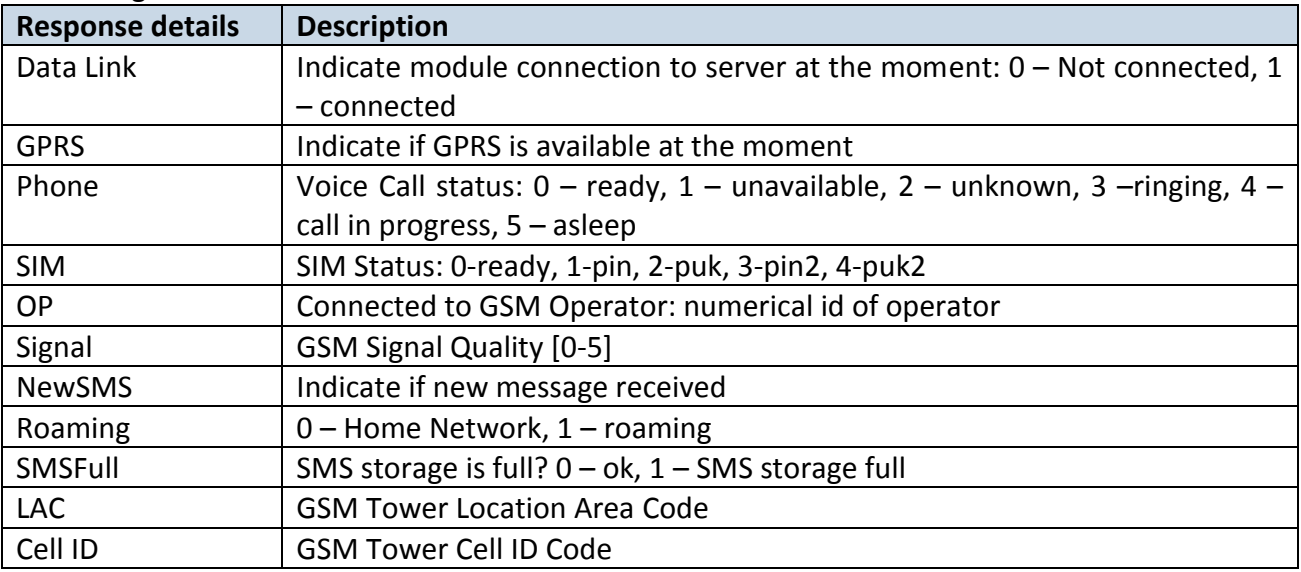

*Example: Data Link: 0 GPRS: 1 Phone: 0 SIM: 0 OP: 24602 Signal: 5 NewSMS: 0 Roaming: 0 SMSFull: 0 LAC: 1 Cell ID: 3055*

### 6.1.1.4 getgps

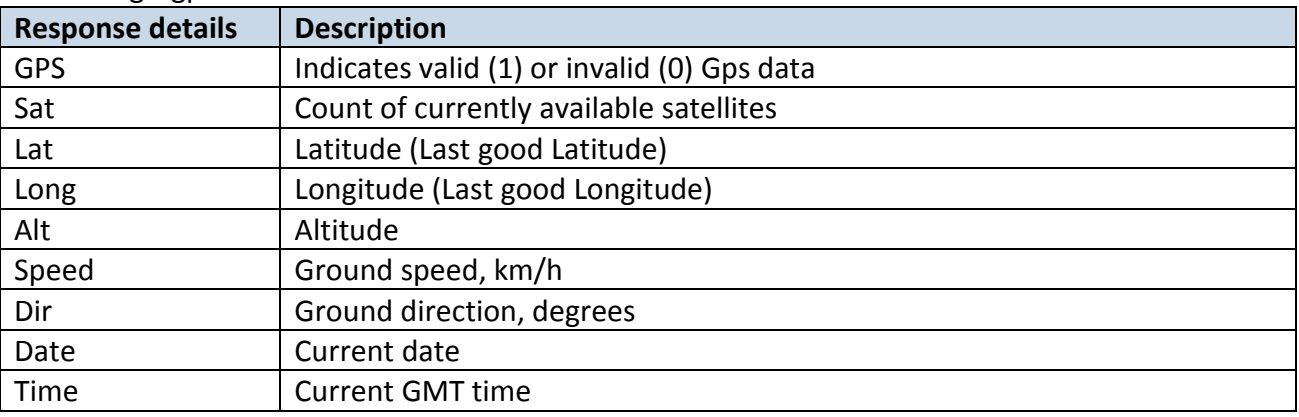

*Example: GPS:1 Sat:0 Lat:54.666042 Long:25.225031 Alt:0 Speed:0 Dir:0 Date: 17/1/9 Time: 12:52:30*

#### 6.1.1.5 ggps

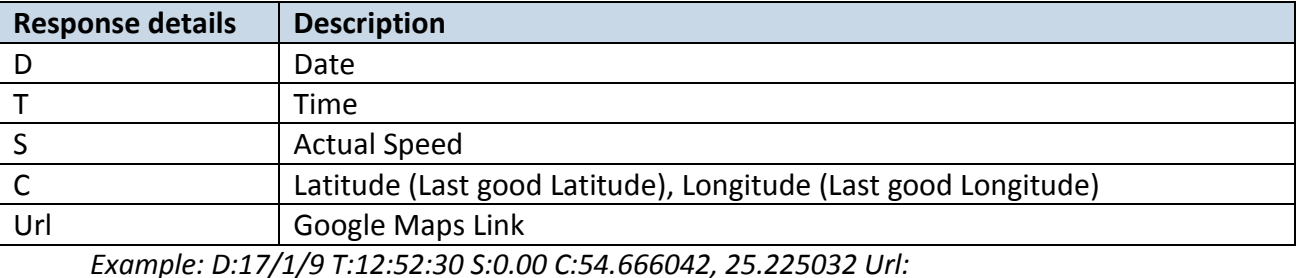

*<http://maps.google.com/?q=54.666042,25.225032&om=1speed:0>*

### 6.1.1.6 readio #

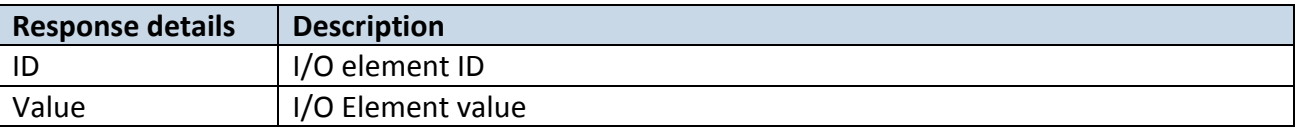

*Example: Param ID:3 Value:0*

#### 6.1.1.7 getparam

Read parameter value. ID consists of 3 or 4 digits. Detailed list of parameters and IDs can

be found in chapter number 8 "Parameter List"

*Example: "getparam 2001" command will request APN name*

*Answer: Param ID:2001 Value:wap*

#### 6.1.1.8 setparam

Sets new value for parameter. ID consists of 3 or 4 digits. Detailed list of parameters and

IDs can be found in chapter number 8 "Parameter List"

*Example: "setparam 2001:wap2" will change configured APN name*

*Answer: Param ID:2001 Value:wap2*

flush #,#,#,#,#,#,#

Initiates all data sending by GPRS to specified target server. Comma separated parameters go as numbered:

1. # - IMEI

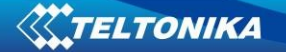

2. # - APN 3. # - GPRS LOGIN 4. # - GPRS PASSWORD 5. # - IP 6. # - PORT 7. # - MODE (0-TCP/1-UDP)

Parameters are separated by comma (no spaces needed). In case you don't need to enter parameter (Login/Pass) – do not put space, simply put comma and write next parameter.

*Example: opa opa flush 353976012555151,banga,,,212.47.99.62,12050,0*

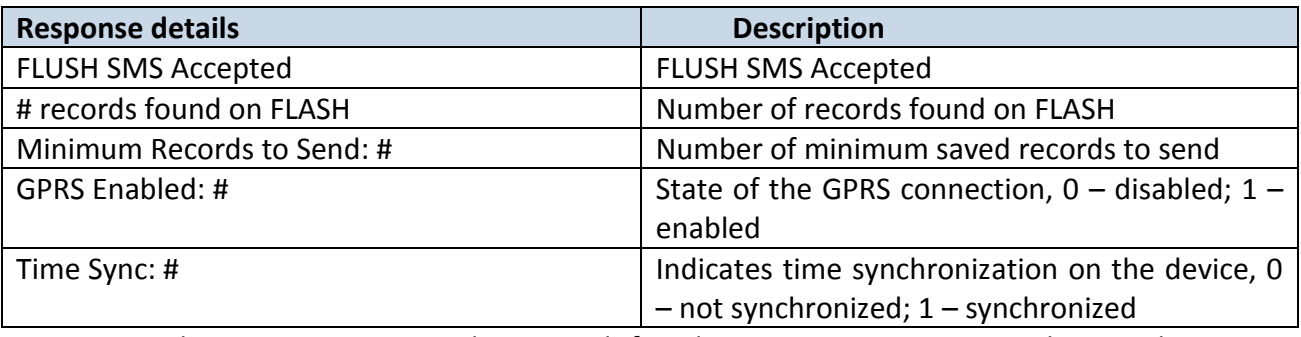

*Example: FLUSH SMS Accepted. 11 records found on FLASH. Minimum Records to Send: 1. GPRS Enabled: 1. Time Sync: 1.*

### 6.1.1.9 setdigout

Sets digital output to ON or OFF state (timeout for output is controllable)

*Example: "setdigout 1 60" will set OUT to high level for 60 seconds,*

 *"setdigout 1" will set OUT to high level for infinite time.*

### 6.1.1.10 countrecs

Returns the number of records saved in the memory.

#### 6.1.1.11 towingreact

Reactivates Towing Detection to initial state (does not wait for ignition to be OFF). Useful when generated false Towing event and needs reactivation.

# 6.1.1.12 faultcodes

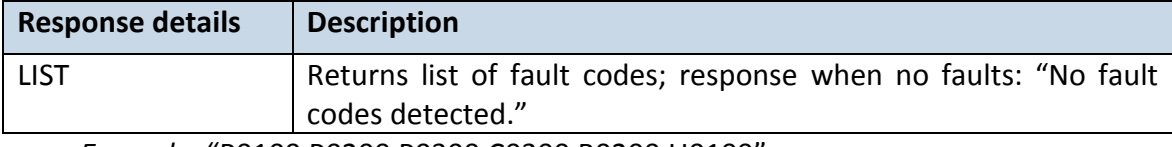

*Example:* "P0100,P0200,P0300,C0300,B0200,U0100".

#### 6.1.1.13 obdinfo

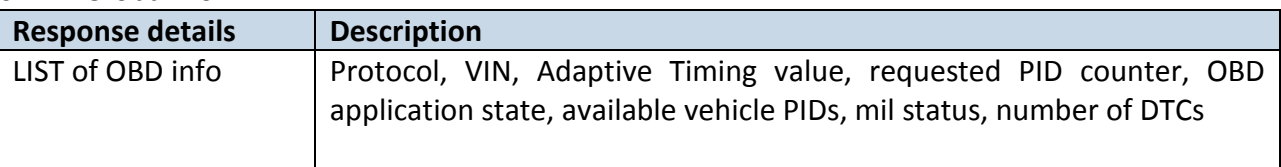

*Example:* Protocol:5,VIN:N/A,TM:5,CNT:5,ST:OBDDATA REQUESTING,P1:0x0,P2:0x0,P3:0x0,P4:0x0,MIL:0,DTC:0,ID0

### 6.1.1.14 btgetlist

btgetlist command needs argument what list should be printed! *btgetlist 0; device will respond with BT\_LIST\_Discovered btgetlist 1; device will respond with all paired devices btgetlist 2; device will respond with connected blutetooth device* Note: Without argument it is always 0 i.e **BT\_LIST\_Discovered** In FW 01.00.23 btgetlist (without args) will not respond (as unknown command).

### 6.1.1.15 cleardtc

Clears a dtc counter and deletes all fault codes.

### **6.2 System parameters:**

### 6.2.1.1 Movement Source (ID=100)

Device can operate and change its working mode according to motion detection source: ignition (value 0), movement sensor (value 1), GPS (value 2)

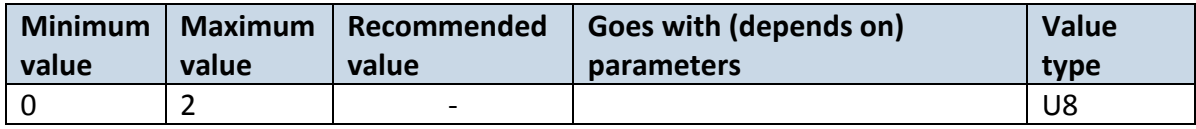

### 6.2.1.2 Records Saving/Sending Without TS (ID=107)

When this feature is enabled (value  $= 1$ ), then records can be saved and sent to server without time synchronization.

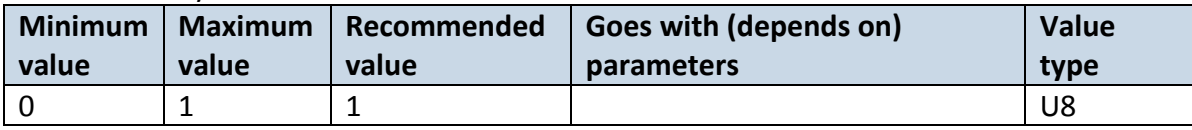

### 6.2.1.3 Led Indication (ID=108)

Sets led indication: 0 – disabled, 1 – enabled

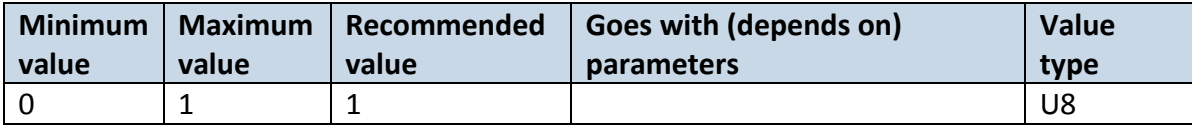

### 6.2.1.4 GNSS Source (ID=109)

This parameter sets Satellite System, available values:

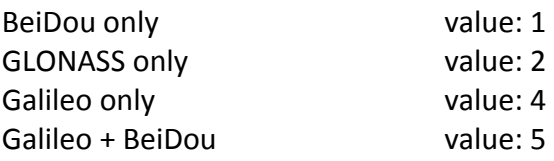

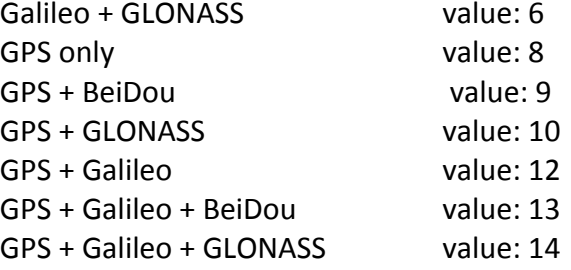

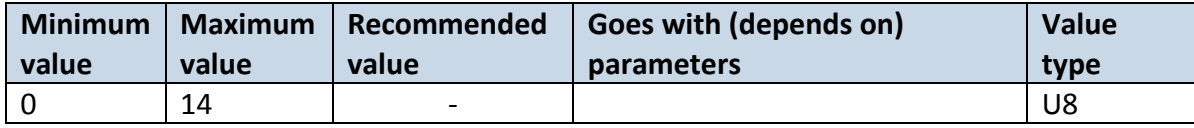

6.2.1.5 Battery Charge Mode (ID=110)

Sets battery charge mode:  $0 -$  on need,  $1 -$  After ignition ON.

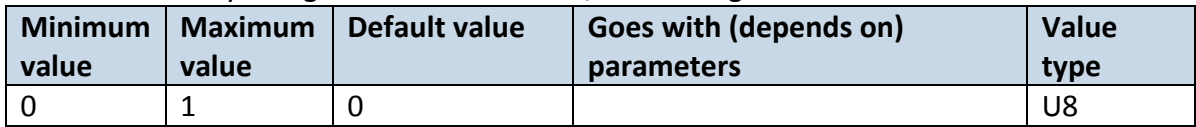

### 6.2.1.6 Static Navigation (ID=106)

When static navigation is enabled, FMT100 filters out GPS jumps, when it is not moving. When it is disabled, it does not make any changes to collected GPS data.

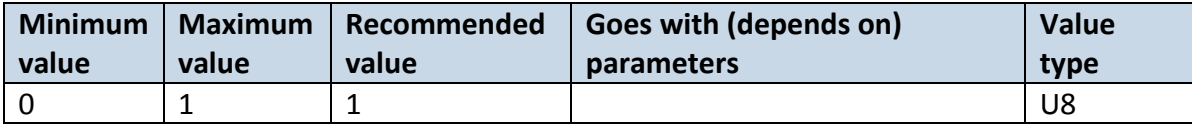

### 6.2.1.7 Static Navigation Settings (ID=112)

Defines static navigation deactivation source. Available values: 1 – Movement, 2 – Ignition, 3 – Movement and Ignition

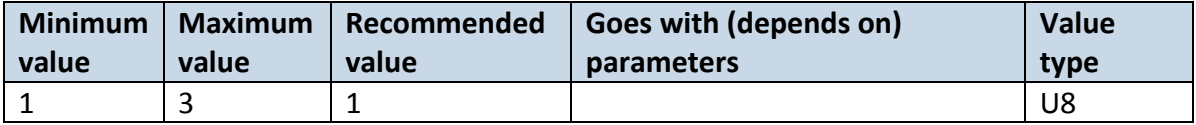

### 6.2.1.8 Sleep Mode (ID=102)

Device has three sleep modes: sleep, deep sleep and online sleep mode. While sleep is disabled (value 0) module will never enter sleep mode, in sleep mode (value 1) module reduces level of power usage by turning GPS module to sleep, in deep sleep mode (value 2) module turns GPS module to sleep and device is deregistered from network (note, that FMT100 do not receive SMS while in deep sleep). In online sleep (value 3), device behavior is the same as in deep sleep, but GSM module stays on.

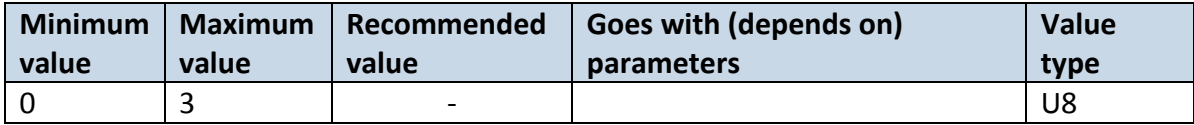

## **6.2.2 Sleep Timeout (ID=103)**

Sleep timeout is time after which FMT100 goes to GPS Sleep, Deep Sleep or Online Deep Sleep modes if other requirements are met. It is measured in minutes.

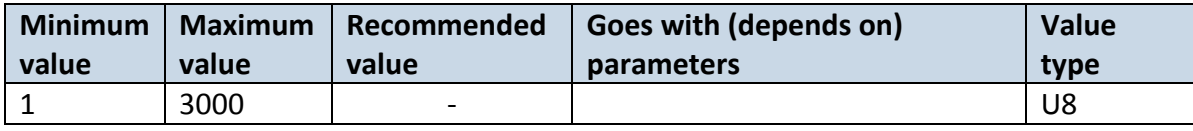

### 6.2.2.1 Ignition Settings (ID=101)

This parameter sets ignition source available values :  $1 -$  Digital Input, 2– Accelerometer, 3 – DIN1 and Accelerometer, 4 – Power voltage, 5 – DIN1 and Power voltage, 6 – Accelerometer and Power Voltage, 7 – DIN1, Accelerometer and Power Voltage, 8 – Engine RPM, 9 – DIN1 and Engine RPM, 10 – Accelerometer and Engine RPM, 11 – DIN1, Accelerometer and Engine RPM, 12  $-$  Power Voltage and Engine RPM, 13  $-$  DIN1, Power Voltage and Engine RPM, 14  $-$ Accelerometer, Power Voltage and Engine RPM, 15 - DIN1, Accelerometer, Power Voltage and Engine RPM.

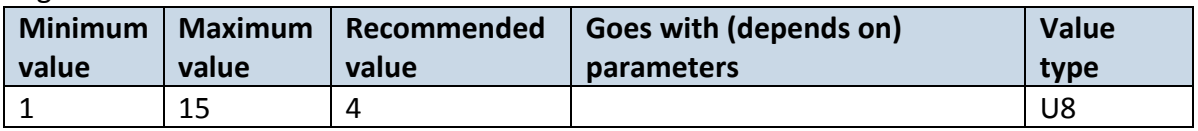

### 6.2.2.2 High voltage level (ID=104)

Sets high level of voltage if ignition settings is set to power voltage.

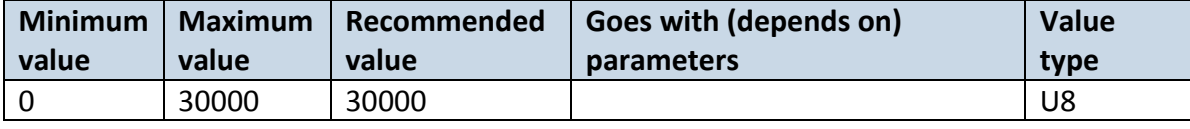

### 6.2.2.3 Low voltage level (ID=105)

Sets low level of voltage if ignition settings is set to power voltage.

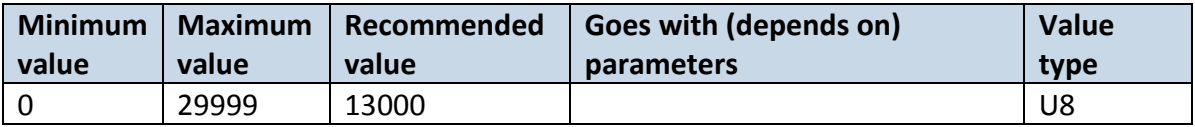

### 6.2.2.4 Movement start delay (ID=19001)

Sets the delay of movement detection after movement is made.

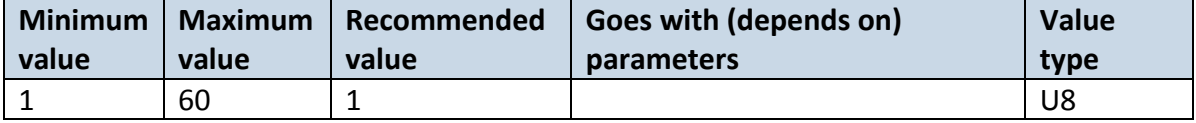

# 6.2.2.5 Movement stop delay (ID=19002)

Sets the delay of stop detection when movement is stopped.

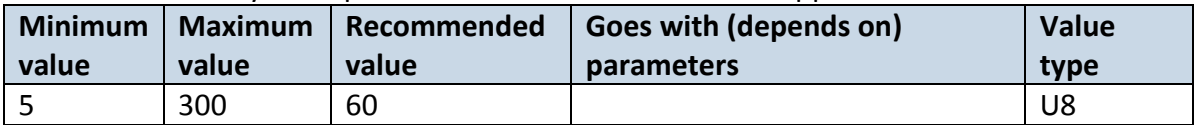

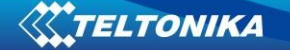

### 6.2.2.6 Time Synchronization (ID=900)

Sets the time synchronization source.  $0 -$  Disable (GPS only),  $1 -$  NITZ+NTP,  $2 -$  NTP,  $3 -$ NITZ.

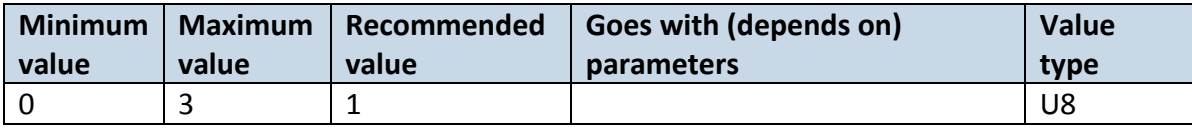

# 6.2.2.7 NTP Resync (ID=901)

Sets NTP resynchronization time.

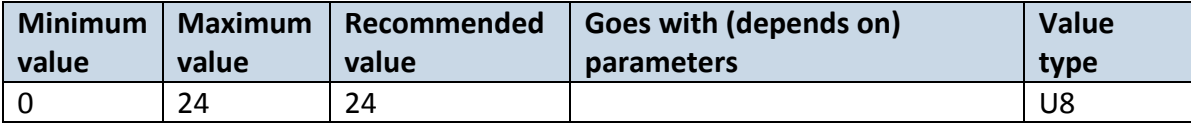

### 6.2.2.8 NTP Server 1 (ID=902)

Sets the IP of the first NTP server.

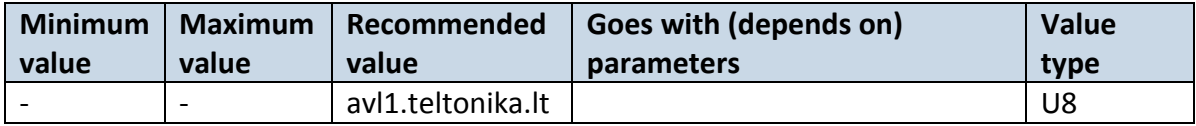

### 6.2.2.9 NTP Server 2 (ID=903)

Sets the IP of the second NTP server.

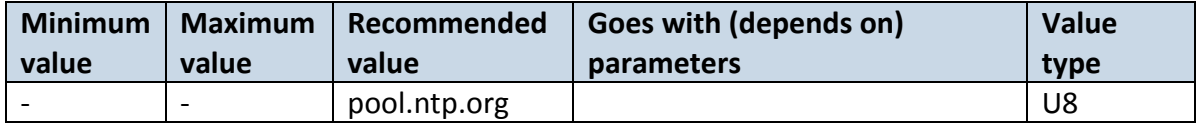

#### **6.3 GPRS parameters**

### <span id="page-53-1"></span>6.3.1.1 GPRS Context (ID=2000)

Parameter allows or does not allow GPRS usage. If GPRS is not allowed value is 0, if GPRS is allowed value is 1.

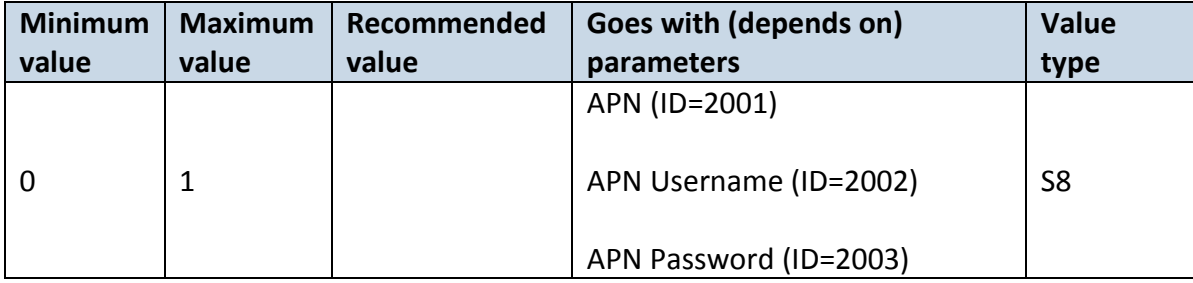

### <span id="page-53-0"></span>6.3.1.2 APN (ID=2001)

Parameter defines GPRS Access Point Name.

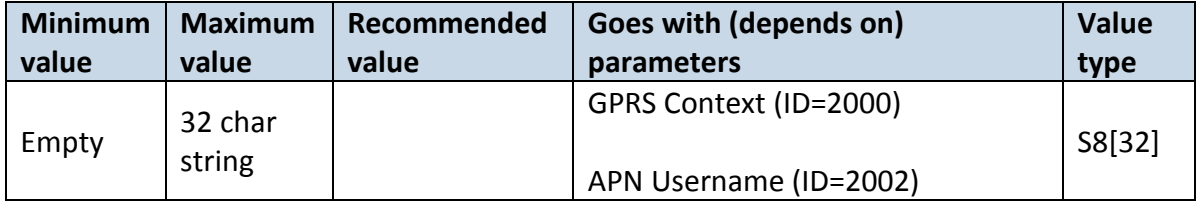

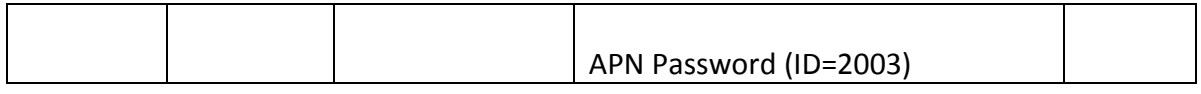

#### <span id="page-54-0"></span>6.3.1.3 APN Username (ID=2002)

Parameter defines APN username. In case operator does not use username for login, value should be empty.

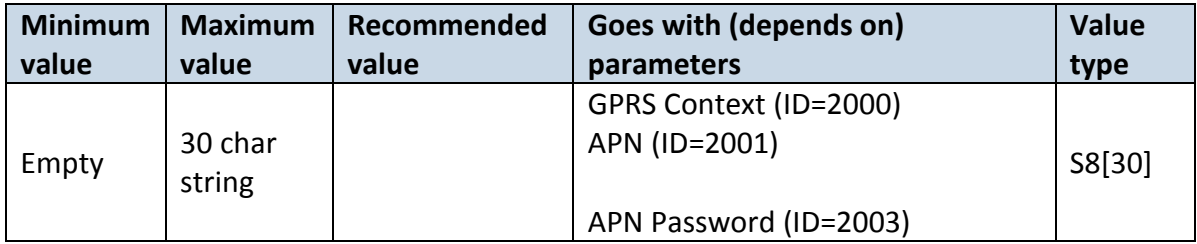

### <span id="page-54-1"></span>6.3.1.4 APN Password (ID=2003)

Parameter defines APN password. In case operator does not use password for login, value should be empty.

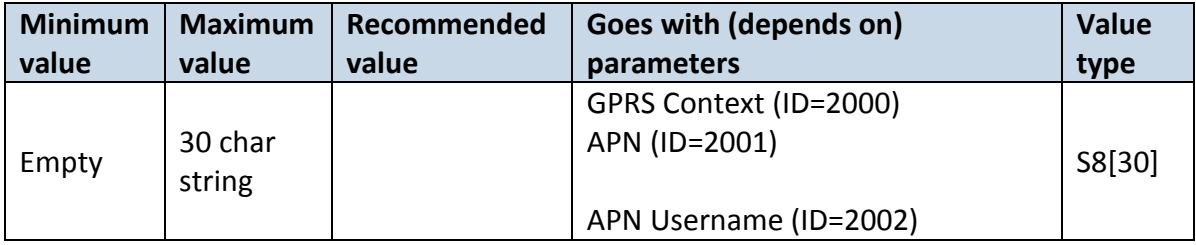

### 6.3.1.5 Domain (ID=2004)

Parameter defines AVL data destination server IP address. Example: 212.47.99.62

| <b>Minimum</b> | <b>Maximum</b>    | Recommended | Goes with (depends on) | <b>Value</b> |
|----------------|-------------------|-------------|------------------------|--------------|
| value          | value             | value       | parameters             | type         |
|                | 54 char<br>string |             | GPRS Context (ID=2000) | S8[16]       |

### 6.3.1.6 Target Server Port (ID=2005)

Parameter defines AVL data destination server port number. Example: 12050

| <b>Minimum</b> | <b>Maximum</b> | Recommended | Goes with (depends on) | <b>Value</b> |
|----------------|----------------|-------------|------------------------|--------------|
| value          | value          | value       | parameters             | type         |
| Empty          | 65535          |             | GPRS Context (ID=2000) | U16          |

# 6.3.1.7 Protocol (ID=2006)

Parameter defines GPRS data transport protocol. Module can use TCP or UDP transport protocol to send data to server. For TCP protocol value is 0, for UDP protocol value is 1.

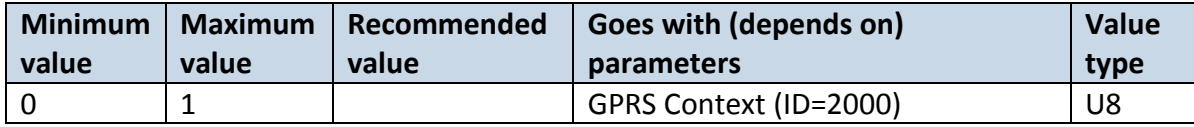

### 6.3.1.8 Backup Server Mode (ID=2010)

Sets backup server mode: 0 – Disable, 1 – Backup, 2 – Duplicate.

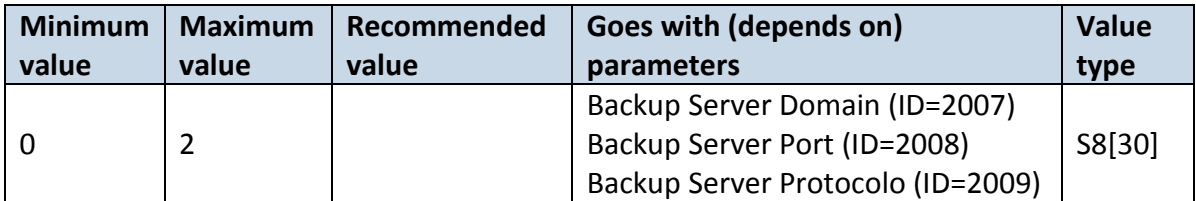

# 6.3.1.9 Backup Server Domain (ID=2008)

Parameter defines backup server IP address. Example: 212.47.99.62

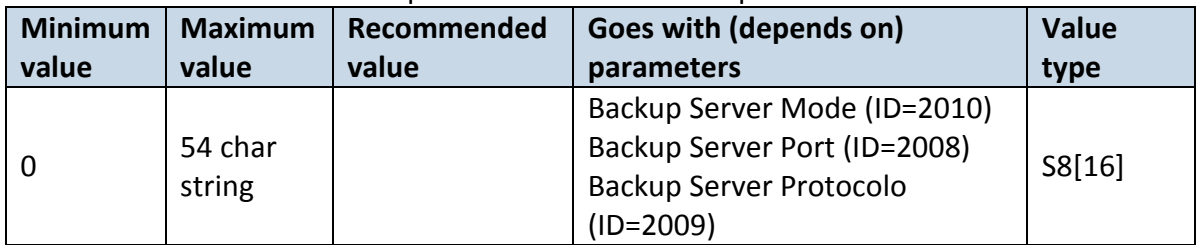

# 6.3.1.10 Backup Server Port (ID=2008)

Parameter defines AVL data destination server port number. Example: 12050

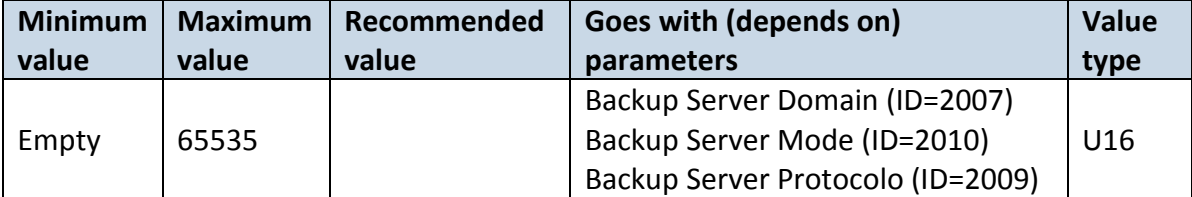

# 6.3.1.11 Protocol (ID=2009)

Parameter defines GPRS data transport protocol. Module can use TCP or UDP transport protocol to send data to server. For TCP protocol value is 0, for UDP protocol value is 1.

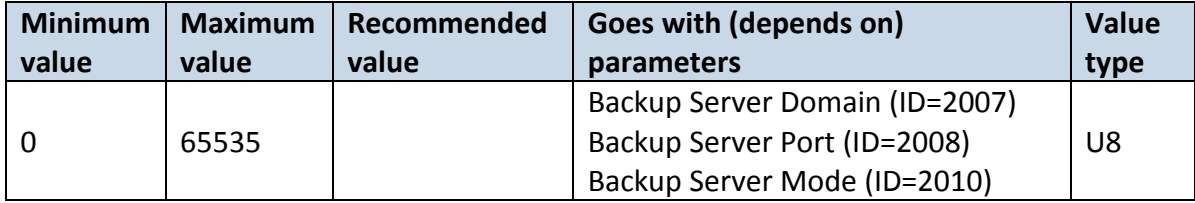

### 6.3.1.12 Open Link Timeout (ID=1000)

Defines for how many seconds device will keep connection to the server after successful data transfer while waiting for a new record.

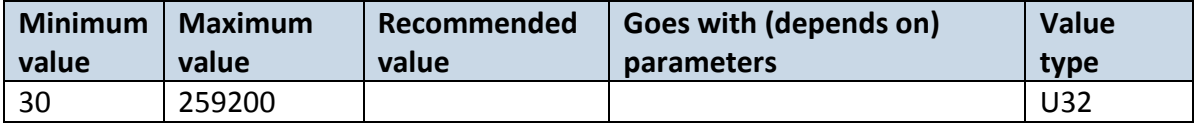

## 6.3.1.13 Response Timeout (ID=1001)

Defines time period in seconds for server response to send records.

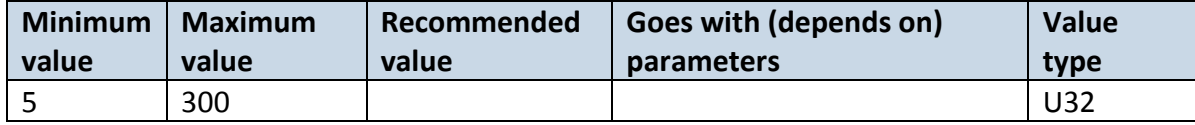

# 6.3.1.14 Sort By (ID=1002)

Record sorting parameter is responsible for record sorting order. Value of 0 arranging data starting from newest, while value of 1 arranging data starting from oldest.

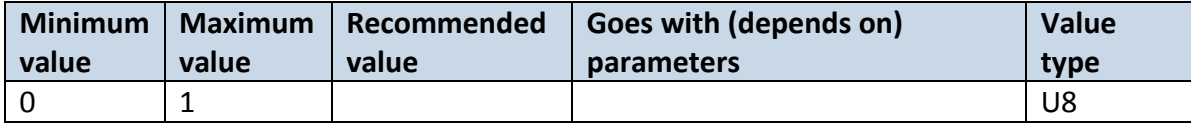

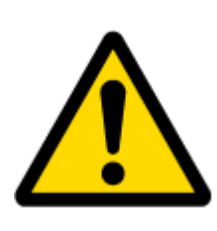

ATTENTION! Some GSM operators may disconnect the device from an active data link if the device doesn't send any data for a very long time, even if active data link timeout is set to maximum value. The amount of time that an operator keeps the link open depends solely on the operator. For example, if active data link timeout is set to maximum, 259200 seconds (72 hours), and the device sends data to server every 86400 seconds (24 hours), the operator might disconnect the link earlier and the device will have to connect to the server anew. This may cost extra, depending on the operator GPRS data charge. It is strongly recommended, when using active data link timeout, that data sending to the server should not be very rare (24 hours or more). If data sending is more frequent, then the operator will not disconnect the device form the server.

# 6.3.1.15 FOTA WEB Settings: Status (ID=13003)

Defines FOTA Web status: 0 – Disable, 1 – Enable.

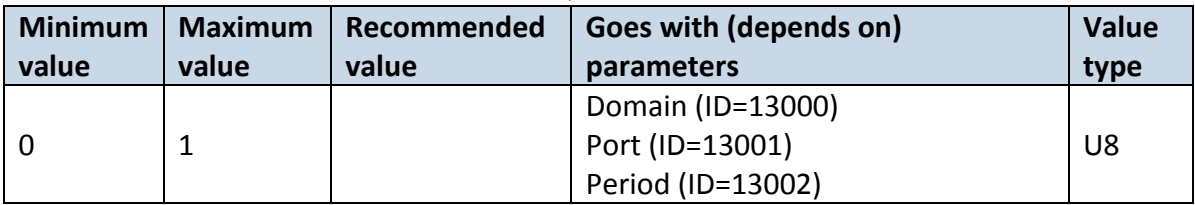

# 6.3.1.16 FOTA WEB Settings: Domain (ID=13000)

### Sets FOTA Web domain.

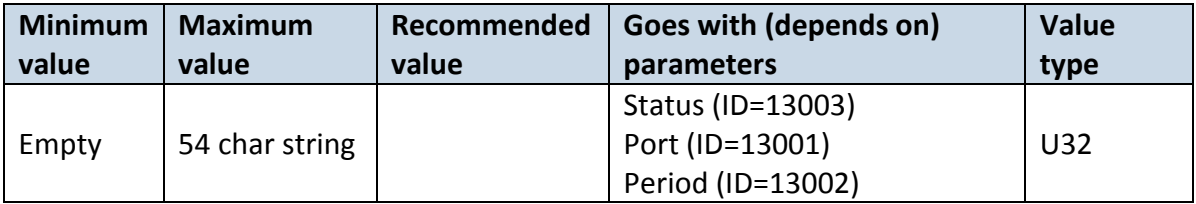

## 6.3.1.17 FOTA WEB Settings: Port (ID=13001)

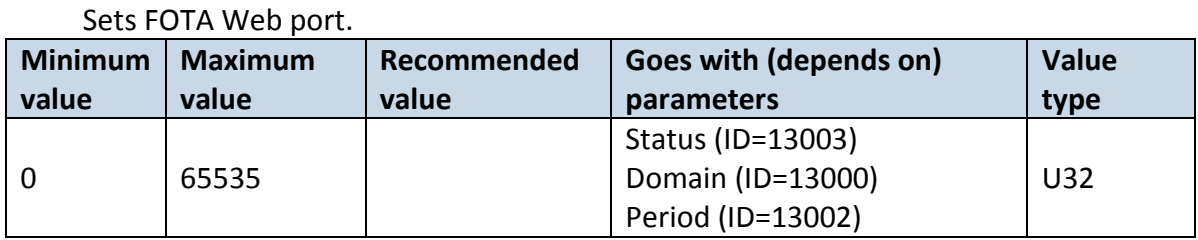

# 6.3.1.18 FOTA WEB Settings: Period (ID=13002)

Record sorting parameter is responsible for record sorting order. Value of 0 arranging data starting from newest, while value of 1 arranging data starting from oldest.

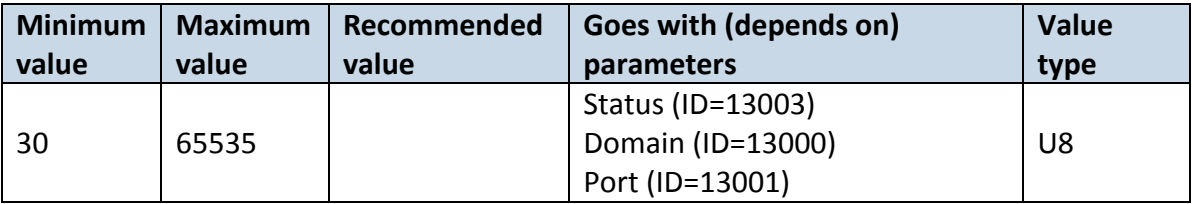

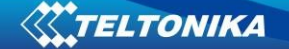

### **6.4 Data Acquisition settings**

#### **6.4.1 Home Network GSM operator code "On stop" parameters**

### 6.4.1.1 Min Period (ID=10000)

This parameter indicates time interval in seconds in order to acquire new record. If value is 0 it means no records by min period will be saved.

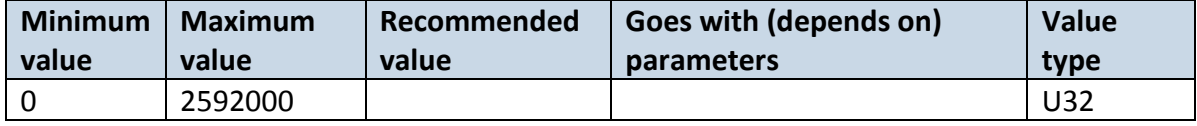

#### 6.4.1.2 Min Saved Records (ID=10004)

This parameter defines minimum number of records in one data packet that can be sent to server. It has higher priority than Data Send Period (ID=10005).

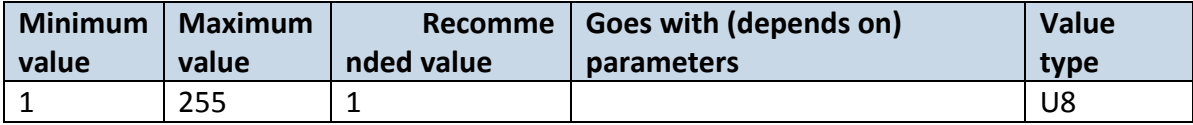

#### 6.4.1.3 Send Period (ID=10005)

This parameter indicates frequency (time interval in seconds) of sending data to server.

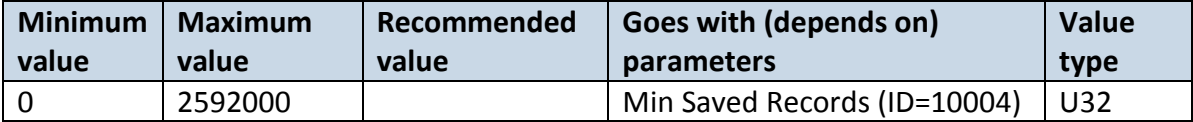

#### **6.4.2 Home Network GSM operator code "Moving" parameters**

#### <span id="page-58-1"></span>6.4.2.1 Min Period (ID=10050)

This parameter indicates time interval in seconds in order to acquire new record. If value is 0 it means no records by min period will be saved.

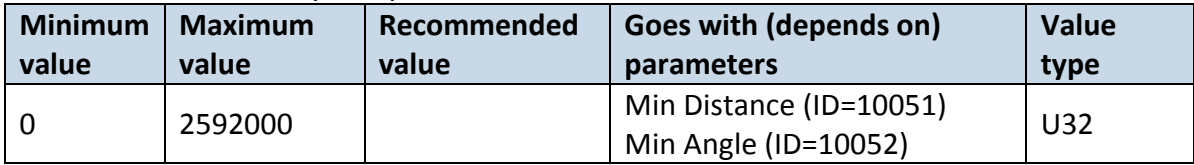

### <span id="page-58-0"></span>6.4.2.2 Min Distance (ID=10051)

This parameter indicates distance in meters in order to acquire new record. Record is stored when the distance between previous records is greater than parameters value. If value is 0 it means no records by min distance will be saved.

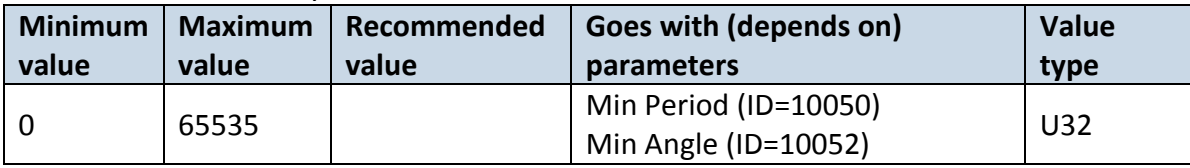

### <span id="page-59-0"></span>6.4.2.3 Min Angle (ID=10052)

This parameter indicates angle in degrees in order to acquire new record. If angle difference between last recorded coordinate and current position is greater than defined value, new record is stored. This parameter is operational, when speed is higher than 10 km/h. If value is 0 it means no records by min angle will be saved.

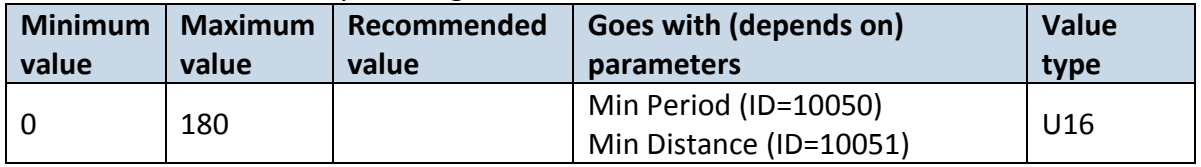

#### 6.4.2.4 Min Speed delta (ID=10053)

This parameter indicates speed difference in order to acquire new record. If speed difference between last recorded coordinate and current position is greater than defined value, new record is stored. If value is 0 it means no records by min distance will be saved.

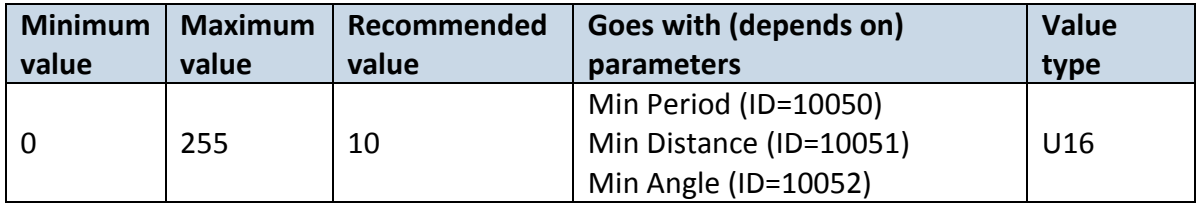

### 6.4.2.5 Min Saved Records (ID=10054)

This parameter defines minimum number of records in one data packet that can be sent to server. It has higher priority than Data Send Period (ID=10055).

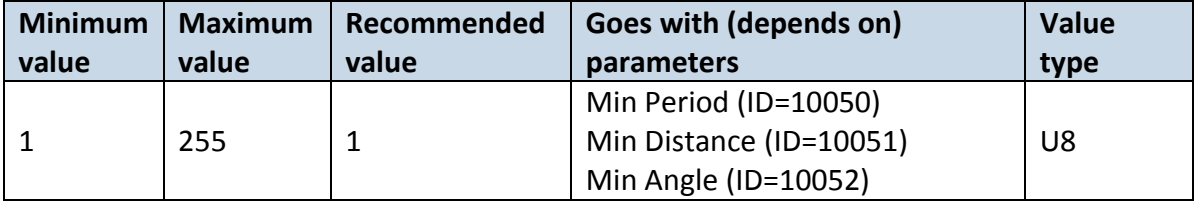

#### 6.4.2.6 Send Period (ID=10055)

This parameter indicates frequency (time interval in seconds) of sending data to server.

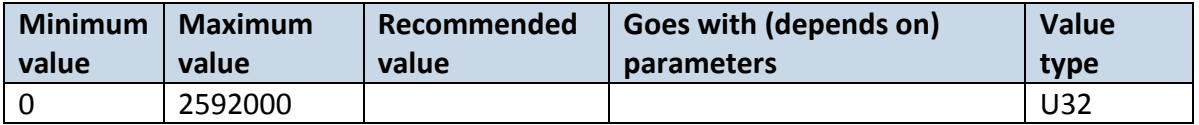

#### **6.4.3 Roaming Network GSM operator code "On stops" parameters**

6.4.3.1 Min Period (ID=10100)

This parameter indicates time interval in seconds in order to acquire new record. If value is 0 it means no records by min period will be saved.

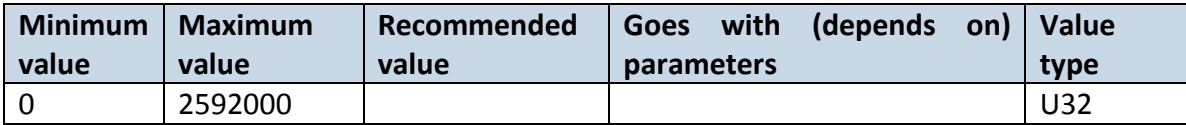

### 6.4.3.2 Min Saved Records (ID=10104)

This parameter defines minimum number of records in one data packet that can be sent to server. It has higher priority than Data Send Period (ID=10105).

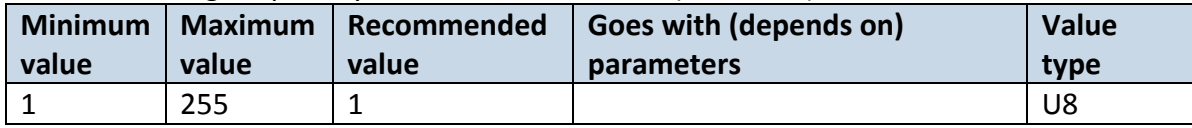

### 6.4.3.3 Send Period (ID=10105)

This parameter indicates frequency (time interval in seconds) of sending data to server.

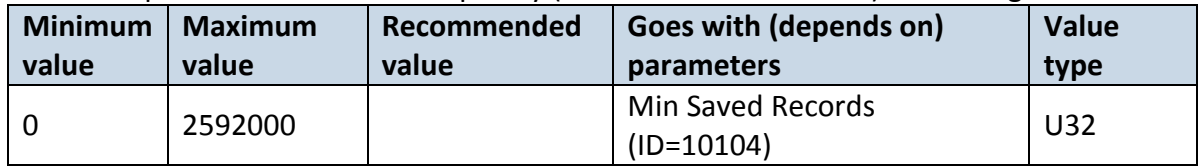

### **6.4.4 Roaming Network GSM operator code "Moving" parameters**

#### <span id="page-60-2"></span>6.4.4.1 Min Period (ID=10150)

This parameter indicates time interval in seconds in order to acquire new record. If value is 0 it means no records by min period will be saved.

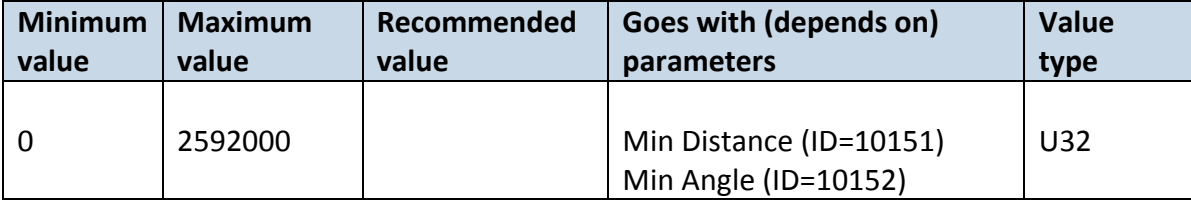

### <span id="page-60-0"></span>6.4.4.2 Min Distance (ID=10151)

This parameter indicates distance in meters in order to acquire new record. Record is stored when the distance between previous records is greater than parameter's value. If value is 0 it means no records by min distance will be saved.

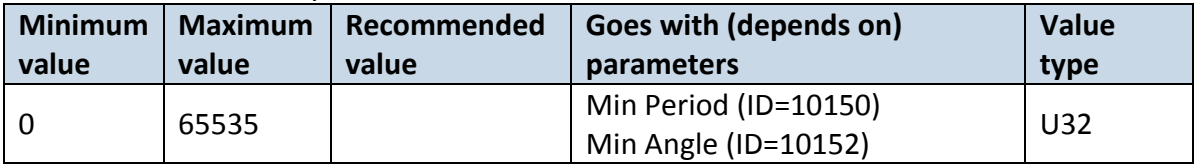

### <span id="page-60-1"></span>6.4.4.3 Min Angle (ID=10152)

This parameter indicates angle in degrees in order to acquire new record. If angle difference between last recorded coordinate and current position is greater than defined value, new record is stored. This parameter is operational, when speed is higher than 10km/h. If value is 0 it means no records by min angle will be saved.

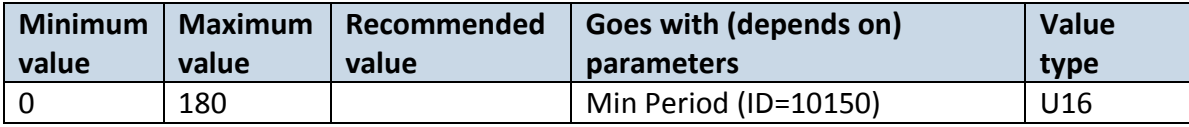

### 6.4.4.4 Min Speed (ID=10153)

This parameter indicates speed difference in order to acquire new record. If speed difference between last recorded coordinate and current position is greater than defined value, new record is stored. If value is 0 it means no records by min distance will be saved.

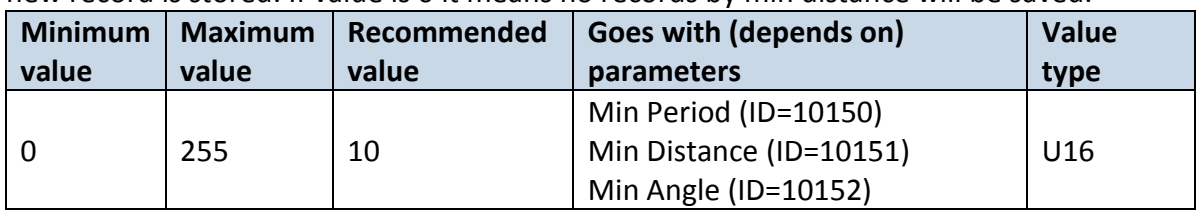

### 6.4.4.5 Min Saved Records (ID=10154)

This parameter defines minimum number of records in one data packet that can be sent to server. It has higher priority than Data Send Period (ID=10155).

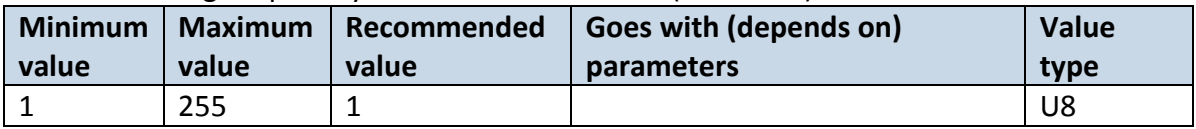

### 6.4.4.6 Send Period (ID=10155)

This parameter indicates frequency (time interval in seconds) of sending data to server.

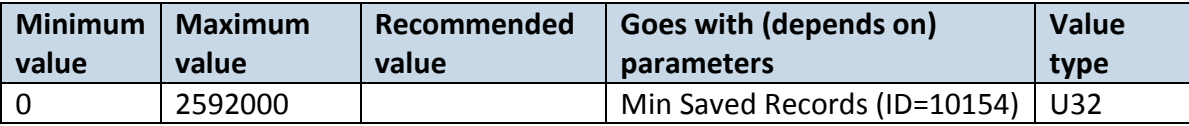

### **6.4.5 Unknown Network GSM operator code "On stop" parameters**

### 6.4.5.1 Min Period (ID=10200)

This parameter indicates time interval in seconds in order to acquire new record. If value is 0 it means no records by min period will be saved.

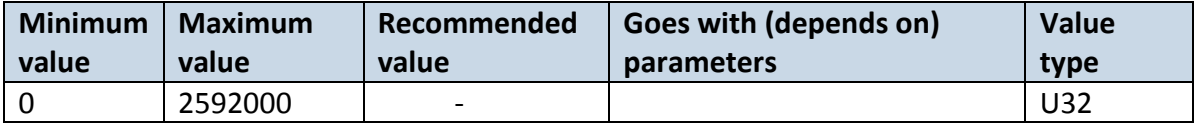

#### 6.4.5.2 Min Saved Records (ID=10204)

This parameter defines minimum number of records in one data packet that can be sent to server. It has higher priority than Data Send Period (ID=10205).

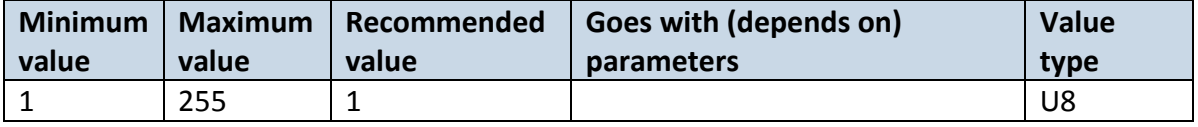

### 6.4.5.3 Send Period (ID=10205)

This parameter indicates frequency (time interval in seconds) of sending data to server.

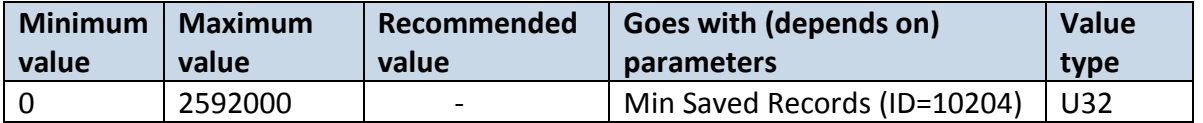

### **6.4.6 Unknown Network GSM operator code "Moving" parameters**

#### 6.4.6.1 Min Period (ID=10250)

This parameter indicates time interval in seconds in order to acquire new record. If value is 0 it means no records by min period will be saved.

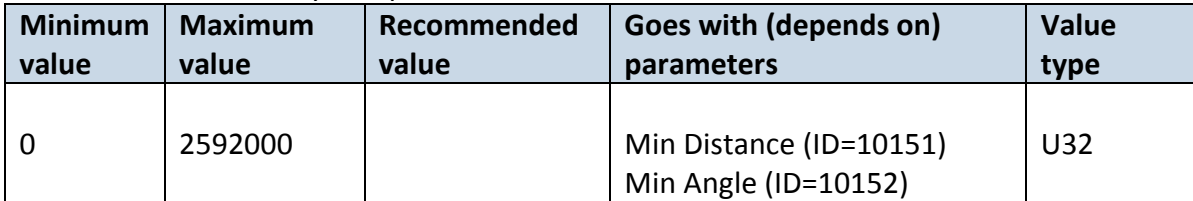

### 6.4.6.2 Min Distance (ID=10251)

This parameter indicates distance in meters in order to acquire new record. Record is stored when the distance between previous records is greater than parameter's value. If value is 0 it means no records by min distance will be saved.

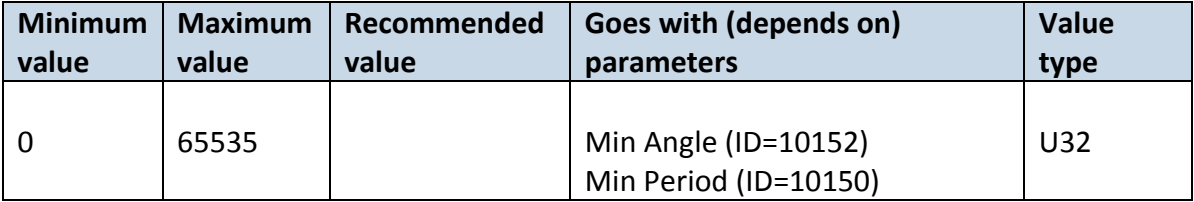

### 6.4.6.3 Min Angle (ID=10252)

This parameter indicates angle in degrees in order to acquire new record. If angle difference between last recorded coordinate and current position is greater than defined value, new record is stored. This parameter is operational, when speed is higher than 10km/h. If value is 0 it means no records by min angle will be saved.

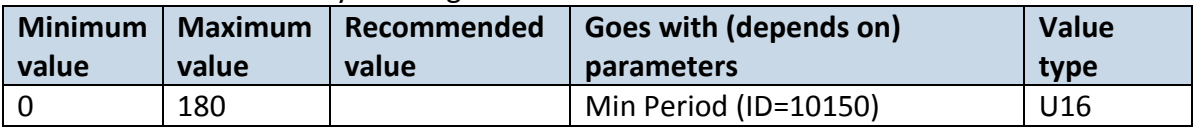

### 6.4.6.4 Min Speed (ID=10253)

This parameter indicates speed difference in order to acquire new record. If speed difference between last recorded coordinate and current position is greater than defined value, new record is stored. If value is 0 it means no records by min distance will be saved.

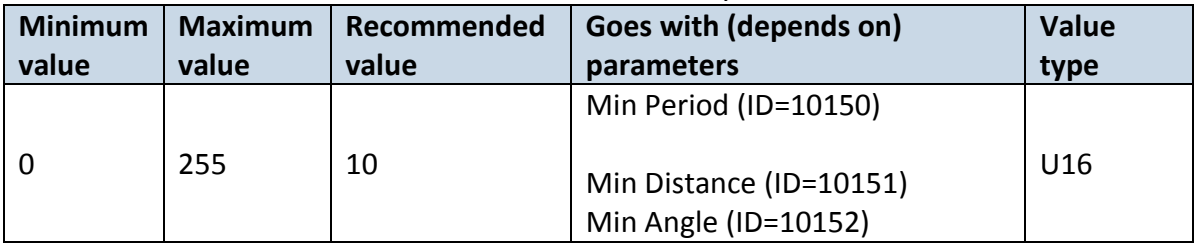

#### 6.4.6.5 Min Saved Records (ID=10254)

This parameter defines minimum number of records in one data packet that can be sent to server. It has higher priority than Data Send Period (ID=10105).

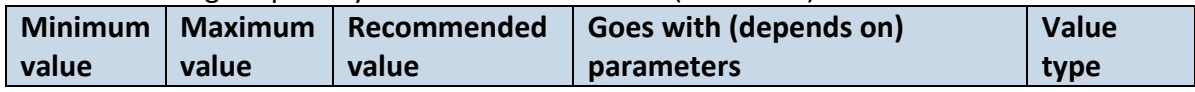

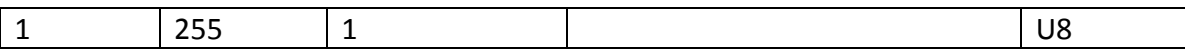

### 6.4.6.6 Send Period (ID=10255)

This parameter indicates frequency (time interval in seconds) of sending data to server.

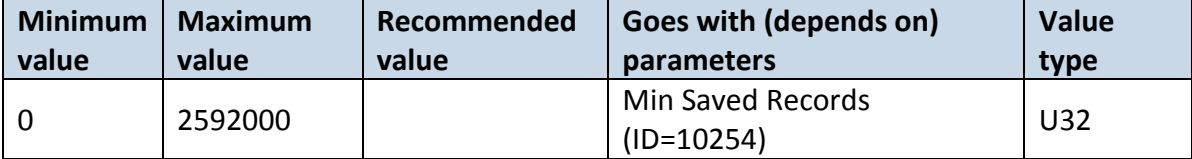

### **6.5 SMS \ Call Settings parameters**

#### 6.5.1.1 Allow SMS Data Sending (ID=3000)

Parameter allows or does not allow sending AVL data using binary SMS. If SMS use is not allowed value is 0 and 1 if SMS use is allowed.

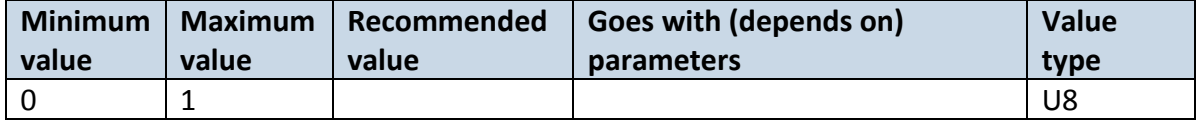

#### 6.5.1.2 Data Send Number (ID=3001)

In this field are written GSM numbers, to which will be sent Data SMS.

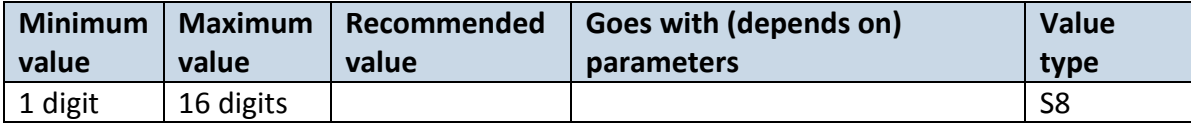

### 6.5.1.3 Login (ID=3003)

User login is used to ensure module security. Used in every SMS that is sent to device. Example: ba321

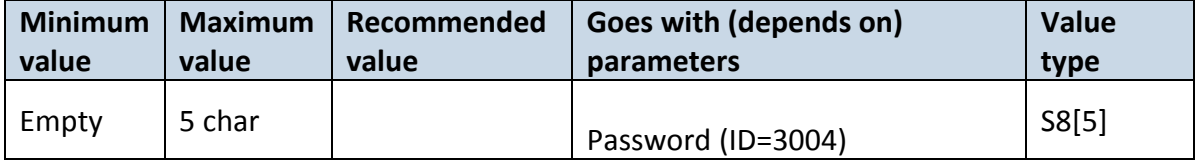

#### <span id="page-63-0"></span>6.5.1.4 Password (ID=3004)

User password is used to ensure module security. Used in every SMS that is sent to device. Example: ab123

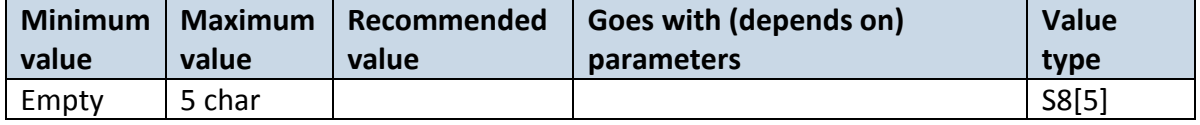

### 6.5.1.5 SMS Event Time Zone (ID=3006)

Sets time zone

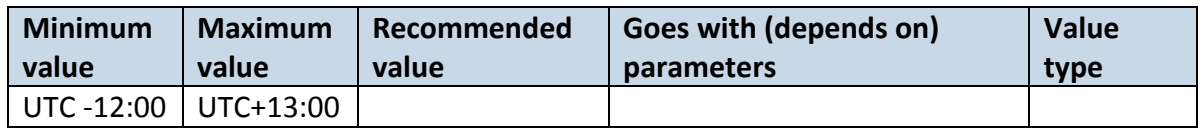

6.5.1.6 Incoming Call Settings (ID=3005)

Parameter defines action during call: 0 –Do Nothing, 1 – Hang-Up, 2 – Report Position

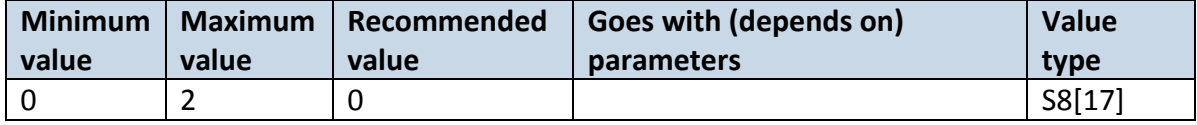

6.5.1.7 Authorized phone numbers (ID=4000-4199)

If at least one number is entered then only those number can send messages to device. Number must be entered without "+" or "00".

```
Example: 37060012346
```
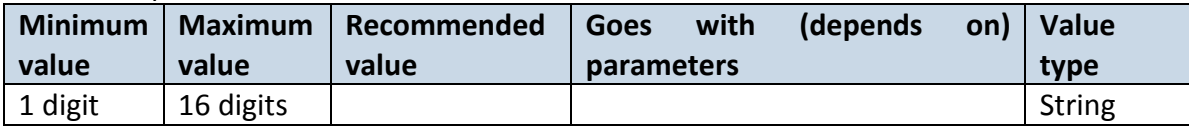

6.5.1.8 SMS Event Predefined Numbers (ID=6000-6009)

In this field GSM numbers are written, to which will be sent "Event SMS" text message. Number must be entered without "+" or "00".

Example: 37060012346

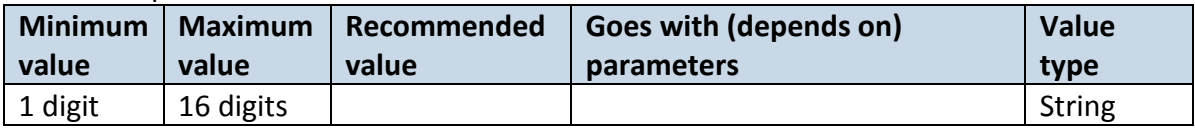

#### **6.6 GSM Operators parameters**

6.6.1.1 Roaming Operator List (ID=5000-5049)

Parameter defines operator list. According to this list module selects operating profile. First in a list is *Home Operator Code*, then Preferred Roaming Operator Codes are written.

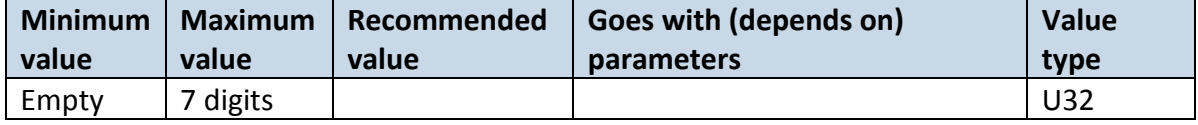

6.6.1.2 Operator Black List (ID=5500-5549)

Defines list of black listed operators.

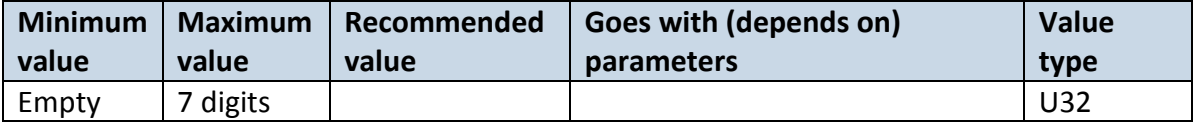

#### **6.7 Features parameters**

### **6.7.1 Green Driving parameters**

6.7.1.1 Scenario Settings (ID=11000)

Defines priority of green driving scenario:

0 – Disable, 1 – Low Priority, 2 – High Priority, 3 – Panic Priority.

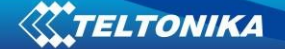

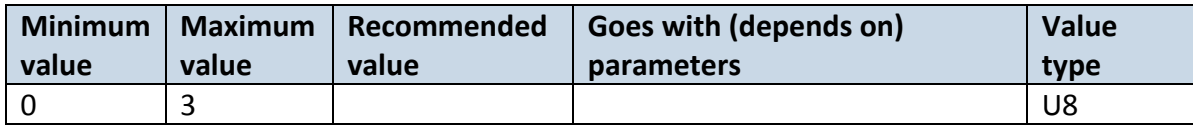

### 6.7.1.2 Max Acceleration (ID=11004)

It is max allowed acceleration force which can be reached while accelerating without triggering harsh acceleration event.

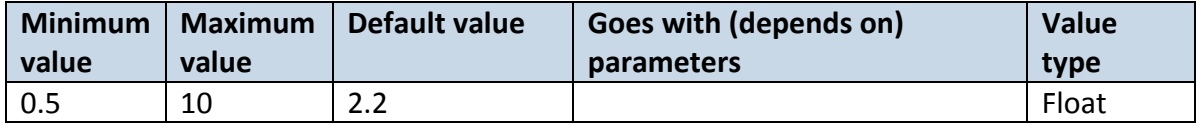

#### 6.7.1.3 Max Braking (ID=11005)

It is max allowed braking force which can be reached while braking without triggering harsh braking event.

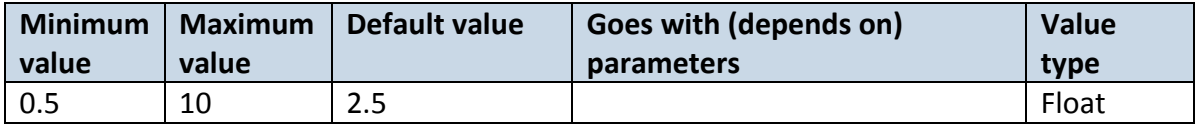

### 6.7.1.4 Max Cornering (ID=11006)

It is max allowed cornering angle which can be reached while cornering without triggering harsh cornering event.

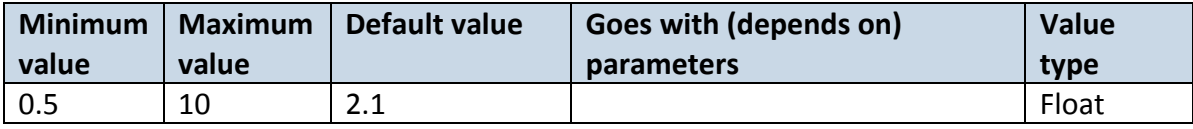

#### 6.7.1.5 Source (ID=11007)

Choose Green driving source between GPS and Accelerometer. 0 – GPS, 1 – Accelerometer.

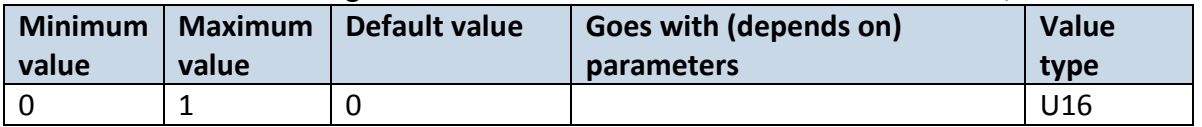

#### 6.7.1.6 Green Driving Duration (ID=11008)

Green driving duration parameter:  $0 -$ OFF,  $1 -$ ON.

| <b>Minimum</b> | <b>Maximum</b> | Default value | Goes with (depends on) | Value |
|----------------|----------------|---------------|------------------------|-------|
| value          | value          |               | parameters             | type  |
|                |                |               |                        | U8    |

### 6.7.1.7 SMS Text (ID=8034)

Sets event SMS text.

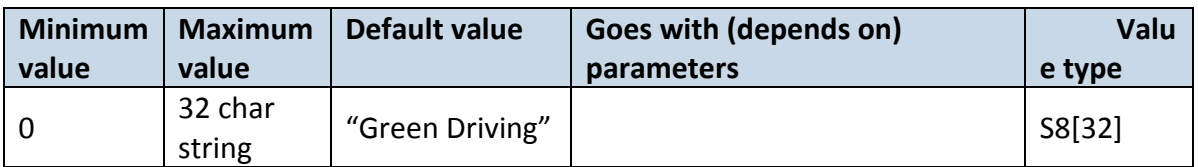

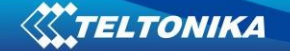

### **6.7.2 Over Speeding parameters**

#### 6.7.2.1 Scenario (ID=11100)

Defines priority of overspeeding scenario: 0 – Disabled, 1 – Low Priority, 2 – High Priority, 3 – Panic Priority.

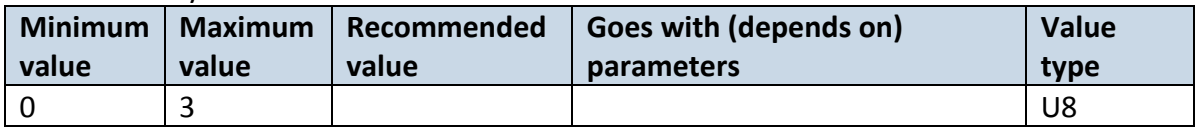

# 6.7.2.2 Max Speed (ID=11104)

It is max allowed speed which can be reached. If this value exceeded Over speeding event will occur.

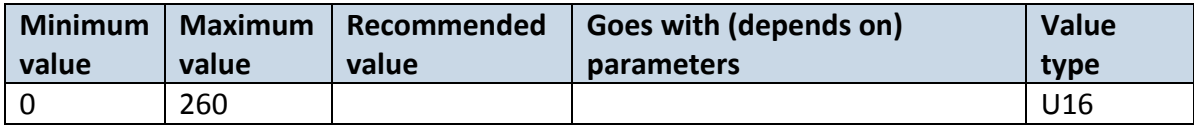

### 6.7.2.3 SMS Text (ID=8032)

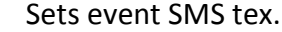

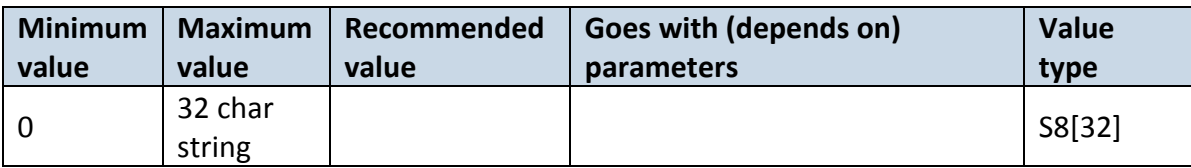

#### **6.8 Jamming paameters**

#### 6.8.1.1 Scenario Settings (ID=11300)

Scenario settings: 0 – Disable, 1 – Low Priority, 2 – High Priority, 3 – Panic Priority.

| Minimum | Maximum | Default value | Goes with (depends on) | Value |
|---------|---------|---------------|------------------------|-------|
| value   | value   |               | parameters             | type  |
|         |         |               |                        | U8    |

#### 6.8.1.2 Eventual Records (ID=11303)

Disables or enables eventual records. 0 – Disable, 1 – Enable.

| <b>Minimum</b><br>  value | value | Maximum   Default value | with<br><b>Goes</b><br>parameters | (depends<br>on) | <b>Value</b><br>type |
|---------------------------|-------|-------------------------|-----------------------------------|-----------------|----------------------|
|                           |       |                         |                                   |                 | U8                   |

6.8.1.3 Time Until Jamming Event Detection (ID=11305)

Defines a delay of Jamming detection. 0 – Disable, 1 – Enable.

| <b>Minimum</b><br>value | value | Maximum   Default value | Goes with (depends on)<br>parameters | <b>Value</b><br>type |
|-------------------------|-------|-------------------------|--------------------------------------|----------------------|
|                         | 65535 |                         |                                      | U8                   |

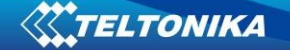

### **6.8.2 GNSS Fuel Counter settings**

#### 6.8.2.1 City Consumption (L/100km) (ID=11900)

Consumption in the city.

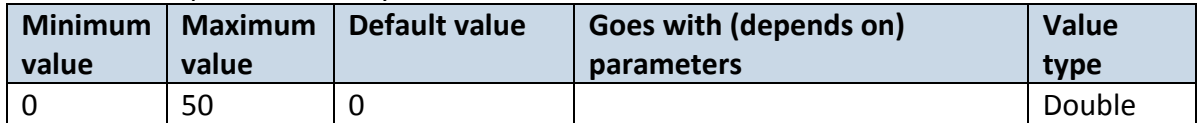

# 6.8.2.2 Highway Consumption (L/100km) (ID=11901) Consumption on highway.

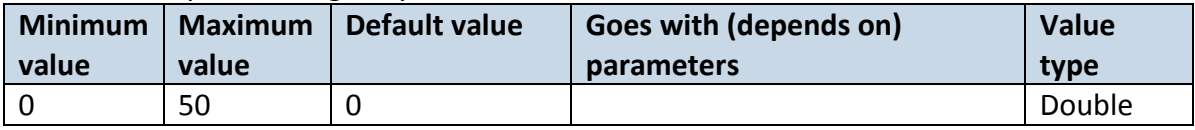

# 6.8.2.3 Average Consumption (L/100km) (ID=11902)

Average fuel consumption of the vehicle.

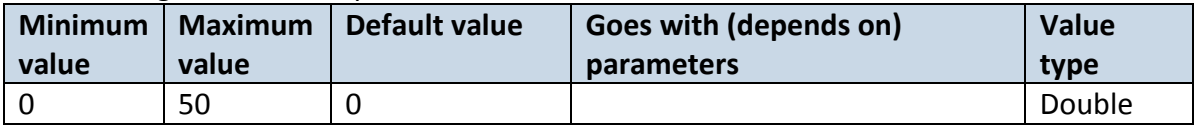

### 6.8.2.4 City Speed (km/h) (ID=11903)

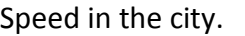

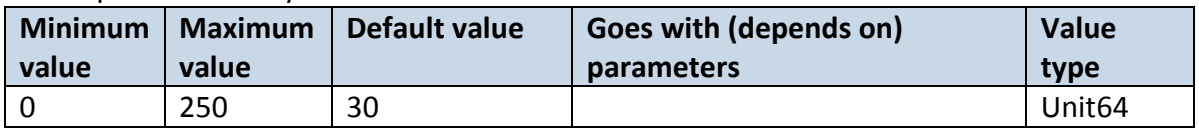

### 6.8.2.5 Highway Speed (km/h) (ID=11904)

Speed on the highway.

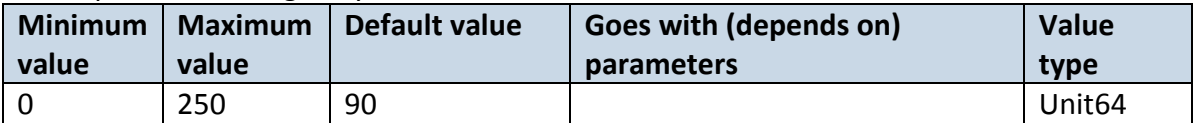

#### 6.8.2.6 Average Speed (km/h) (ID=11905)

Average speed of the vehicle.

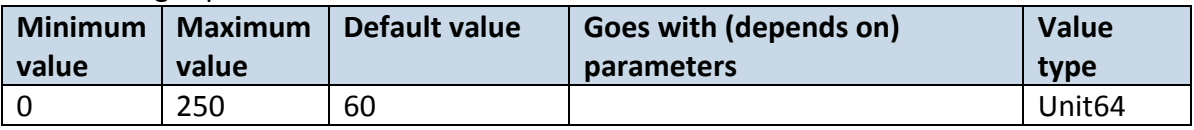

# 6.8.2.7 Correction Coefficient (ID=11906)

Sets the correction coefficient.

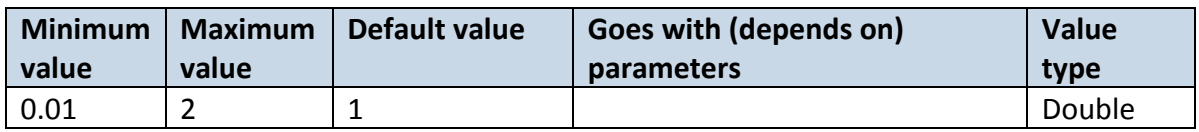

6.8.2.8 Fuel Consumption On Idling (L/h) (ID=11907)

Sets fuel consumption while vehicle is idling

| <b>Minimum</b><br>value | Maximum<br>value | Default value | Goes with (depends on)<br><b>parameters</b> | Value<br>type |
|-------------------------|------------------|---------------|---------------------------------------------|---------------|
|                         |                  |               |                                             | Double        |

6.8.2.9 Higher Speeds Add (%) (ID=11908)

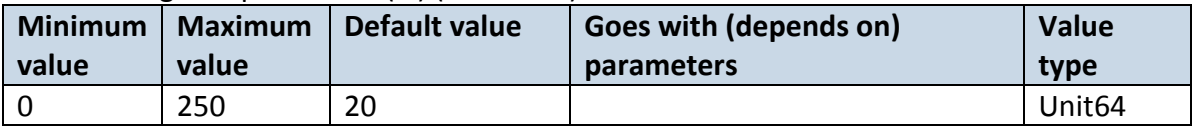

# 6.8.2.10 Highway Consumption Every (km/h) (ID=11909)

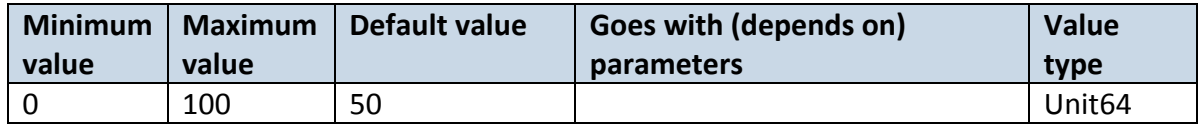

# **6.9 Accelerometer Features settings**

### **6.9.1 Excessive Idling settings**

### 6.9.1.1 Scenario Settings (ID=11200)

Defines priority of Excessive idling scenario: 0 – Disabled, 1 – Low Priority, 2 – High Priority, 3 – Panic Priority.

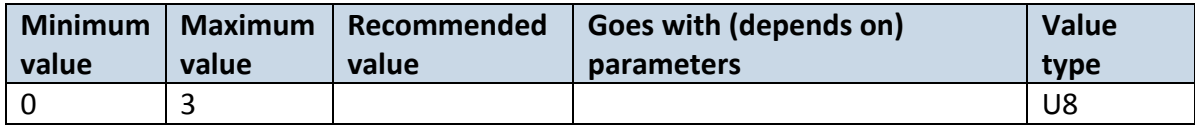

# 6.9.1.2 Eventual Records (ID=11203)

Disables (0) or enables (1) eventual records with idling value .

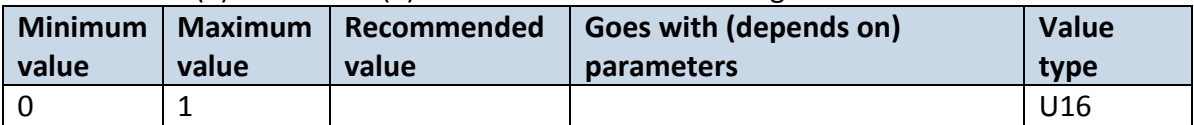

# 6.9.1.3 Time To Stopped (s) (ID=11205)

Defines minimum time in seconds of vehicle idling before scenario enables.

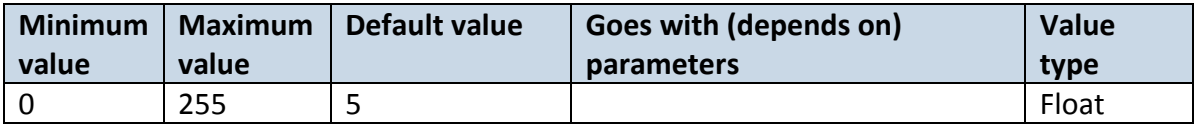

# 6.9.1.4 Time To Moving (s) (ID=11206)

Defines minimum time in seconds of vehicle idling before scenario disables.

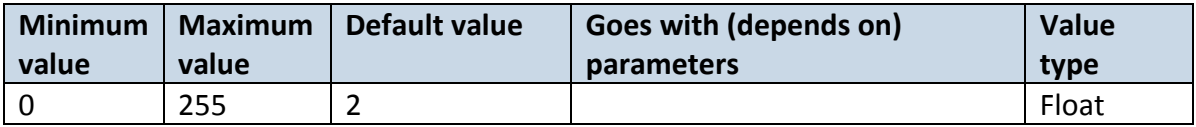

### 6.9.1.5 SMS Text (ID=8033)

Sets event SMS text.

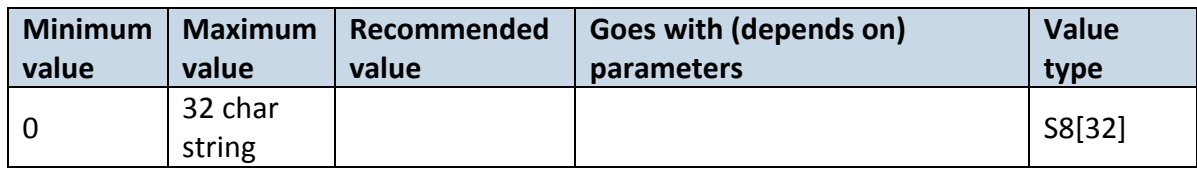

#### **6.9.2 Unplug Detection settings**

Note: "Unplug Detection" work just in device with battery.

#### 6.9.2.1 Scenario Settings (ID=11500)

Sets priority of the scenario:  $0 -$  Disable,  $1 -$  Low Priority,  $2 -$  High Priority,  $3 -$  Panic Priority.

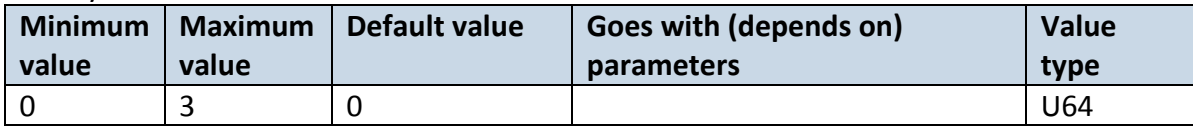

### 6.9.2.2 Eventual Records (ID=11501)

If enabled, only eventual records of unplug detection will be sent. 0 – Disable, 1 – Enable.

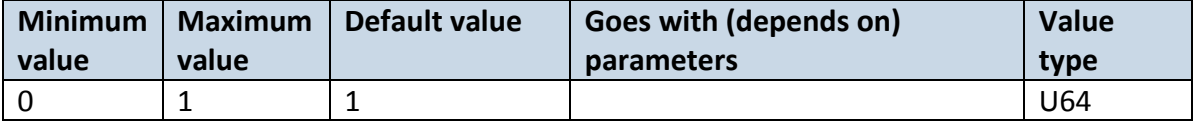

### 6.9.2.3 Unplug Detection Mode (ID=11502)

Sets Unplug detection mode.  $0 -$  Simple, 1 – Advanced. Simple – unplug detection according to external voltage only. Advanced – unplug detection according to: external voltage OR accelerometer.

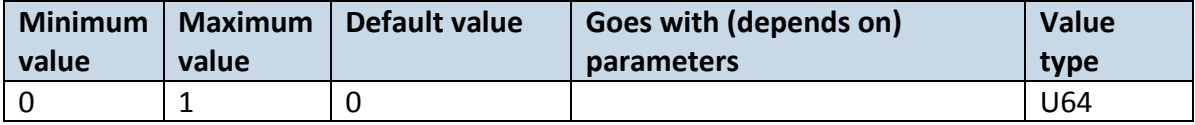

#### 6.9.2.4 Send SMS To (ID=7067)

Enable/disable SNS event sending. 0 – Disable, 1-10 – SMS will be sent to configured GSM number. (SMS \ Call Settings -> GSM Predefined Numbers list.)

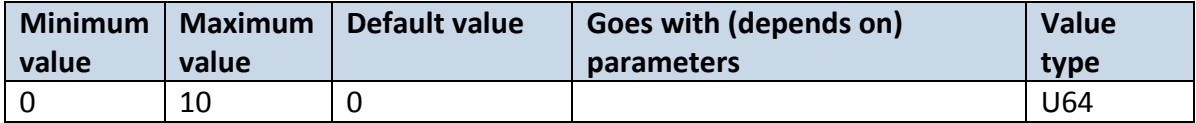

### 6.9.2.5 SMS Text (ID=8036)

Configure unplug SMS event text here.

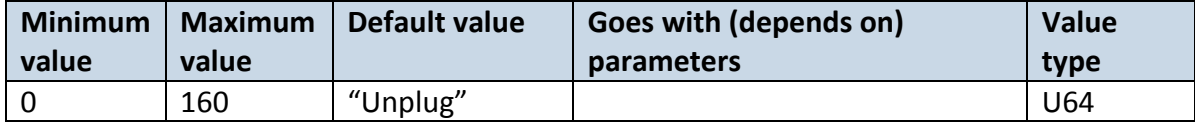

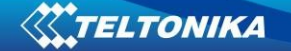

#### **6.9.3 Towing Detection**

6.9.3.1 Scenario Settings (ID=11600)

Sets priority of the scenario:  $0 -$  Disable,  $1 -$  Low Priority,  $2 -$  High Priority,  $3 -$  Panic Priority.

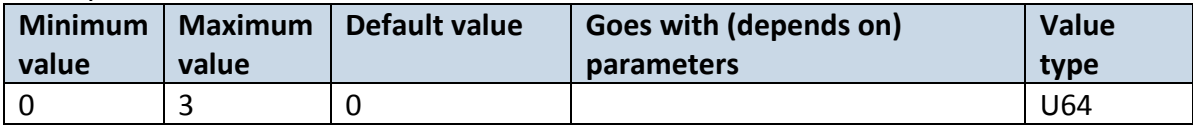

### 6.9.3.2 Eventual Records (ID=11601)

Sets priority of the scenario:  $0 -$  Disable,  $1 -$  Enable.

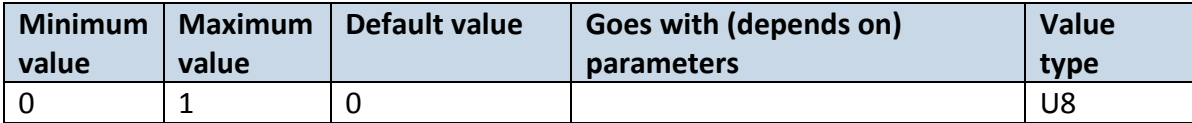

# 6.9.3.3 Activation Timeout (min) (ID=11602)

Activation timeout in minutes.

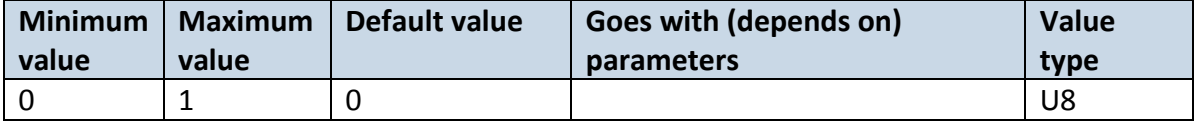

### 6.9.3.4 Event Timeout (s) (ID=11603)

Event timeout in minutes.

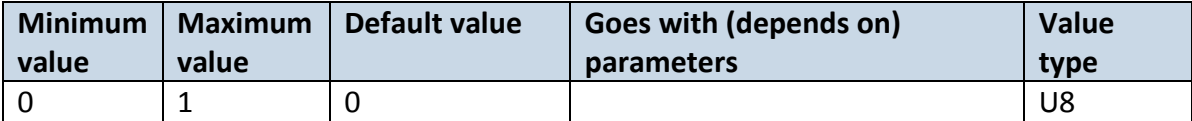

### 6.9.3.5 Threshold (g) (ID=11605)

Activation timeout in minutes.

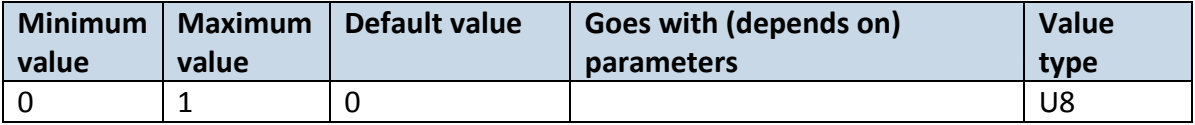

#### 6.9.3.6 Angle (deg) (ID=11606)

Towing angle in degrees.

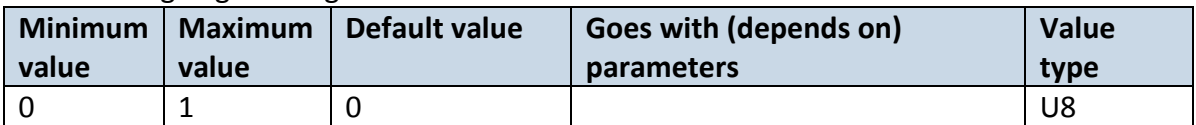

# 6.9.3.7 Duration (ms) (ID=11607)

Towing duration in miliseconds.

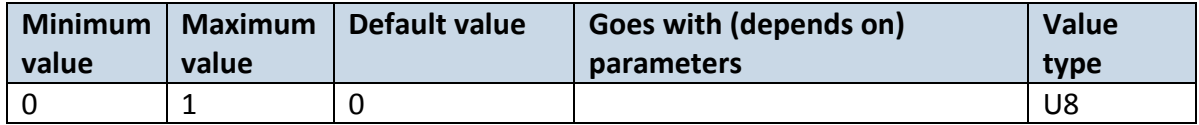

# 6.9.3.8 SMS Text (ID=8035)

Activation timeout in minutes.

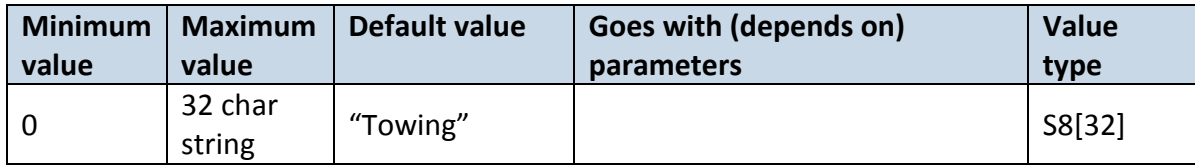

#### **6.9.4 Crash Detection**

#### 6.9.4.1 Scenario Settings (ID=11400)

Sets priority of the scenario:  $0 -$  Disable,  $1 -$  Low Priority,  $2 -$  High Priority,  $3 -$  Panic Priority.

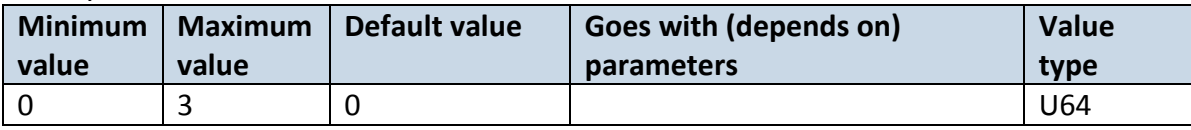

# 6.9.4.2 Duration (ms) (ID=11401)

Crash duration in milliseconds.

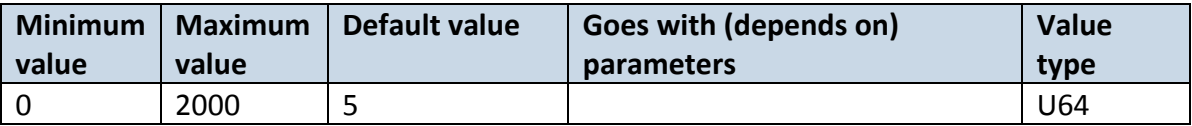

# 6.9.4.3 Threshold (mg) (ID=11402)

Crash force threshold in mg.

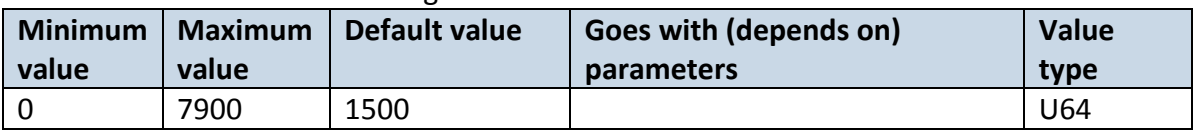

# 6.9.4.4 Crash Trace (ID=11406)

Crash trace parameter: 0 – OFF, 1 – ON.

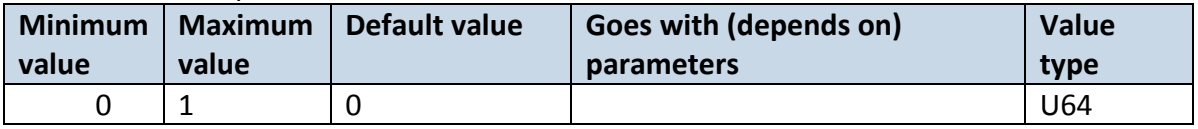

### 6.9.4.5 SMS Text (ID=8037)

SMS event text.

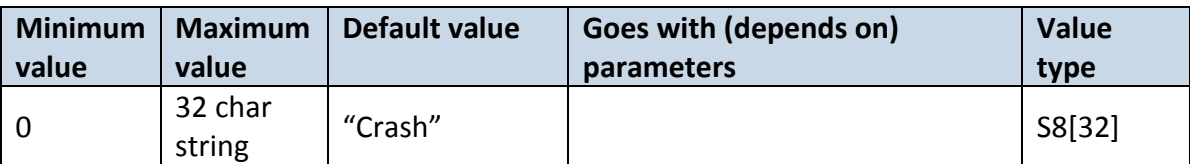
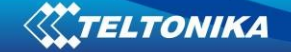

### **6.10 Auto Geofence settings**

#### 6.10.1.1 Scenario Settings (ID=20000)

Defines priority of trip scenario:  $0 -$  Disable,  $1 -$  Low Priority,  $2 -$  High Priority,  $3 -$  Panic Priority.

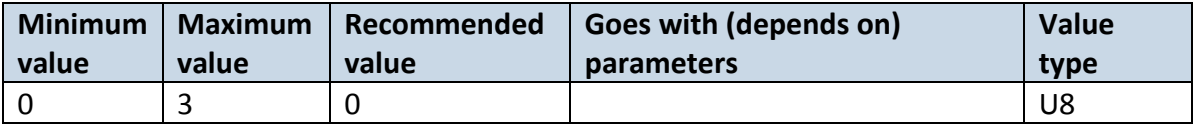

## 6.10.1.2 Eventual Records (ID=20002)

Eventual Records: 0 – Disable, 1 – Enable.

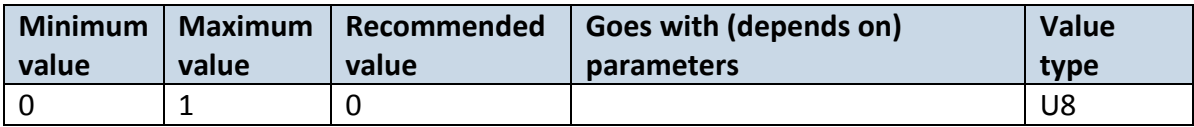

## 6.10.1.3 Generate Event (ID=20001)

Generate Event: 0 – On Exit, 1 – On Entrance, 2 – On Both.

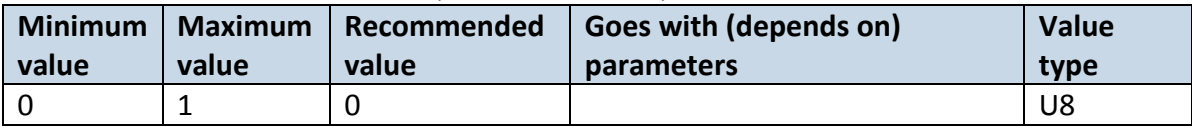

#### 6.10.1.4 Activation Timeout (ID=20003)

Parameter represents Auto Geofence activation timeout in seconds.

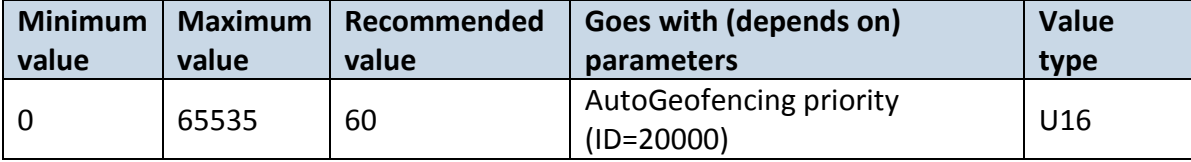

## 6.10.1.5 Radius (ID=20004)

Parameter represents radius of circle with center device coordinates after activating Auto Geofence feature.

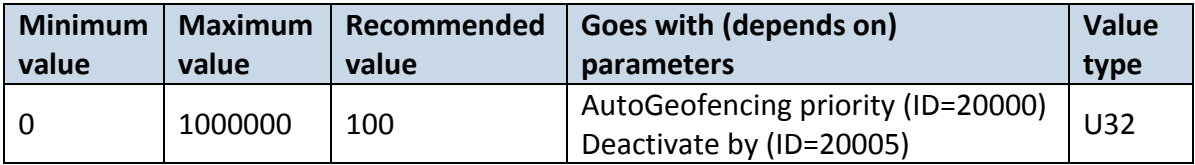

# 6.10.1.6 SMS Text (ID=8030)

Defines event SMS Text.

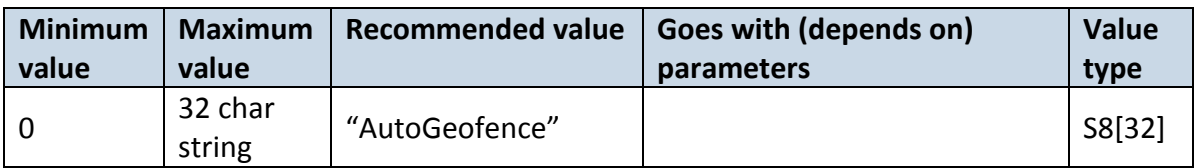

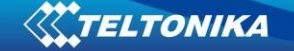

# **6.11 Trip \ Odometer**

#### 6.11.1.1 Scenario Settings (ID=11800)

Defines priority of trip scenario: 0 – Disabled, 1 – Low Priority, 2 – High Priority, 3 – Panic Priority.

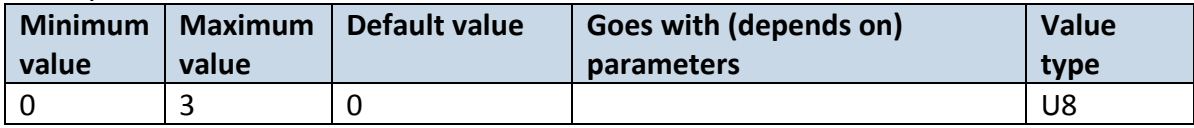

## 6.11.1.2 Eventual Records (ID=11801)

Eventual Records: 0 – Disabled, 1 – Enabled.

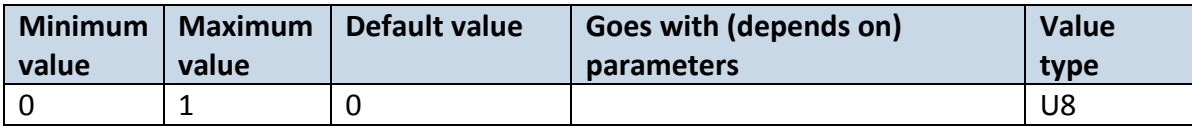

## 6.11.1.3 Mode (ID=11802)

For this feature I/O Odometer must be enabled. If I/O Odometer is enabled, and mode is set to Continuous (value 0), Trip distance is going to be counted till the end of trip, if between records mode is set, Odometer will count distance only between two records.

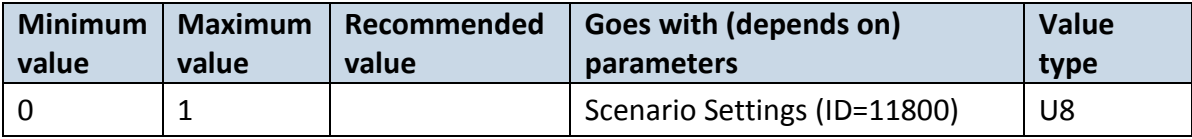

# 6.11.1.4 Start Speed (km/h) (ID=11803)

This parameter represents speed, which is detected as minimum speed to indicate Trip Start and generate event.

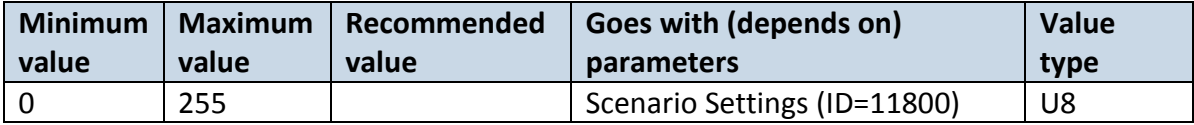

#### 6.11.1.5 Ignition OFF Timeout (s) (ID=11804)

This parameter represents timeout to wait if ignition is off in order to detect Trip Stop and generate event.

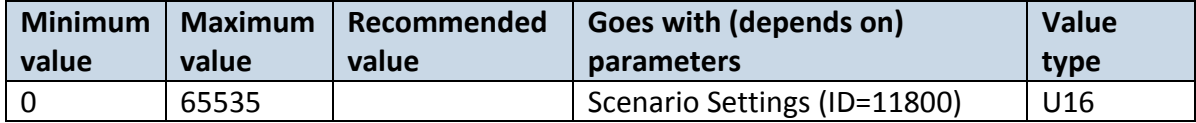

6.11.1.6 SMS Text (ID=8031)

Defines event SMS Text.

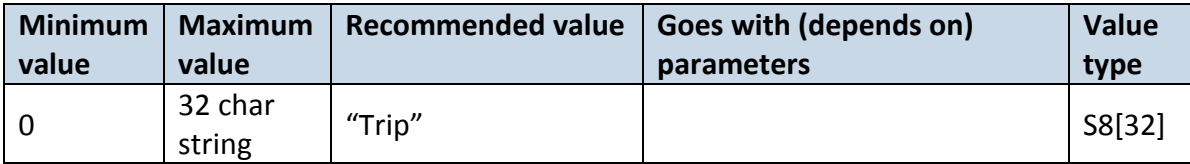

# 6.11.1.7 Eco Score Allowed Events (ID=11804)

This parameter represents how many eco score events are allowed.

| <b>Minimum</b>           | Maximum | Recommended | Goes with (depends on) | <b>Value</b>    |
|--------------------------|---------|-------------|------------------------|-----------------|
| value                    | value   | value       | parameters             | type            |
| $\overline{\phantom{0}}$ | -       |             |                        | U <sub>16</sub> |

### 6.11.1.8 Calculation Source (ID=11806)

This parameter represents odometer calculation source: 0 – GNSS, 1 – OBD.

| <b>Minimum</b> | Maximum | Recommended | Goes with (depends on) | <b>Value</b> |
|----------------|---------|-------------|------------------------|--------------|
| value          | value   | value       | parameters             | type         |
|                |         |             |                        | U16          |

### 6.11.1.9 Odometer value (km) (ID=11807)

Represents odometer value.

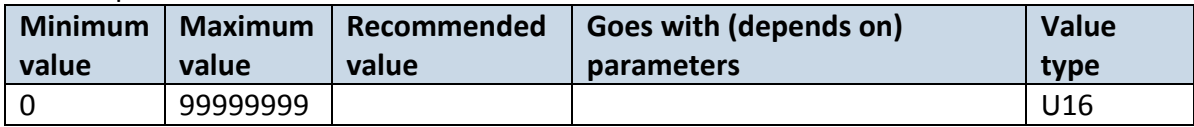

#### **6.12 Bluetooth settings**

6.12.1.1 BT Radio (ID=800)

```
Enables or disable Bluetooth feature. 0 – Disabled, 1 – Enable (hidden), 2 – Enable (visible).
```
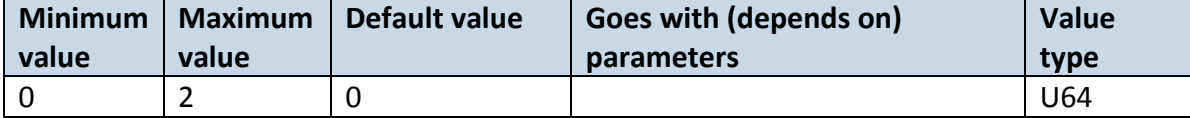

#### 6.12.1.2 Local Name (ID 801)

Parameter defines a visible name of FMT100X device.

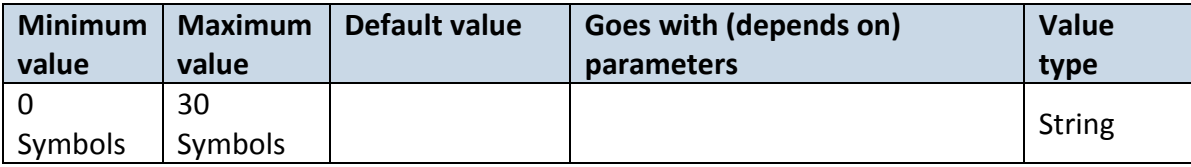

# 6.12.1.3 Local PIN (ID=802)

Parameter Lets to configure Bluetooth PIN.

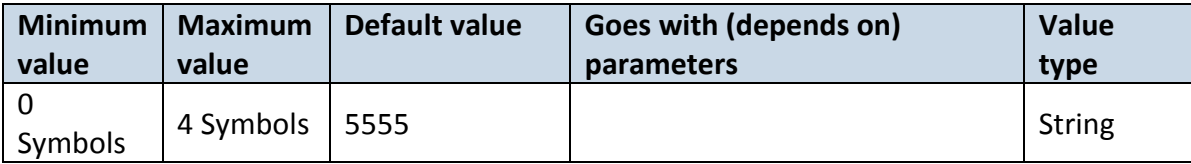

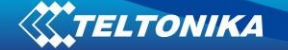

## 6.12.1.4 Security Mode (ID=803)

Parameter defines a security mode of FMT100X device. 0 – PIN only, 1 – PIN + MAC list, 2 – MAC list only, 3 – None.

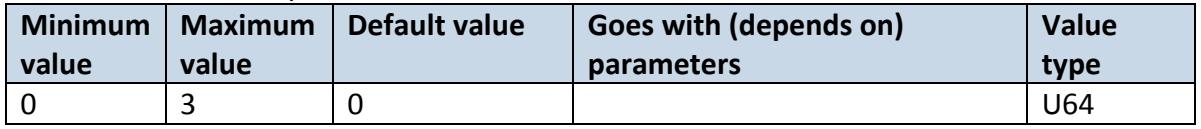

# 6.12.1.5 Connection Mode (ID=807)

# Settings for automatic connection: 0 – None, 1 – Data Link.

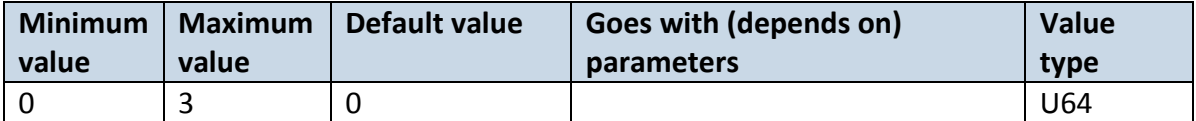

## 6.12.1.6 External MAC (ID=804)

# Defines external device's MAC, for FMT100 to auto connect to.

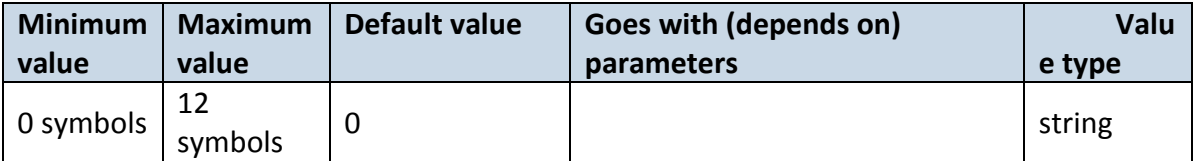

# 6.12.1.7 External Name (ID=805)

Defines external device's name, for FMT100 to auto connect to.

| Minimum   | <b>Maximum</b> | Default value | Goes with (depends on) | <b>Value</b> |
|-----------|----------------|---------------|------------------------|--------------|
| value     | value          |               | parameters             | type         |
| 0 symbols | 30<br>symbols  |               |                        | string       |

#### 6.12.1.8 External PIN (ID=806)

# Defines external device's PIN, for FMT100 to auto connect to.

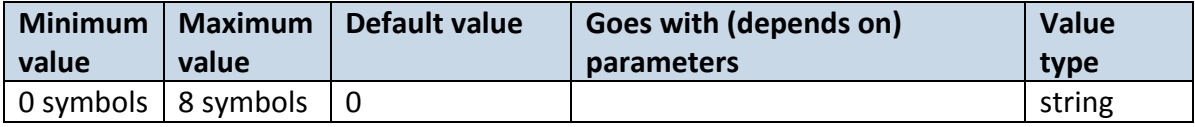

#### 6.12.1.9 Authorized Devices MAC List (ID=830-834)

Parameter allows to add an authorized devices MAC for connection to FMT100.

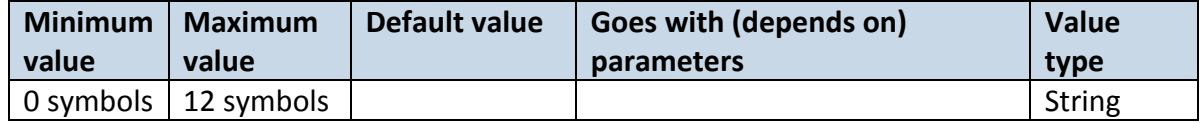

# **6.13 I/O parameters**

I/O properties are additional data sources which are recorded along with usual GPS data.

6.13.1.1 I/O#1 property parameter Ignition (ID=50000)

Parameter defines I/O property value. Possible values: 0 - Disabled; 1 - Low; 2 - High; 3 -Panic.

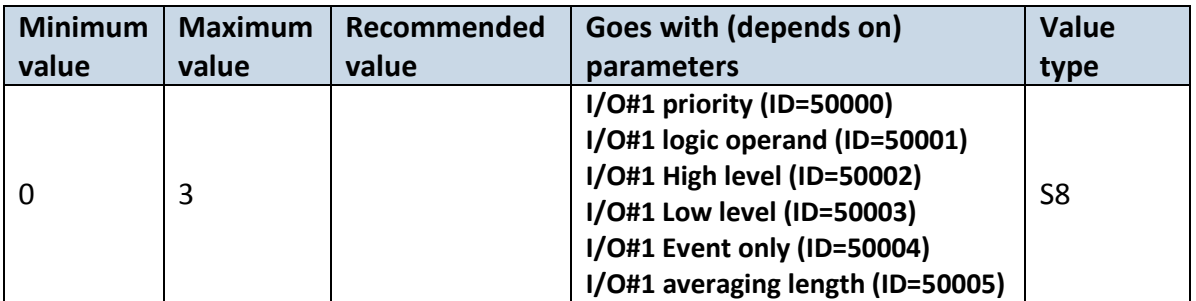

# 6.13.1.2 I/O#1 Logic operand (ID=50001)

Parameter defines eventual record is saved. Possible values:  $0$  – On Exit; 1 – On Entrance; 2 – Both; 3 – Monitoring; 4 – Hysteris; 5 – On Change; 6 – On Delta Change.

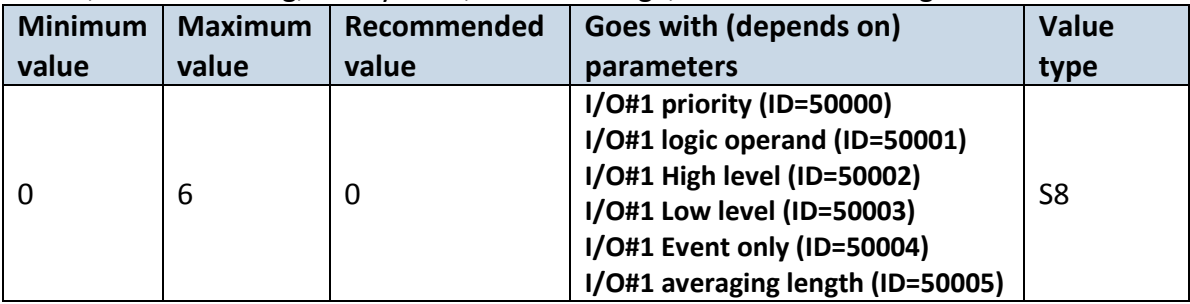

# 6.13.1.3 I/O#1 High level (ID=50002)

Parameter defines high value of triggered I/O property. This parameter is used to set thresholds for I/O properties to generate events.

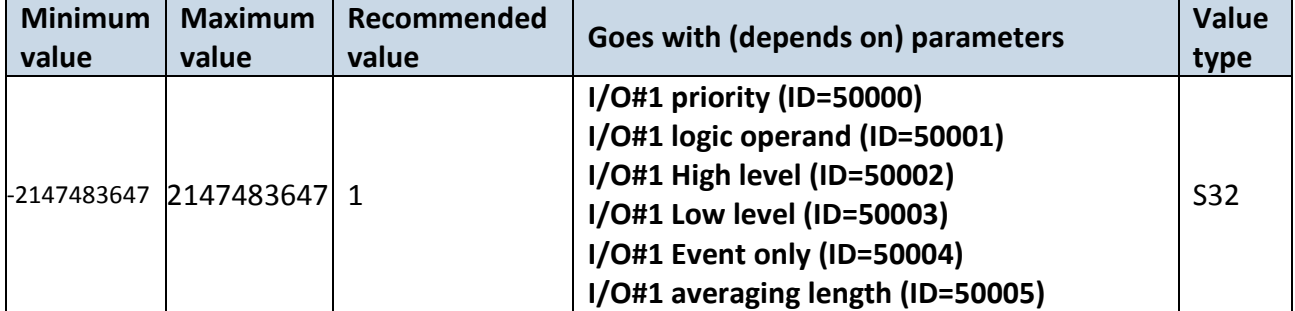

# 6.13.1.4 I/O#1 Low level (ID=50003)

Parameter defines low value of triggered I/O property. This parameter is used to set thresholds for I/O properties to generate events.

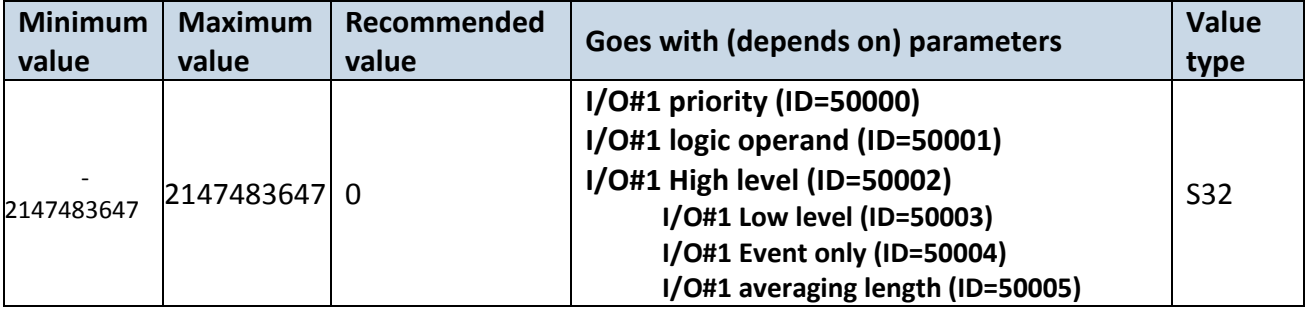

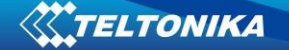

## 6.13.1.5 I/O#1 Event only (ID=50004)

Parameter defines whether element should be sent only when event is generated. Possible values:

1 – Yes (parameter ID and value is sent when event is generated);

0 – No (parameter ID and value is sent in every record).

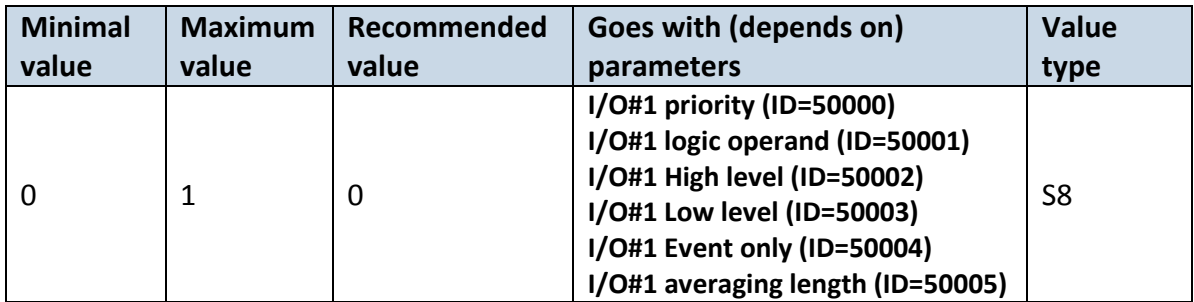

## 6.13.1.6 I/O#1 averaging length (ID=50005)

Parameter defines I/O property sample length to average. If no averaging needed default value is 1.

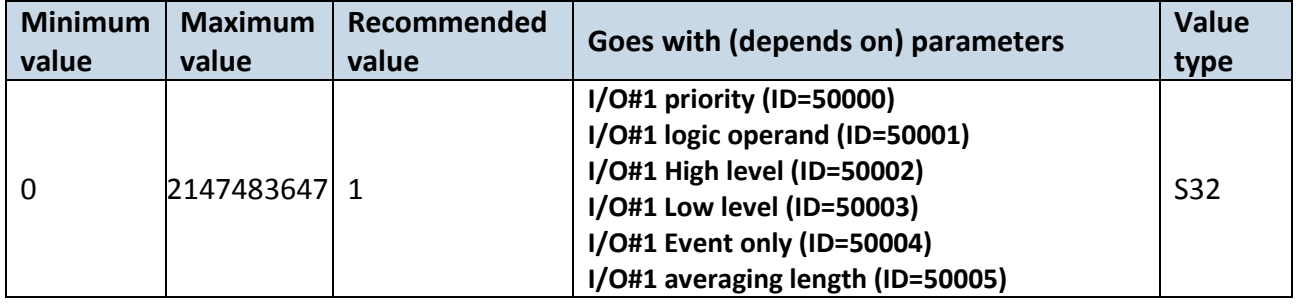

Other I/O property elements can be configured in same logic. All I/O element parameters are listed in the next table.

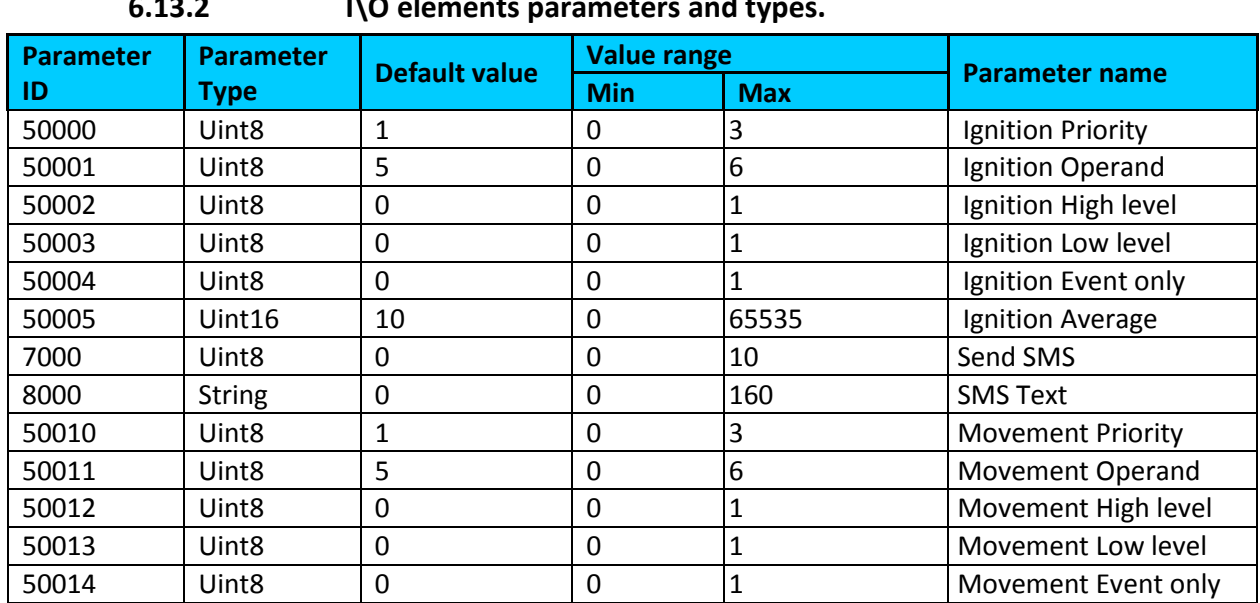

**6.13.2 I\O elements parameters and types.**

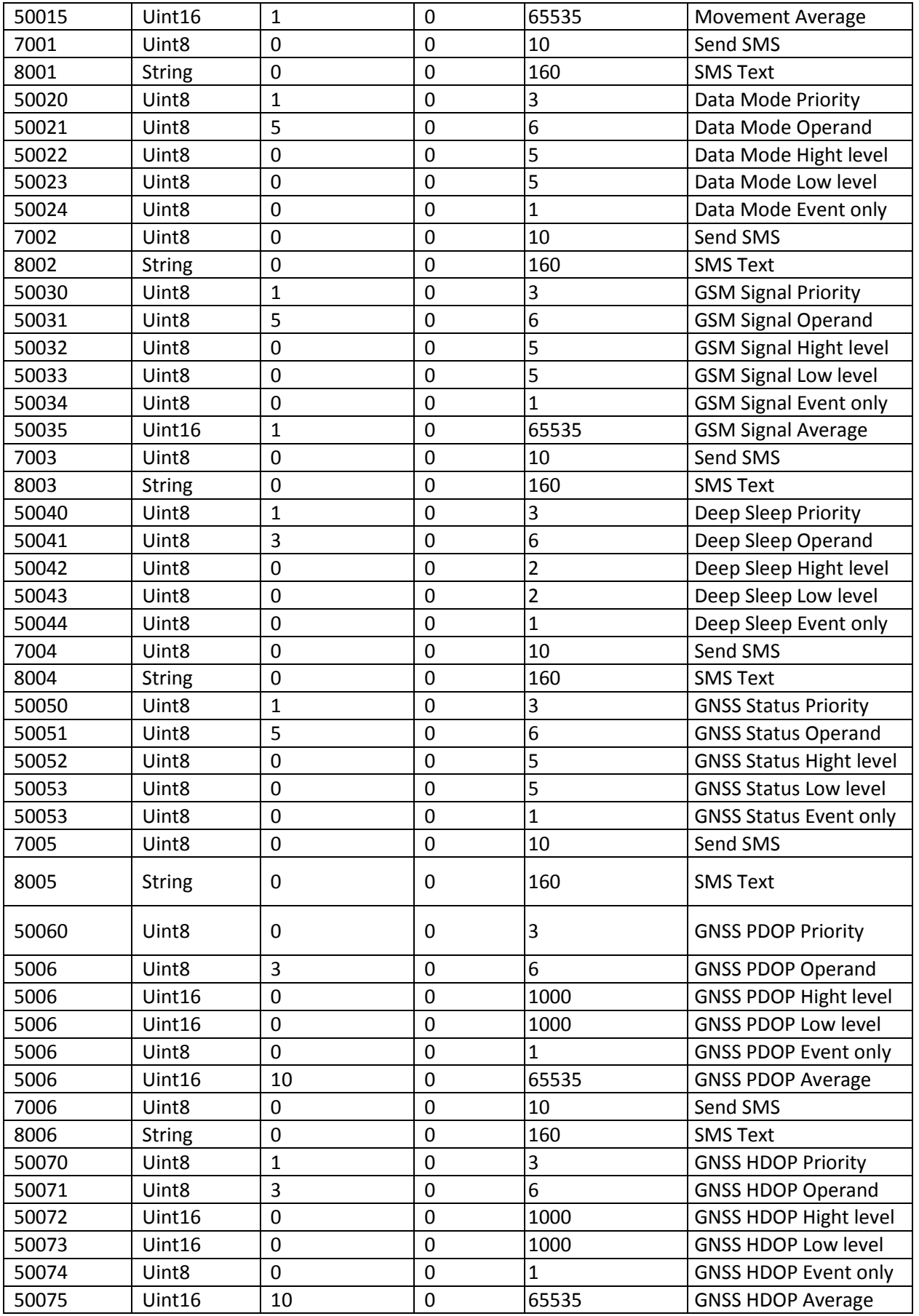

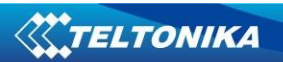

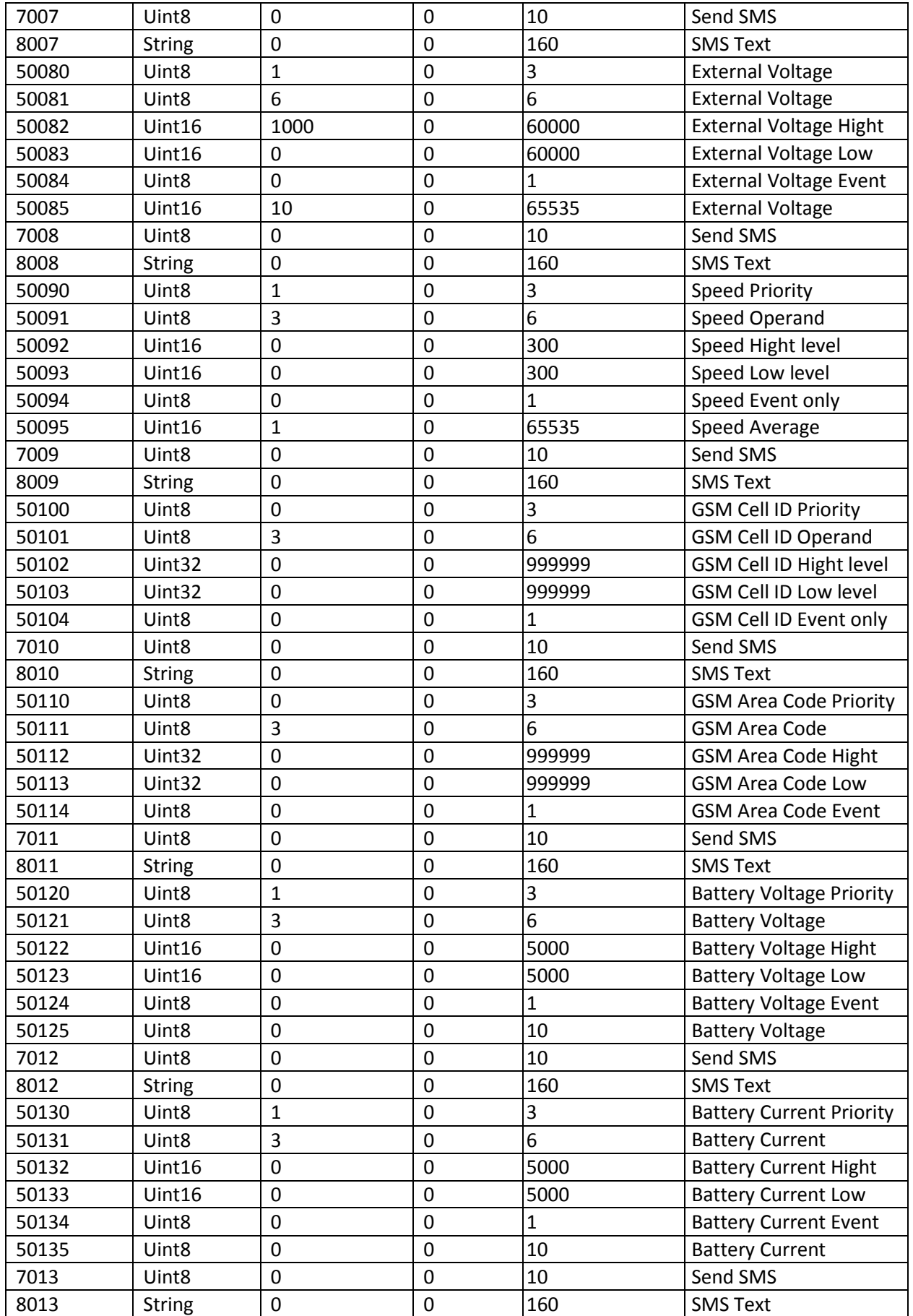

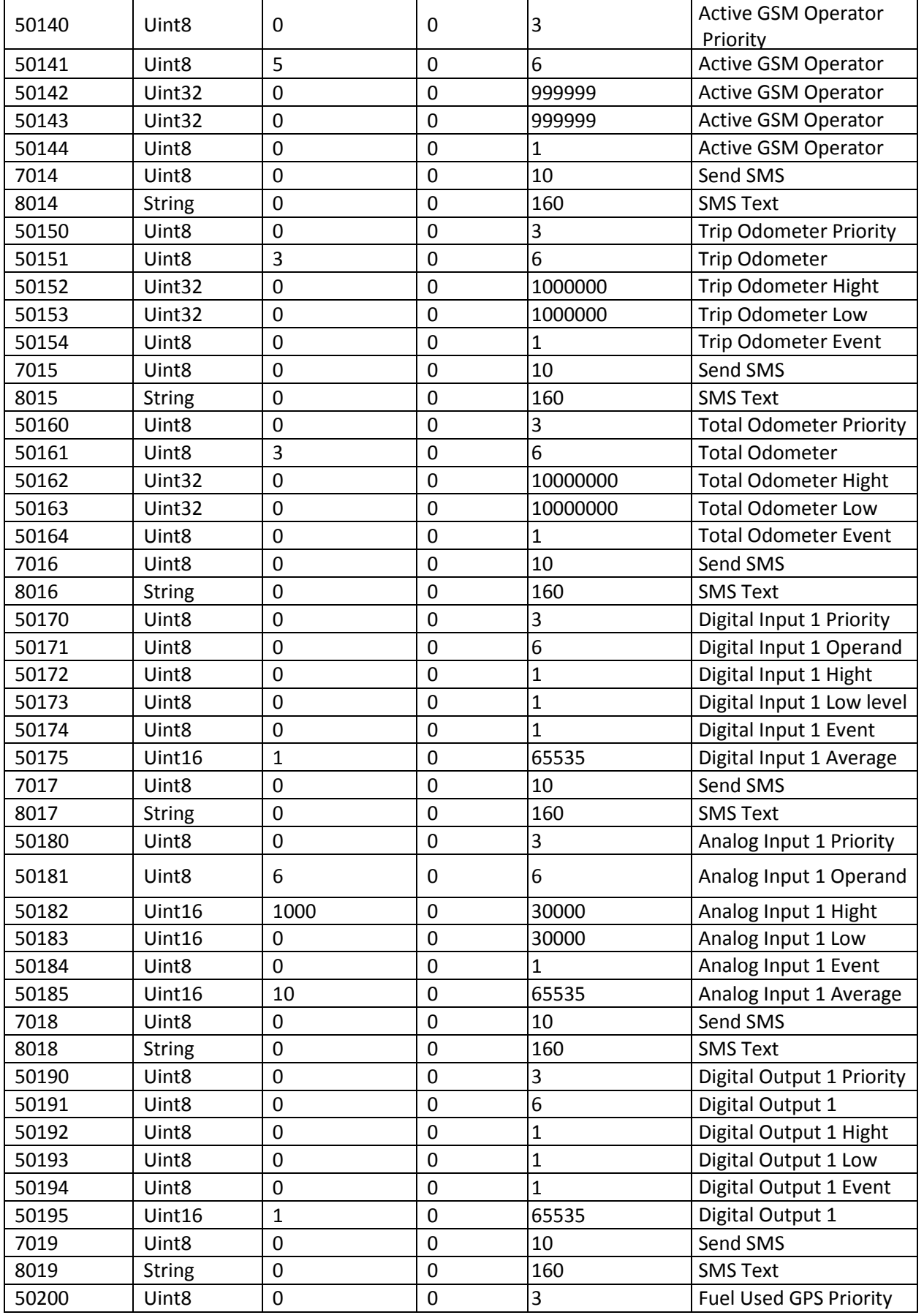

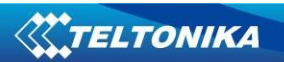

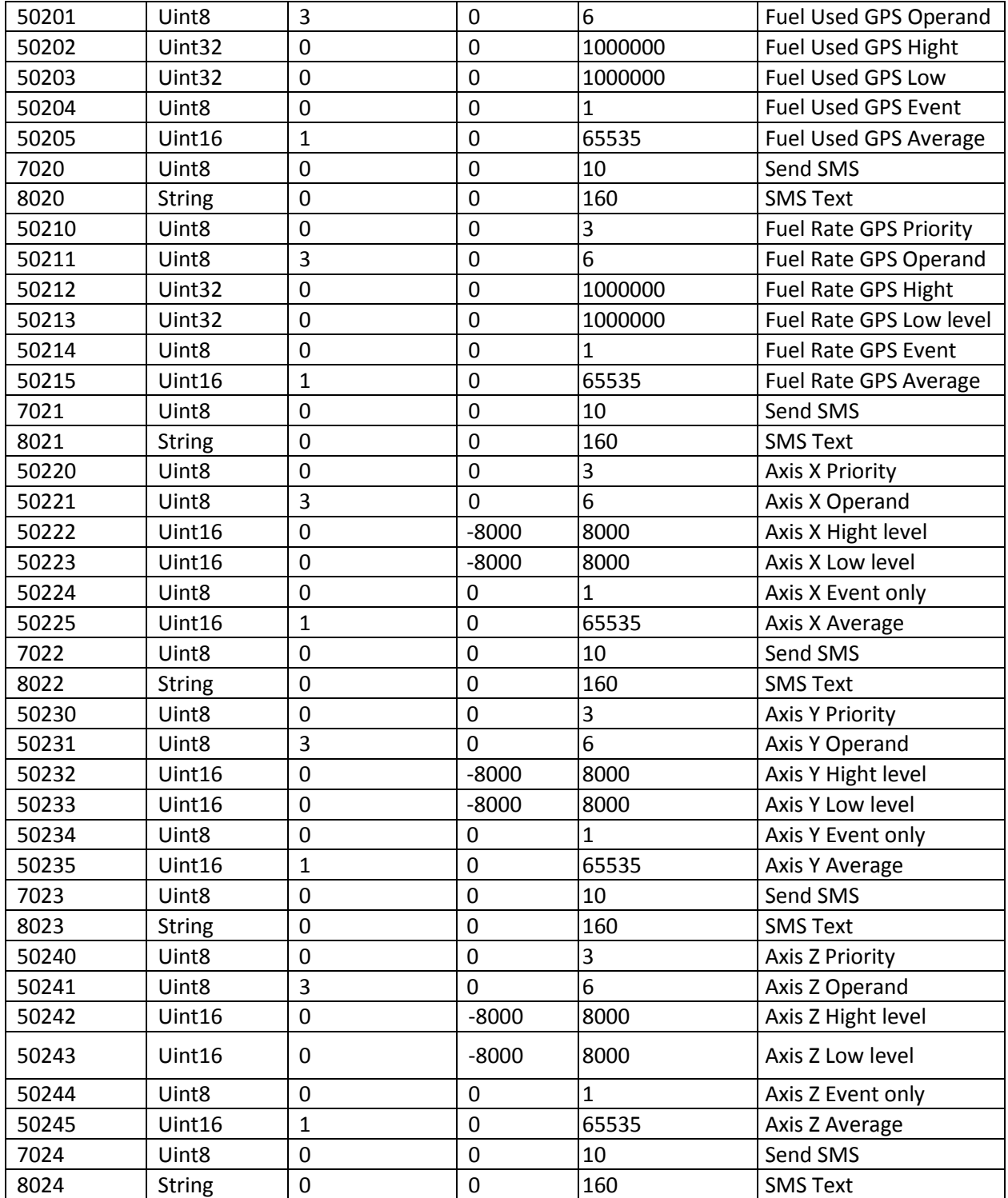

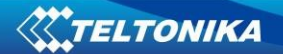

# **6.14 OBD settings**

OBD settings are confiburable just as I/O Elements parameters.

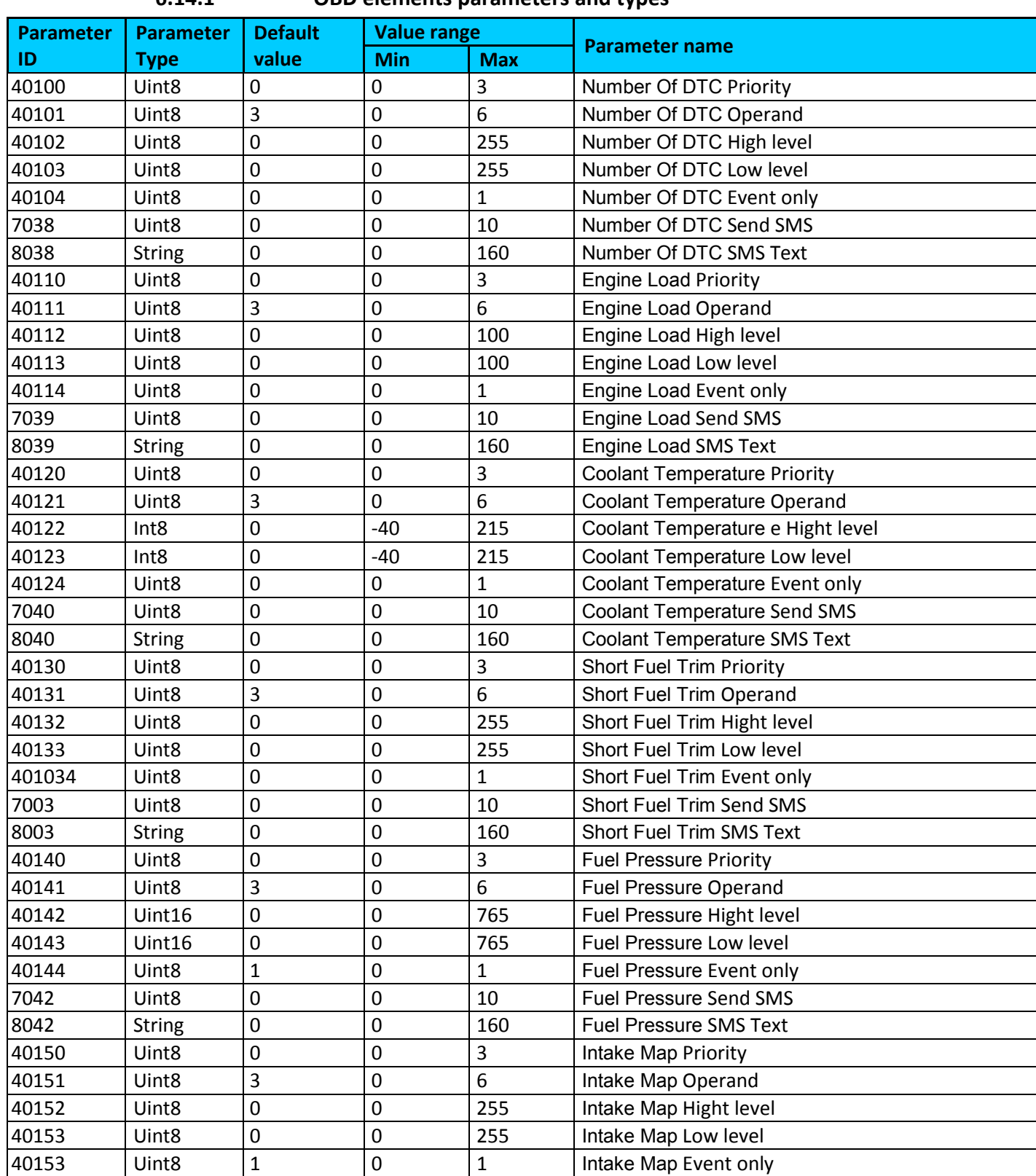

# **6.14.1 OBD elements parameters and types**

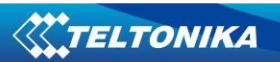

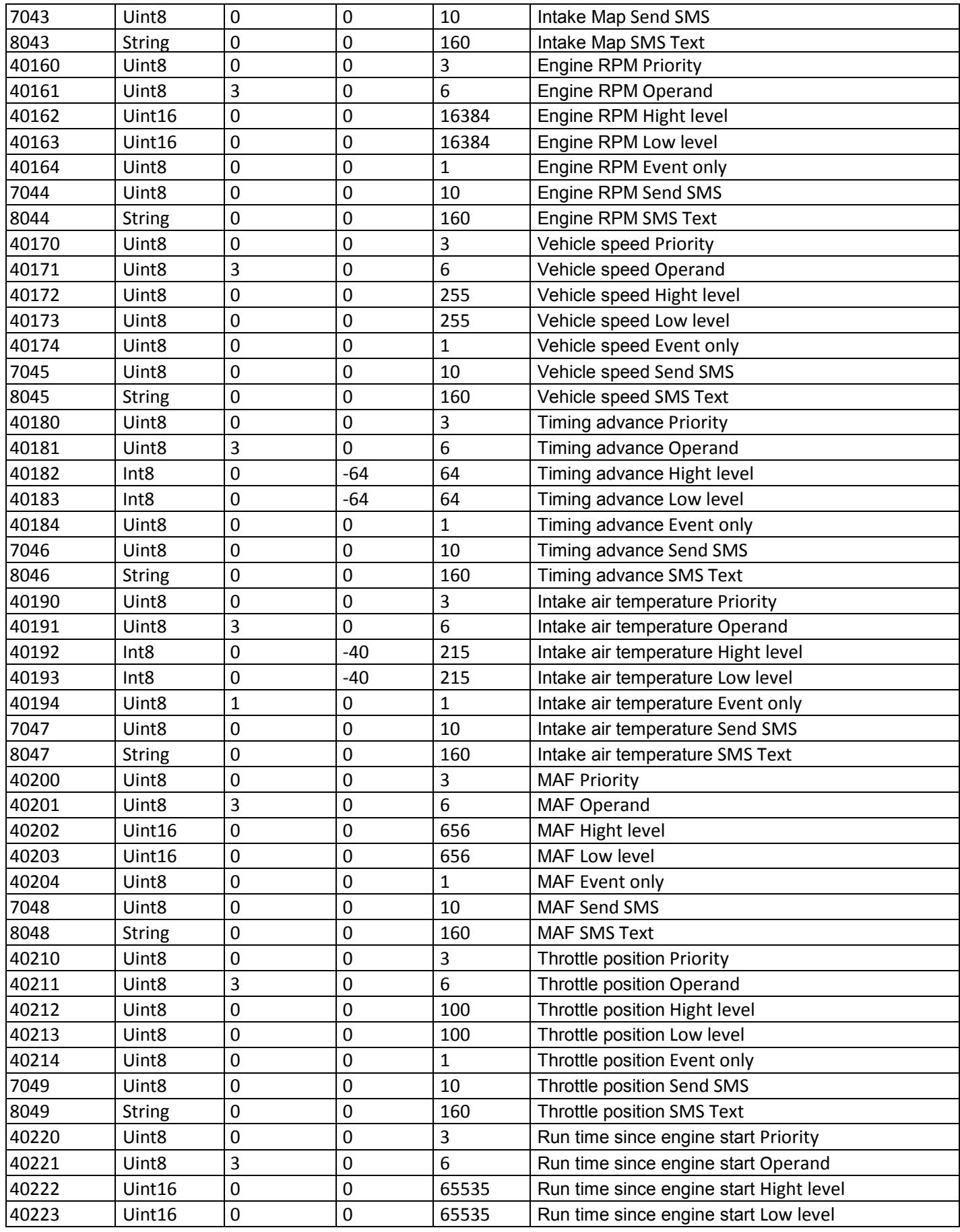

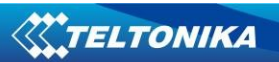

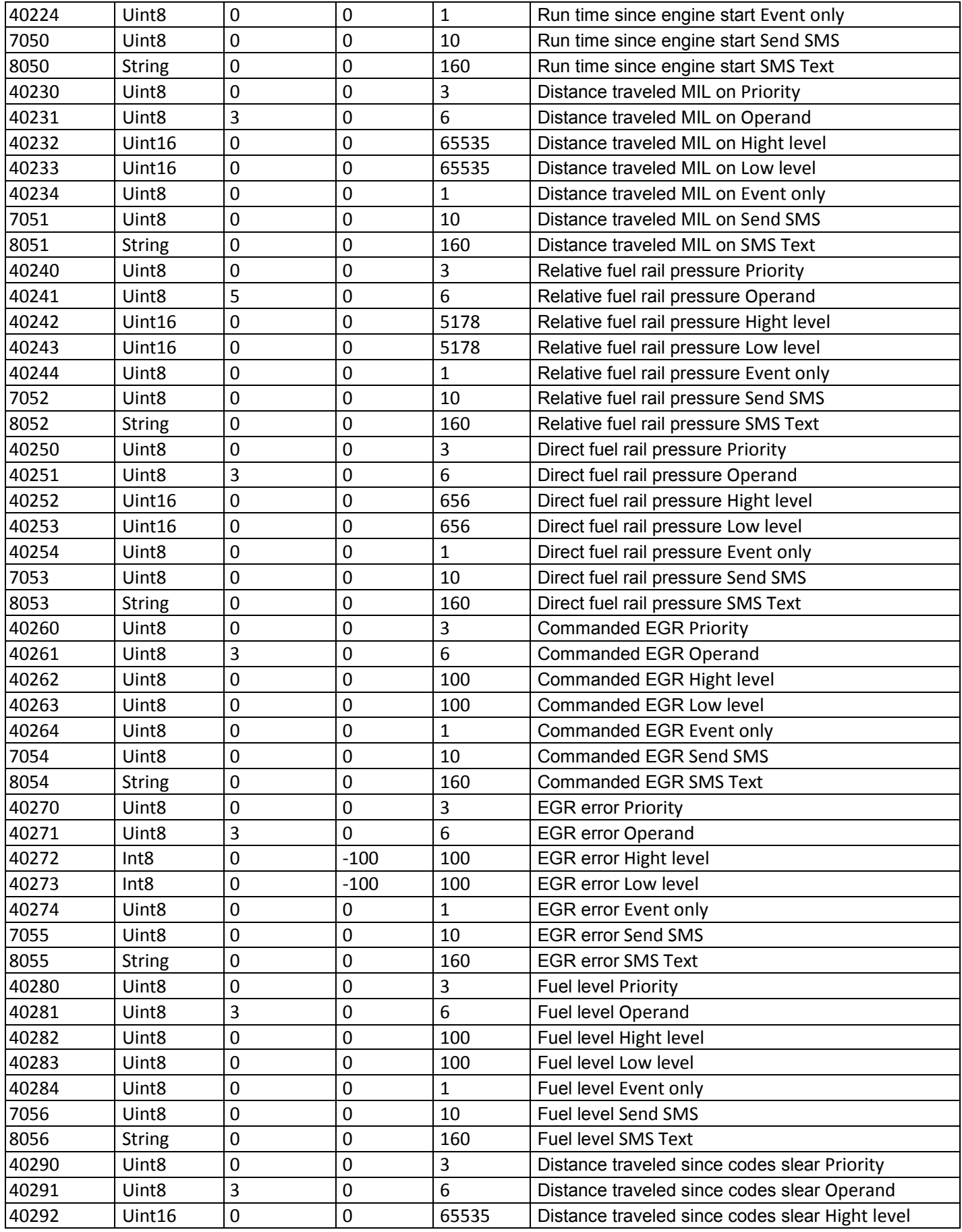

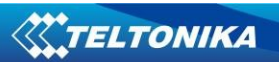

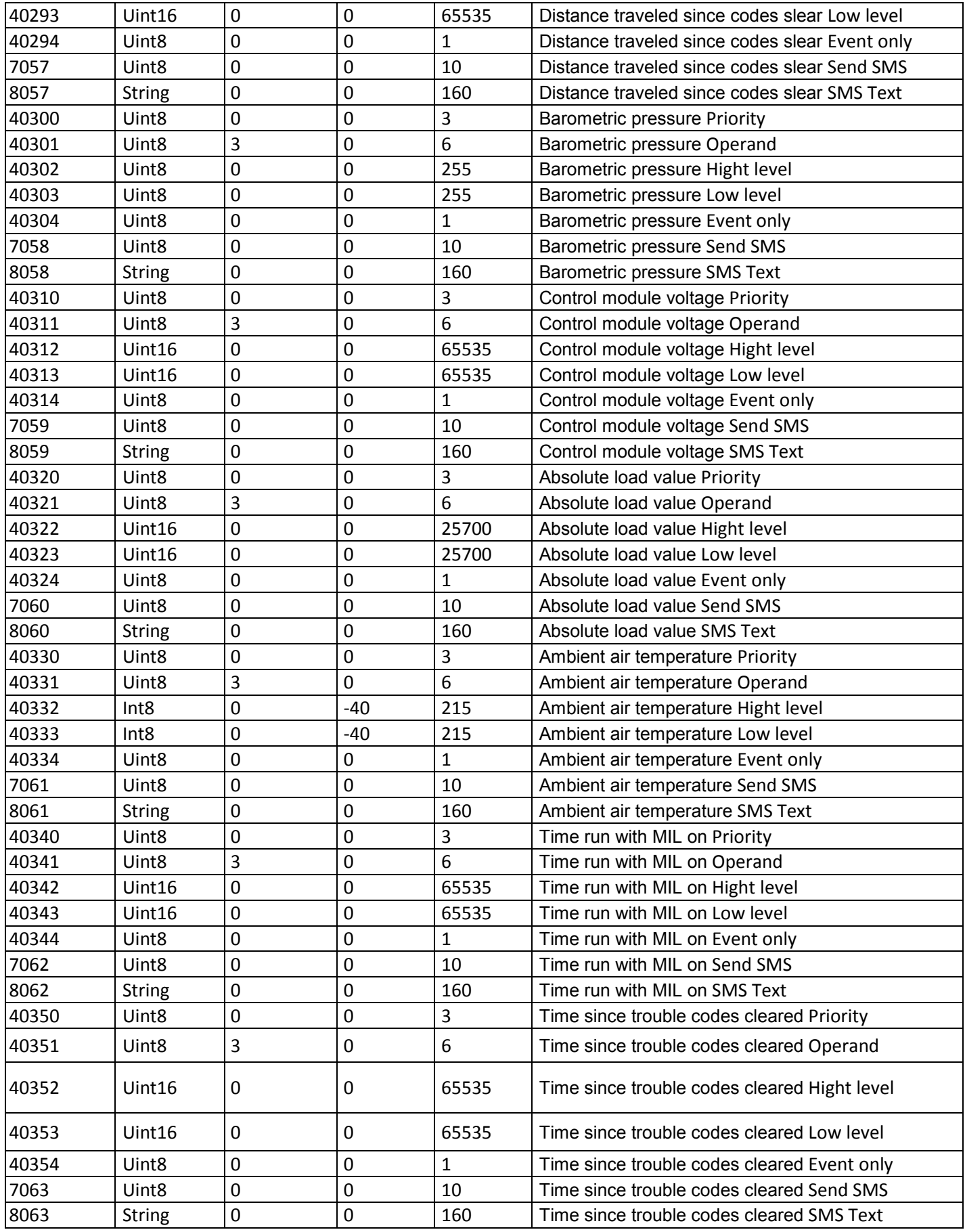

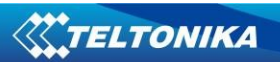

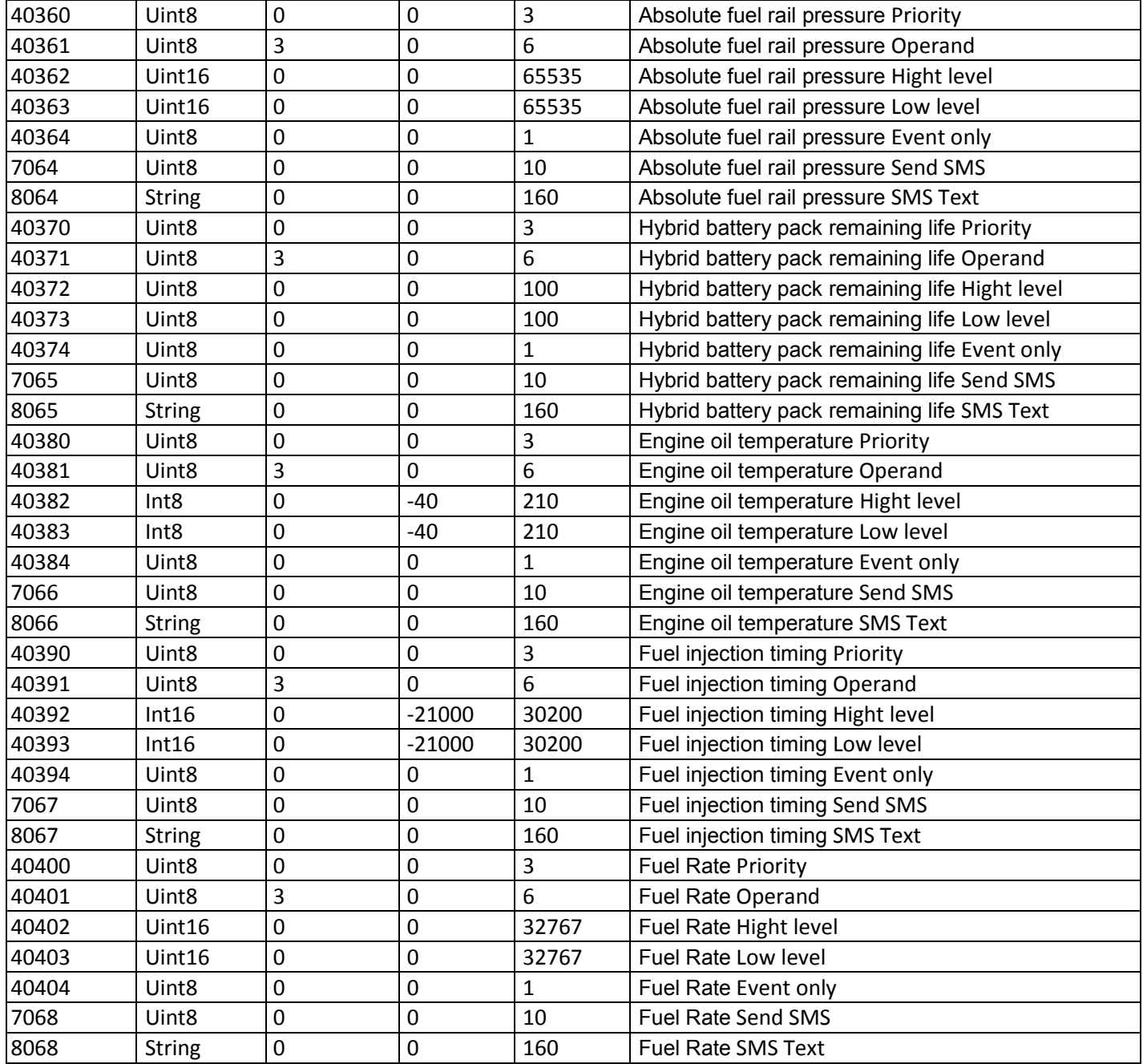

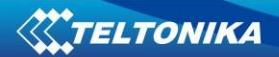

**EC Declaration of Conformity**

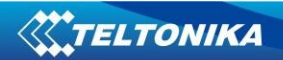

# **CHANGE LOG**

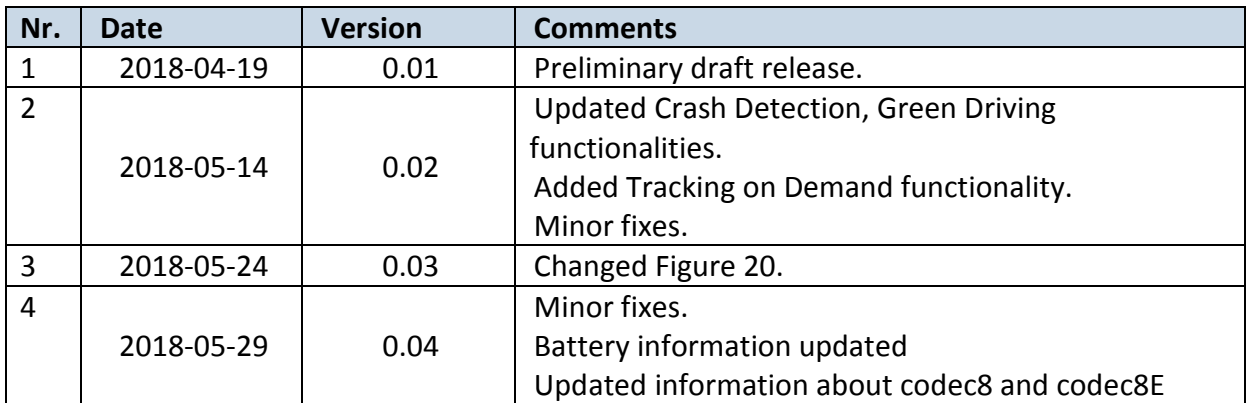